DOE / METC-95 / 1013 (DE95000031)

# MFIX Documentation User's Manual

November 1994

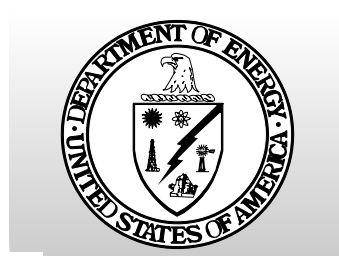

 U.S. Department of Energy Office of Fossil Energy Morgantown Energy Technology Center Morgantown, West Virginia

# **MFIX Documentation User's Manual**

By Madhava Syamlal

EG&G Technical Services of West Virginia, Inc. 990 Elmer Prince Drive Morgantown, West Virginia 26505-3276 Under Contract No. DE-AC21-90MC26328

U.S. Department of Energy Office of Fossil Energy Morgantown Energy Technology Center P.O. Box 880 Morgantown, West Virginia 26507-0880

November 1994

## **Contents**

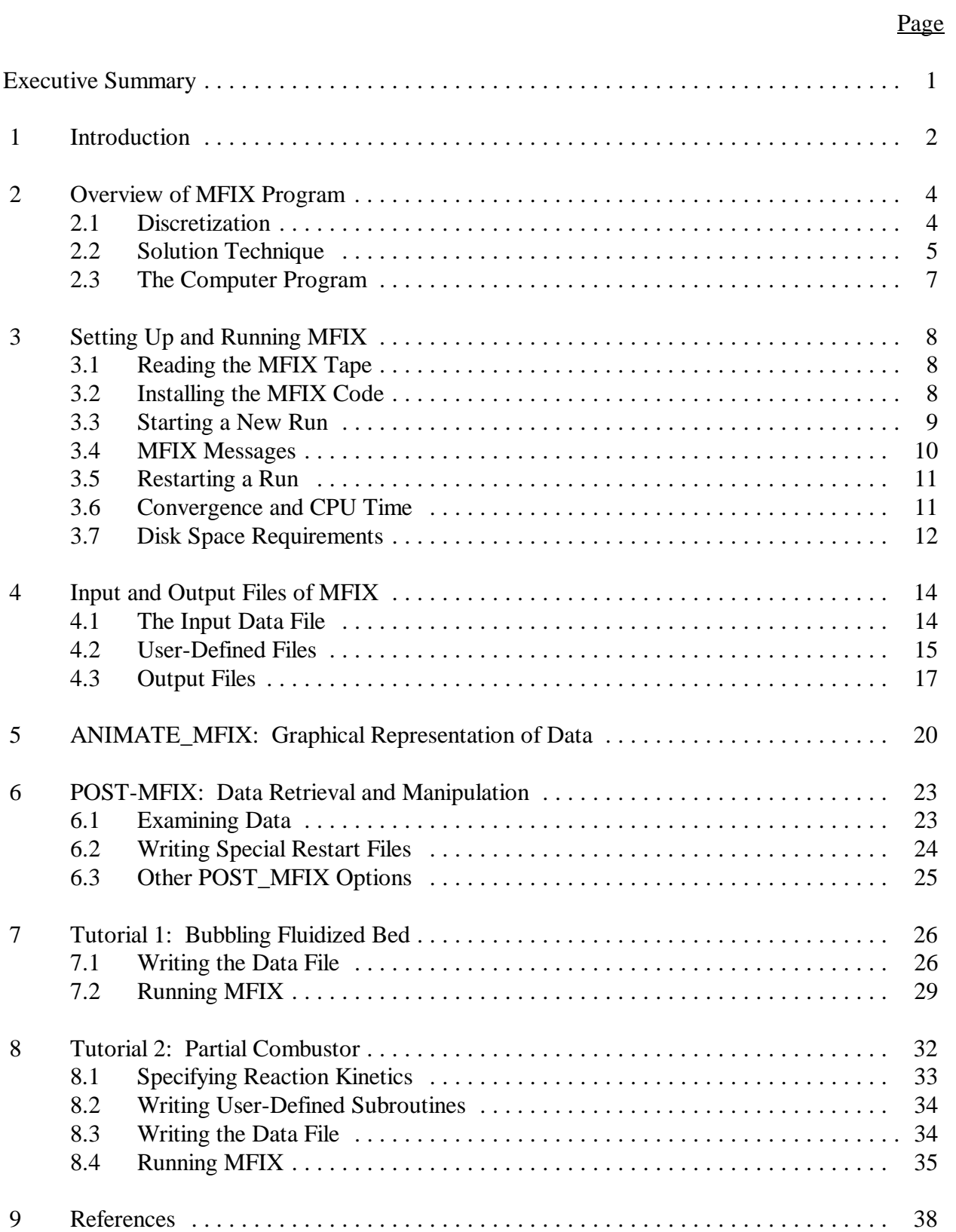

## **Contents**

## (Continued)

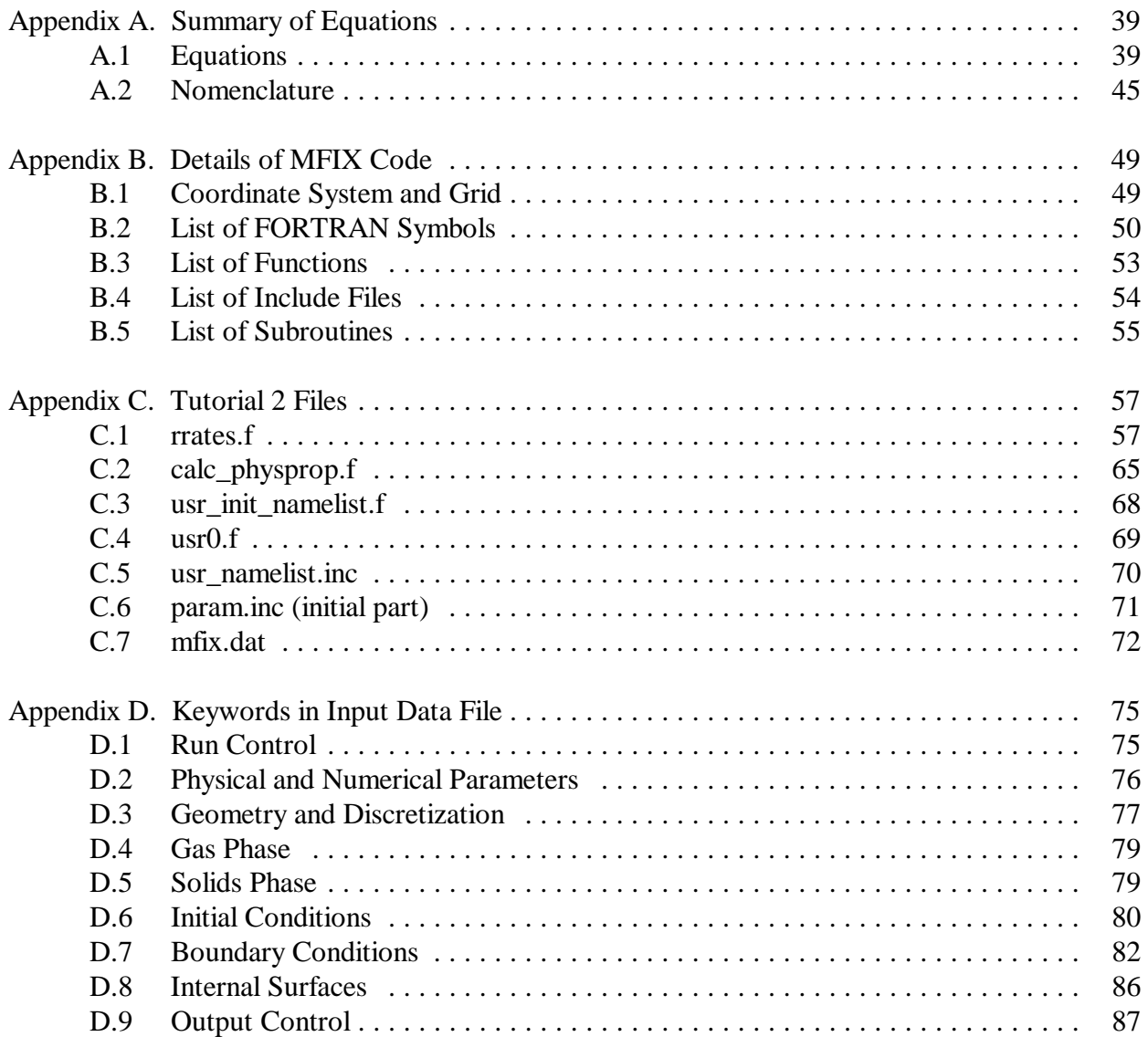

# **List of Figures**

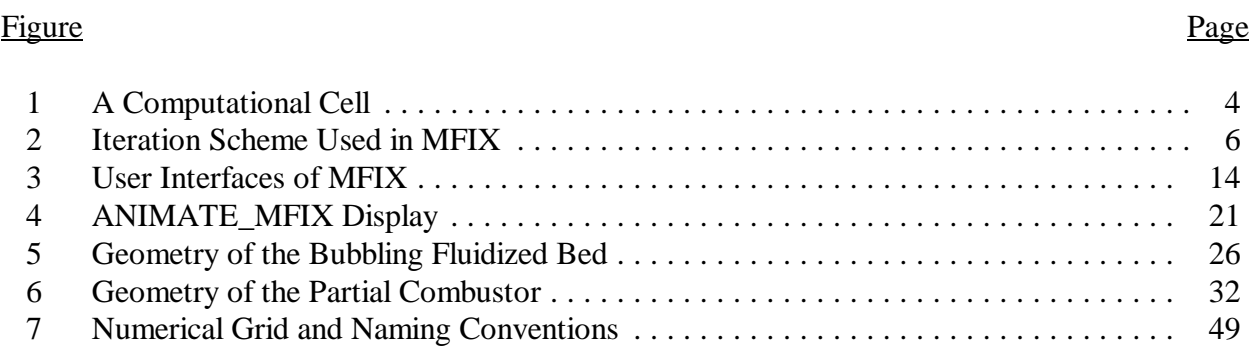

# **List of Tables**

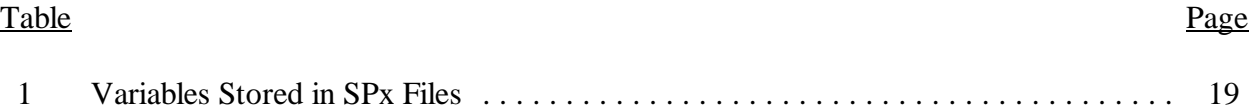

## **Executive Summary**

MFIX (**M**ultiphase **F**low with **I**nterphase e**X**changes) is a general-purpose hydrodynamic model for describing chemical reactions and heat transfer in dense or dilute fluid-solids flows, which typically occur in energy conversion and chemical processing reactors. MFIX calculations give time-dependent information on pressure, temperature, composition, and velocity distributions in the reactors. The theoretical basis of the calculations is described in the MFIX Theory Guide (Syamlal, Rogers, and O'Brien 1993).

This report, which is the MFIX User's Manual, gives an overview of the numerical technique, and describes how to install the MFIX code and post-processing codes, set up data files and run MFIX, graphically analyze MFIX results, and retrieve data from the output files. Two tutorial problems that highlight various features of MFIX are also discussed.

## **1 Introduction**

MFIX is a general-purpose hydrodynamic model for describing chemical reactions and heat transfer in dense or dilute fluid-solids flows, which typically occur in energy conversion and chemical processing reactors. MFIX is written in FORTRAN and has the following modeling capabilities: multiple particle types, three-dimensional Cartesian or cylindrical coordinate systems, uniform or nonuniform grids, energy balances, and gas and solids species balances. MFIX calculations give time-dependent information on pressure, temperature, composition, and velocity distributions in the reactors. With such information, the engineer can visualize the conditions in the reactor, conduct parametric studies and what-if experiments, and, thereby, assist in the design process.

The theoretical basis of MFIX is described in a companion report (Syamlal, Rogers, and O'Brien 1993). The governing equations are summarized in Appendix A.

Section 2 gives an overview of the numerical technique used in MFIX and the organization of the code. Appendix B gives diagrams of the coordinate system and the numerical grid used in MFIX and details about the code such as the definition of the major FORTRAN symbols, the purpose of the major subroutines, and a list of statement functions used in MFIX.

Section 3 describes the process of setting up and running MFIX and the post processing codes ANIMATE\_MFIX and POST\_MFIX, starting and restarting MFIX runs, monitoring error messages, obtaining convergence, and CPU and memory requirements.

Section 4 describes the input and output files of MFIX. The data required for making an MFIX run is supplied through an input data file called *mfix.dat*. The definitions of the keywords used in *mfix.dat* are given in Appendix D. Additional information (chemical reaction kinetics, special body-force specifications, etc.) may be supplied by modifying appropriate subroutines. The output data is stored in two text files and eight binary files.

Section 5 describes the post-processing program ANIMATE\_MFIX. This program allows the user to create animations of MFIX results.

Section 6 describes the post-processing program POST\_MFIX. This program enables the user to examine and print out user-specified MFIX variables. POST\_MFIX can also create MFIX files for making special restart runs. User-defined subroutines may be incorporated into POST\_MFIX to manipulate MFIX results, for example, to calculate the average axial pressure drop from the pressure distribution calculated by MFIX.

Section 7 is a tutorial for setting up a simulation of a bubbling fluidized bed. This example involves the solution of mass and momentum balance equations only. The details of writing the data file are shown in this tutorial.

Section 8 is a tutorial for setting up the simulation of a partial combustor. In this example, the mass, momentum, energy, and species balance equations are solved. The tutorial contains discussions on writing the reaction rates and other user-defined subroutines, using a nonuniform grid, using obstacles and internal surfaces for defining the reactor geometry, and writing the data file. The files discussed in this tutorial are given in Appendix C.

## **2 Overview of MFIX Program**

The equations used in MFIX are described in detail by Syamlal, Rogers, and O'Brien (1993) and are summarized in Appendix A. A brief overview of the solution technique is provided in this section. Some of the details of the method may be found in O'Brien and Syamlal (1990). The essence of the method was developed by Harlow and Amsden (1975) and was implemented in the KFIX code (Rivard and Torrey 1977). The method was later adapted for describing gas solids flows at the Illinois Institute of Technology (Gidaspow and Ettehadieh 1983; Syamlal 1985).

#### **2.1 Discretization**

MFIX uses a staggered grid arrangement as shown in Figure 1. Scalars are stored at the cell centers and the components of velocity vector are stored at the cell faces. The equations for scalar quantities, pressure, void fraction, temperature, and mass fractions, are solved on the main grid. The equations for the velocity vector components are solved on staggered grids. Thus there are four grids used for the solution.

The convective terms in mass and momentum equations are upwind differenced. The energy and species balance equations are differenced in a non-conservative manner by subtracting the differenced mass balance equations from (upwind) differenced conservative forms of the equations.

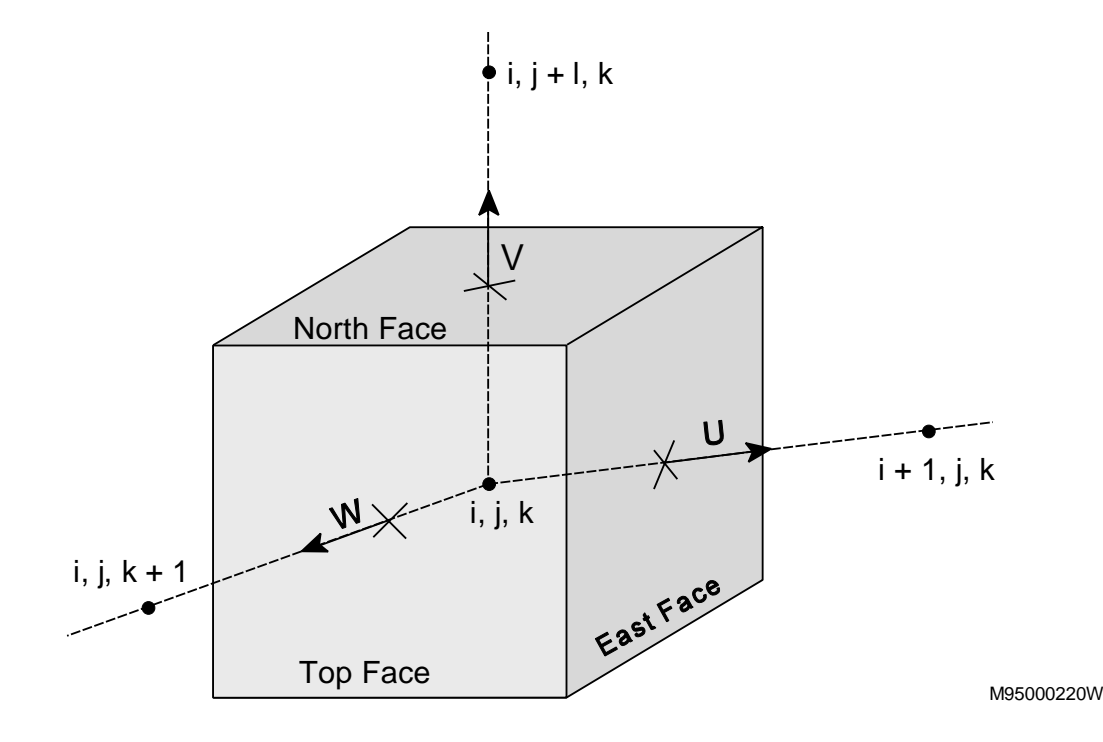

**Figure 1. A Computational Cell**

The mass balance equations are differenced fully implicitly. The convective and diffusive terms in the momentum equations are differenced explicitly. When the frictional stress formulation is turned on, however, the viscous stress terms for the solids are differenced implicitly. The pressure term and the drag term are treated implicitly. All the terms in the species balance and the energy equations are differenced implicitly.

### **2.2 Solution Technique**

At the beginning of each time step all the explicit quantities are calculated. Then the difference equations are solved sequentially within the iteration loops shown in Figure 2. The cells are visited one at a time starting from the cell with the lowest index and going to the cell with the largest index. Convergence is said to occur when all the discretized equations are satisfied simultaneously in all the cells without having to make adjustments in any of the cells.

The solution starts with a guessed pressure field. First it is checked whether the gas continuity equation is satisfied. If not, the pressure is adjusted using a Newton's method or a secant method. If the solids are in the packed-bed range, a solids pressure is adjusted so that the void-fraction versus solids pressure function is satisfied.

All the reaction rates are calculated. If the energy or the species balance equations need to be solved, they are solved for temperatures and species mass fractions. The fluid density is updated. The coupled fluid and solids momentum equations are solved for the velocity components. The solids continuity equations are then solved for the solids volume fractions. The void fraction or the fluid volume fraction is then calculated by subtracting the sum of solids volume fractions from one.

The above steps complete one pass of the inner iteration for a cell. The inner iterations are continued until the fluid continuity equations and solids pressure equation (only for packed regions) are simultaneously satisfied or the number of inner iterations exceed a specified limit, which is typically five.

The inner iterations are continued for all the numerical cells to complete one pass of the outer iteration. The outer iterations are continued until the solution reaches the point where no inner iterations are needed, which implies that the existing solution satisfy all the discretized equations simultaneously in all the cells. When such a convergence is obtained or when the number of outer iterations exceeds a specified limit, which is typically 500, the calculations proceed to the next time step.

After the iterations for the fluid pressure and the solids pressure have converged, it is checked whether the solution satisfies the energy and the species balance equations. If the solution does not satisfy the energy or the species balance equations, no inner iterations are done but an outer iteration is forced.

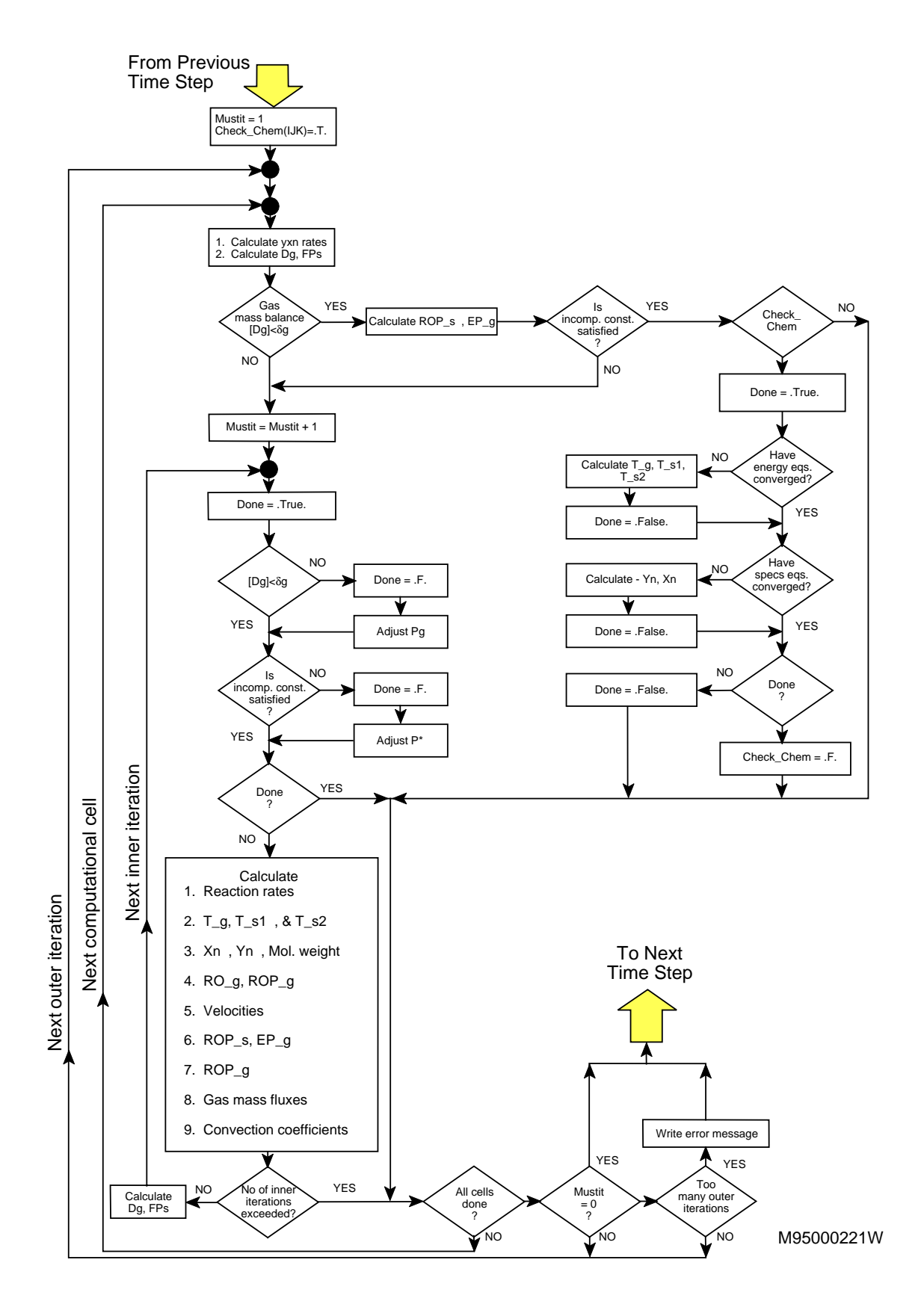

**Figure 2. Iteration Scheme Used in MFIX**

#### **2.3 The Computer Program**

MFIX is a modular computer program consisting of subroutines, each having only a single purpose. A list of the major subroutines and their purpose is given in Appendix B.

t  $\frac{c}{x}$  = DToDX;  $gV_g$  = ROP\_gxV\_g. The names of the major variables correspond to the symbols used in the equations (Appendix A) and are listed in Appendix B. A subscript or superscript in the symbol is identified by an underscore, e.g.,  $b_{\circ} = EP\_g$ . An "o" represents division and "x" represents multiplication, e.g.,

If the user wants to modify MFIX routines, particular attention must be paid to the indices used in MFIX. The three-dimensional arrays (I,J,K) are stored as one-dimensional arrays with the index IJK, which is calculated using the function FUNIJK. The coefficients of the neighboring cells are obtained by calling the subroutine SET\_INDEX1. The definitions of the frequently used indices are given in Appendix B.

MFIX uses several statement functions for programming convenience, and for minimizing programming errors. A list of frequently used statement functions is given in Appendix B. There are a number of averaging functions listed in the file *functions\_avg1.inc* that the user may find useful for (spatially) averaging variables.

## **3 Setting Up and Running MFIX**

The procedure for installing and running MFIX is given in this section. The commands shown here are for the UNIX operating system. Command procedures are available for UNIX only, but can be easily developed for other operating systems.

## **3.1 Reading the MFIX Tape**

1. To read MFIX from a DAT tape, go to the home directory and type

#### **tar xvo**

2. To read MFIX from a 3½" PC diskette, set the FTP to the binary mode, then download the file on the diskette to the workstation disk and give it the file name *mfix.tar.Z*. Uncompress the file by typing

#### **uncompress mfix.tar**

Read MFIX files by typing

#### **tar xvf mfix.tar**

3. The above procedure will create a directory *mfix* that contains the four subdirectories *model*, *post\_mfix*, *animate\_mfix*, and *tutorials*. The subdirectory *model* contains the MFIX program files. The subdirectories *post\_mfix* and *animate\_mfix* contain the files for the respective post-processing programs. The subdirectory *tutorials* contains the files discussed in the tutorials in sections 7 and 8.

## **3.2 Installing the MFIX Code**

1. ANIMATE\_MFIX works only on Silicon Graphics workstations. An executable file is given in the *animate\_mfix* directory. To make the file executable, type

#### **chmod u+x animate\_mfix**

For convenience, create an alias by adding the following line to the *.login* file (assuming MFIX was installed in the home directory):

#### **alias animate\_mfix ~/mfix/animate\_mfix/animate\_mfix**

Then the post-processor can be activated from any directory by typing

#### **animate\_mfix**

2. An executable file for *post\_mfix* needs to be created. If user-defined postprocessing is required, modify *usr\_post.f* file in the directory *post\_mfix* and make the executable file by typing

#### **make**

For convenience, create an alias by adding the following line to the *.login* file (assuming MFIX was installed in the home directory):

#### **alias post\_mfix ~/mfix/post\_mfix/post\_mfix**

Then the post\_processor can be activated from any directory by typing

#### **post\_mfix**

3. An MFIX executable file needs to be created for each of the runs. For convenience, create an alias by adding the following line to the *.login* file (assuming MFIX was installed in the home directory):

#### **alias make\_mfix ~/mfix/model/make\_mfix**

For the first time, the user should logout and login or type

#### **source .login**

so that the aliases take effect.

## **3.3 Starting a New Run**

- 1. A separate subdirectory should be created for each run. Write or modify userdefined files in the run directory. (See section 4.2.)
- 2. Copy *param.inc* from the mfix directory into the run directory and change the array dimensions in the file.
- 3. Write an MFIX data file and name it *mfix.dat*.
- 4. Create an MFIX executable file by typing

#### **make\_mfix**

Answer **y** to the question "Do you need any MFIX file from the run-directory?" so that *param.inc* and other user-defined files are copied into the *model* directory. The MFIX executable file *mfix.exe* will be created and copied into the run-directory.

5. Run MFIX in the background by typing

#### **mfix.exe &**

6. Keep track of the progress of the run by looking at the end of the *.LOG* file, e.g., type

#### **tail \*.LOG**

7. MFIX results can be retrieved, even while the run is in progress. To activate visualization, run *animate\_mfix* by typing

#### **animate\_mfix**

The program will create the two files *animate\_mfix.control* and *animate\_mfix.minmax* for storing some parameters.

8. For retrieving and manipulating data and for creating special restart files, run the post\_processor *post\_mfix* by typing

#### **post\_mfix**

#### **3.4 MFIX Messages**

MFIX reports errors while reading the data file, while processing input data, and during the run time. Errors in reading the data file and in opening files are reported to the terminal. All other errors are reported in the .LOG file.

While reporting errors in reading the data file, MFIX displays the offending line of input, so that the error can be easily detected. The possible causes of error are incorrect format for the name-list input, unknown (misspelt) variable name, or the dimension of the name list item is too small. For example, if the dimension of DX is 10, and if the input data file contains an entry DX(11), MFIX will report an input processing error.

While processing the input data MFIX will report errors if the data specified is insufficient or physically unrealistic. MFIX will supply default values only when the code is certain that the default value is correct.

An occasional input-processing error is the inability to determine the flow plane for a boundary condition. The boundary planes defined in the input data file must have a wall-cell on one side and a fluid-cell on the other side. If the initial condition is not specified for the fluid-cell, MFIX will not recognize the cell as a fluid-cell and, hence, MFIX will be unable to determine the flow plane.

During the run time, MFIX will report any instance of non-convergence encountered. The message will show a "% converged" value based on the ratio of the number of cells converged to the total number of fluid-cells.

Every NLOG (see Appendix D) number of time steps, MFIX monitors whether the mass fractions add up to 1.0, the overall reaction rates add up to zero, the viscosities, conductivities, and specific heats are greater than zero, and the temperatures are within the specified limits. A message will be printed out if any errors are encountered. The run may be aborted depending upon the severity of the error. Every NLOG time steps, MFIX will print out the number of iterations during the previous time step and the total solids inventory in the reactor.

A message is written to the *.LOG* file whenever the *.RES* and *.SPx* files are written.

For the specified mass-outflow condition, after the elapse of time BC\_DT\_0, MFIX prints out time-averaged mass flow rates. For cyclic boundary conditions, MFIX will print out the volume averaged mass fluxes every NLOG time steps.

#### **3.5 Restarting a Run**

There are four types of restarts that can be selected with the RUN\_TYPE specification (see Appendix D). The most common type is 'restart\_1', which allows the user to continue a run that was stopped. A run is restarted by modifying *mfix.dat* so that RUN\_TYPE is 'restart\_1' and TIME is the last time at which *.RES* file was updated (see the end of *.LOG* file). Delete the old *.OUT* file. Delete the *.LOG* file or rename it, for example, *log1*, *log2*, etc. Restart the run by typing

#### **mfix.exe &**

#### **3.6 Convergence and CPU Time**

To get initial convergence, it is necessary to specify a reasonable initial condition. For example, using a hydrostatic rather than a uniform pressure distribution as an initial condition will aid convergence in fluidized-bed simulations. If a uniform pressure distribution is used as the initial condition instead, setting the reactor pressure slightly larger than the pressure at the exit may aid convergence.

The convergence of the iterations is limited by the convective time step. As a rule of thumb, the time step should be less than about a tenth of the convective time scale; i.e.,

$$
t \t 0.1 \frac{smallest cell size}{largest velocity} \t (1)
$$

Time steps usually encountered are in the range of  $10^{-3}$  to  $10^{-4}$  s. Sometimes the time step may be controlled by the time scale of the fastest reaction. With combustion reactions, the time step may become as low as  $10^{-5}$  s. Some of the initial non-convergence or occasional nonconvergence may be ignored. If non-convergence is persistent, the time step should be reduced till convergence can be obtained. If the time step is considerably smaller than the ranges indicated above, the problem specification may be erroneous, in which case reducing the time step will not help.

As a rule of thumb, the run time can be minimized by choosing a time step such that the number of iterations per time step is between 10 and 50.

The use of uniform grids with an aspect ratio of 1 gives the best results. However, it is often necessary to use nonuniform grids to capture fine details of the flow, yet minimize the number of numerical cells. For nonuniform grids, the sizes of adjacent cells should not differ by more than 20 percent. Also, the aspect ratio of the sides of the cell should be less than 5:1. For flows aligned with one of the grid directions, this restriction on the aspect ratio may be relaxed.

When nonuniform grids are used, the following formulas are useful for doing mesh size calculations. For a starting location  $X_0$  with a mesh size  $dX_0$  and an expansion (contraction) ratio *f* such that  $X_1 = X_0 + dX_0$  p f,  $X_2 = X_1 + dX_0$  p f p f, ... we get

$$
X_n \qquad X_0 \qquad \frac{dX_0}{f} \frac{f^{n-1}f}{1} \qquad . \tag{2}
$$

Often we would like to know the expansion (contraction) ratio *f* and the number of cells required to go from  $X_0$  to  $X_n$  when the grid size changes from  $dX_0$  to  $dX_n$ . Those quantities are given by

$$
f \frac{1}{1 - \frac{dX_n}{X_n} \frac{dX_0}{X_0}} \tag{3}
$$

and

$$
n \quad \frac{\log\left(dX_{n} / dX_{0}\right)}{\log f} \quad . \tag{4}
$$

#### **3.7 Disk Space Requirements**

The amount of disk storage required for SPx files only are shown below, since they account for most of the storage. The disk space required per variable in Megabytes, Mbv, is given by

$$
Mbv \quad \frac{4 (IMAX \ 2) (JMAX \ 2) (KMAX \ 2)}{2^{20}} \quad . \tag{5}
$$

If any of the directions has been turned off (e.g.,  $No_K = .T$ .), set the dimension for that direction to 1 in the above formula.

Then the disk space required for the various SPx files (in Megabytes) will be slightly greater than the following:

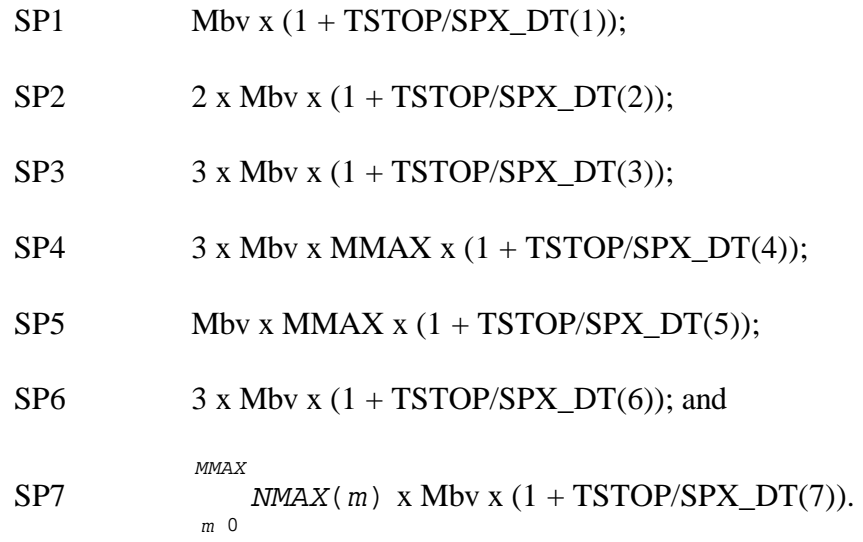

## **4 Input and Output Files of MFIX**

An MFIX run is controlled with the help of an input file called *mfix.dat* and several userdefined FORTRAN files. MFIX produces two text files that the user may access directly and eight binary files that the user accesses through the two post-processing codes. The user interface of MFIX is schematically shown in Figure 3.

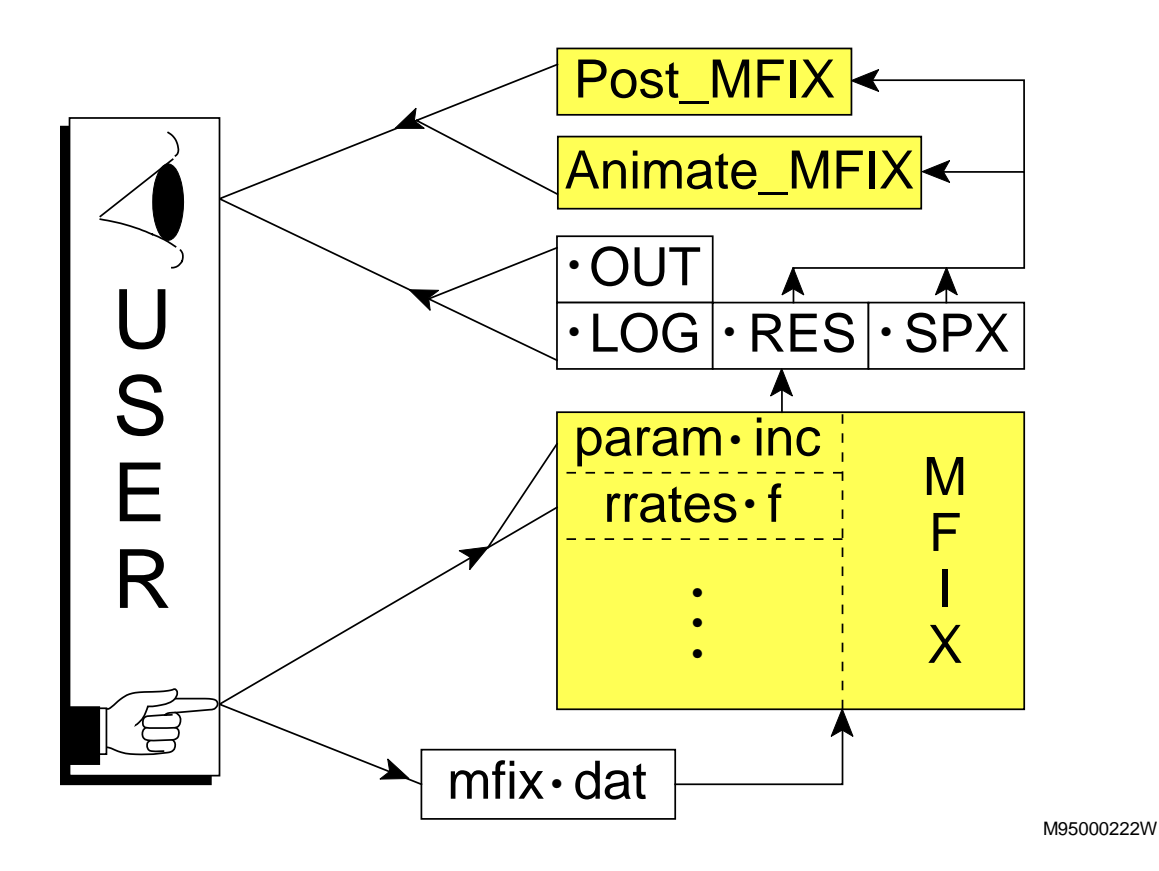

**Figure 3. User Interfaces of MFIX**

## **4.1 The Input Data File**

The input data file *mfix.dat* uses a NAMELIST format. A NAMELIST input has the form "Variable name = Value." The variable names and descriptions are given in Appendix D.

Each data input line is limited to 80 columns. If any data appears in columns 81 to 132, MFIX will print an error message and stop execution.

Any number of comment or blank lines are allowed in the data file. Comments start with a "#" or a "!" and may appear anywhere in the data file.

When dimensioned variables are written on multiple lines, the variable name should be repeated at the beginning of each line with the correct index. An index of 1 is the default. Thus, for example,  $DX(10)$  may be written in two lines as

$$
DX = 1. \ 1. \ 1. \ 0.5 \ 0.5 \ 0.5 \ 1.
$$

$$
DX(8) = 1. \ 1. \ 1.
$$

The starting index in the first line is assumed to be 1, whereas in the subsequent lines the starting index needs to be explicitly stated, as, for example, 8 in the second line above. Also, the above data may be entered in a condensed form as

 $DX = 3*1.3*0.5.4*1.$ 

For multiply dimensioned key words, the indices need to be explicitly stated. For example,

IC\_ROP\_s  $(1, 1) = 0.4$  0.5

will be read as

IC\_ROP\_s(1,1) = 0.4 and IC\_ROP\_s(2,1) = 0.5.

Some simple formulas may be entered in the data file to improve the readability of the data file. The formulas are enclosed by the strings "@(" and ")". The only symbols recognized are "PI", "\*", "/", and unary minus. Addition (+) and subtraction (-) are not recognized. Scientific notation for numbers is recognized. For example, a quantity such as 2þ/3 can be entered as  $@(2*PI/3)$ . Not more than four or five formulas should be entered on the same line.

The variable names may be entered in any order. For the ease of writing and reading the data file, however, a particular grouping of data items is suggested in Appendix D. For details of the various data items, refer to Appendix D.

#### **4.2 User-Defined Files**

In addition to writing the data file *mfix.dat*, the user will occasionally need to modify some of the MFIX files. The files are listed below, somewhat in the order of decreasing frequency with which the user may change the files.

1. *param.inc*:

The array dimensions in this file need to be modified to match the problem specification. MFIX will run more efficiently this way, although the array dimensions could be larger than needed for the problem. If the array dimensions are too small, MFIX will print an error message and abort.

2. *calc\_physprop.f*:

The fluid viscosity, fluid and solids specific heat and thermal conductivity, and wall heat transfer coefficient specified in this file may be modified.

3. *rrates.f*:

All the reaction kinetic expressions and heats of reaction are given in this file. Instructions for writing the file are given as comments in the file. See section 8 for an example of writing this file.

4. *usr0.f*:

If CALL\_USR is true, the subroutine USR0 in this file is called once by subroutine TIME\_MARCH, before the time loop. USR0 should be used for initializing user-defined variables other than namelist variables.

This file should also be used for including other user-defined FORTRAN files. For MFIX to recognize user-defined include files, their file-name modifier should be .inc. The userdefined include files should be named differently from the MFIX include files.

5. *usr1.f*:

If CALL\_USR is true, the subroutine USR1 in this file is called once every time step by subroutine TIME\_MARCH, at the beginning of the time loop. USR1 should be used for setting time-dependent quantities or for writing out information for debugging purposes.

6. *usr2.f*:

If CALL\_USR is true, the subroutine USR2 in this file is called by subroutine ITERATE at the beginning of every outer iteration. USR2 should be used for setting quantities that need to be updated every iteration or for writing out information for debugging purposes.

7. *usr\_init\_namelist.f*:

The subroutine USR\_INIT\_NAMELIST in this file is used for initializing user-defined namelist variables, if needed.

8. *usr\_namelist.inc*:

This file is for defining user-defined namelist variables and for storing user-defined common blocks.

9. *usr\_write\_out0.f*:

If CALL\_USR is true, the subroutine USR\_WRITE\_OUT0 in this file is called once for writing quantities to the *.OUT* file.

Statements for opening file units for user-defined outputs should be included in this subroutine. FORTRAN file units should be opened in the range 7 to 49 or greater than 70. File units 50 to 70 are used by MFIX.

10. *usr\_write\_out1.f*:

If CALL\_USR is true, the subroutine USR\_WRITE\_OUT1 in this file is called at intervals OUT DT specified in the input data file. If OUT DT is undefined, this subroutine will not be called.

#### 11. *write\_usr0.f*:

This subroutine is called once from the main program.

#### 12. *write\_usr1.f*:

This program is called every USR\_DT intervals, which is supplied from the input data file. The number of such user-defined outputs are specified by the parameter DIMENSION\_USR in the file *param.inc*.

#### 13. *body\_force.inc*:

This file is used for defining body forces. The default specification in MFIX is that of gravity acting in the negative y direction.

#### 14. *eosg.f*:

The function EOSG is used for specifying the equation of state for a gas. The default is the ideal gas law.

#### 15. *tolerance.inc*:

This file contains the tolerances used for judging convergence, the upper and lower bounds for temperatures, and the limits for inner and outer iterations.

TOL\_DG may be increased to obtain convergence in fewer iterations and, thus, to make the run faster. The gas mass balance, however, will be adversely affected by this.

## **4.3 Output Files**

#### 1. .*LOG*:

The *.LOG* text file contains error messages, information on convergence and number of iterations, and messages about the output files being written.

2. .*OUT*:

The first part of an .*OUT* text file echoes the input specified by *mfix.dat* and default values specified in MFIX. If OUT DT is defined, the file also contains data on field variables written at intervals OUT\_DT. For problems using a large number of nodes, it is recommended that OUT\_DT not be defined, to prevent the .*OUT* file from becoming voluminous. A similar text file of field-variable data may be written by using Option 5 of POST\_MFIX.

When a new problem is being set up, run MFIX with TSTOP=0 and OUT\_DT specified. MFIX will then read the data file, write an .*OUT* file, and stop. Examine the .*OUT* file to verify that the input data has been entered correctly. Then start the MFIX run again by setting TSTOP to the appropriate value and leaving OUT\_DT unspecified.

Pay particular attention to the map of cell flags in the .*OUT* file to ensure that initial condition regions, boundary conditions, and internal surfaces are at the correct locations. The initial and boundary conditions specified are shown in the following map. Each computational cell is represented by a string of three characters. The first character represents the type of cell, and the last two characters give a number that identifies a boundary or initial condition. For example, .02 indicates a cell where Initial Condition No. 2 will be specified. Only the last two digits are written, although the number of initial and boundary conditions are only limited by the DIMENSION\_IC and DIMENSION\_BC statements in *param.inc.* Hence, for example, Condition No. 12, 112, 212, etc., will be represented only as 12.

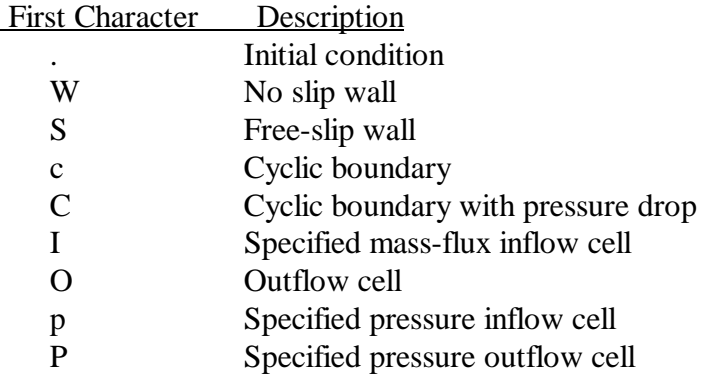

Internal surfaces at East, North, or Top of a cell is represented by the following letters to the right of the three-character string:

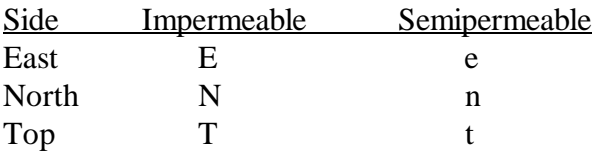

For cells with internal surfaces on more than one side, the characters will be overwritten in the above order.

#### 3. .*RES*:

The .*RES* file is a double precision binary file containing all the data required for restarting a run. The file is updated at intervals RES\_DT. Only the most recent data set is retained in this file.

4. .*SPx*:

The .*SPx* files are single precision binary files containing data for various field variables as shown in Table 1. The files are augmented at intervals SPx\_DT. The files retain all the data sets written to them.

**Table 1. Variables Stored in SPx Files**

| SPx  | Variable (FORTRAN symbol)                                  |
|------|------------------------------------------------------------|
| SP1  | $\mathbf{p}_{g}$ (EP_g)                                    |
| SP2  | $P_{\varrho}$ , $P^*$ (P_g, P_star)                        |
| SP3  | $u_g$ , $v_g$ , $w_g$ (U_g, V_g, W_g)                      |
| SP4  | $u_{\rm sm}$ , $v_{\rm sm}$ , $w_{\rm sm}$ (U_s, V_s, W_s) |
| SP5  | $b_{\rm sm}$ $b_{\rm sm}$ (ROP_s)                          |
| -SP6 | $T_{.g}$ , $T_{.s1}$ , $T_{.s2}$ (T_g, T_s1, T_s2)         |
| SP7  | $X_{\text{gn}}, X_{\text{smn}}$ (X_g, X_s)                 |
|      |                                                            |

## **5 ANIMATE\_MFIX: Graphical Representation of Data**

Graphical representation of MFIX results can be obtained by using the ANIMATE\_MFIX program. This program should be accessed from the run directory, which contains the .*RES* and .*SPx* files. First, the program will request a run name. After receiving a valid run name, the program will check whether the two files *animate\_mfix.control* and *animate\_mfix.minmax* exist in the run directory. If these files are not found in the directory, certain default values are used for configuring the ANIMATE\_MFIX display and the files are written with these default values.

The entries in *animate\_mfix.control* are as follows:

- 1. Run name
- 2. Time-start, Time-end
- 3. Full screen (1) or small screen for VCR (0)
- 4. Title
- 5-7. Specify the three lines as F.

The entries in *animate\_mfix.minmax* give the ranges of the variables plotted, as labelled in the file. These ranges may be changed while running the program. The most recent value of the ranges will be stored in the file when ANIMATE\_MFIX is exited.

The screen display given by ANIMATE\_MFIX is schematically shown in Figure 4. At the top of the screen is a control panel that is activated by pointing (moving the arrow) to the control buttons and clicking the left mouse button. The panel below it shows the title on the left side and the time on the right side. Below that are the three main display panels, which allow simultaneous two-dimensional views of up to three variables. The panels display the values plotted using a color scale on X-Y planes at specified Z values. At the bottom of the screen are panels showing the variable name, color scale, maximum and minimum values on the color scale, the i, j, k indices of a location in the reactor, the value of the variable at that location, and a plot showing time versus variable at that location.

Click the left mouse button to select the options from the control panel at the top of the screen. The options are listed below:

#### **Top row:**

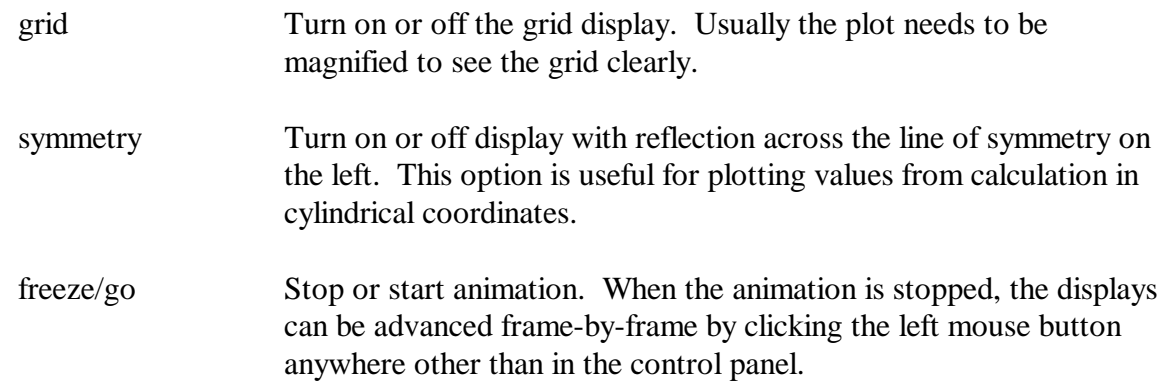

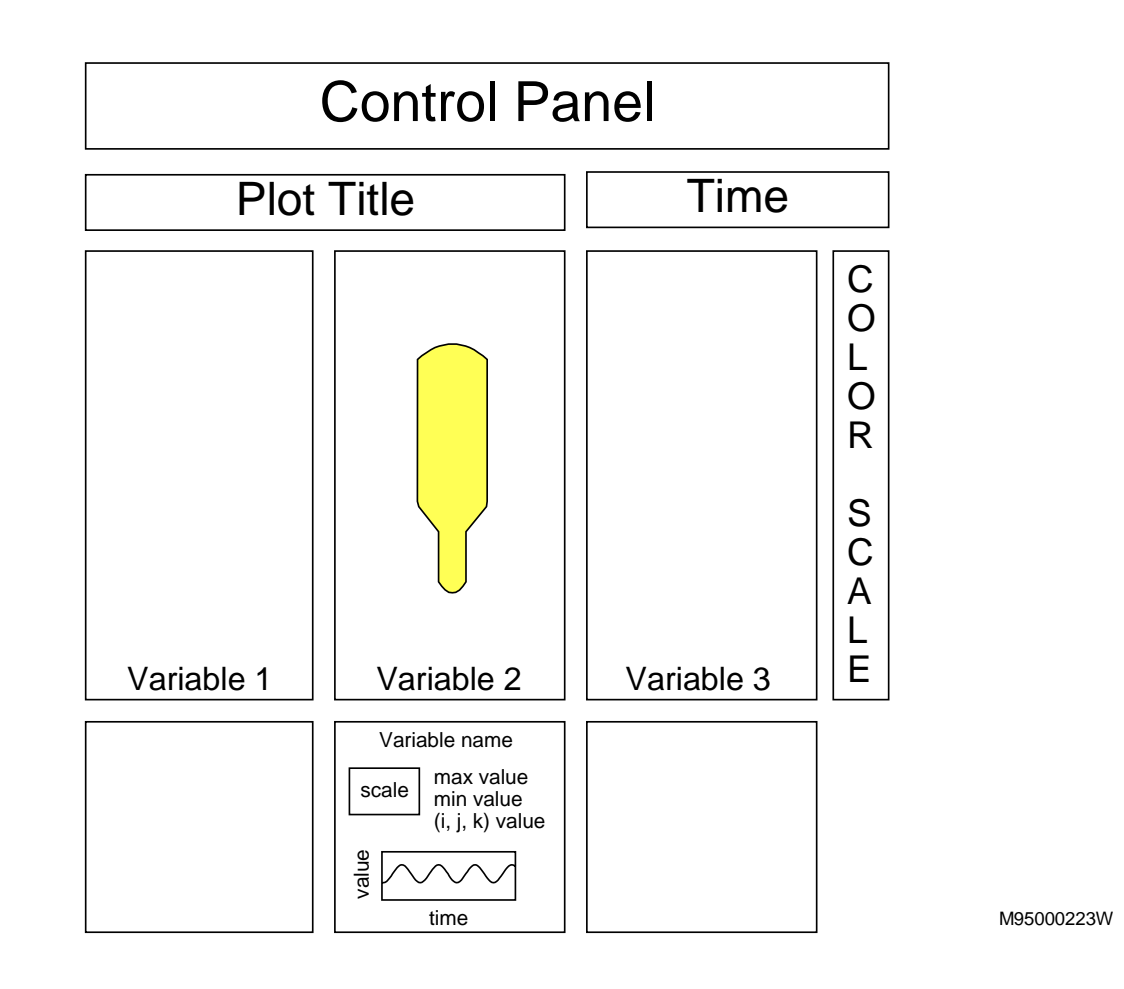

**Figure 4. ANIMATE\_MFIX Display**

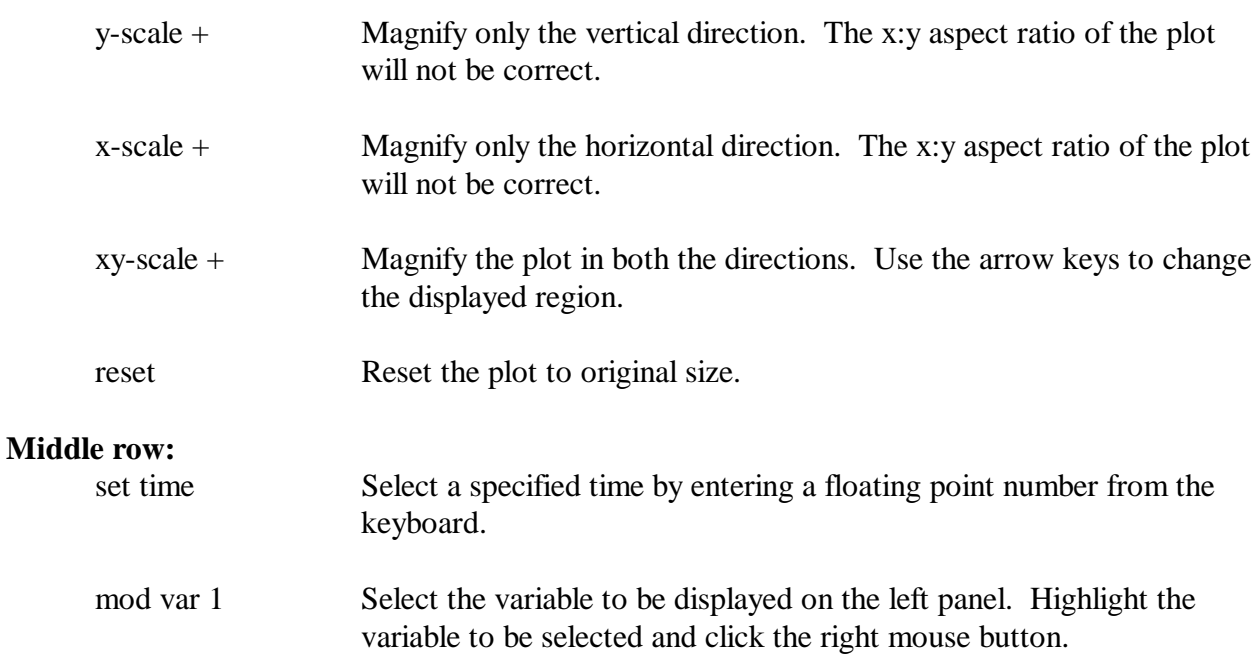

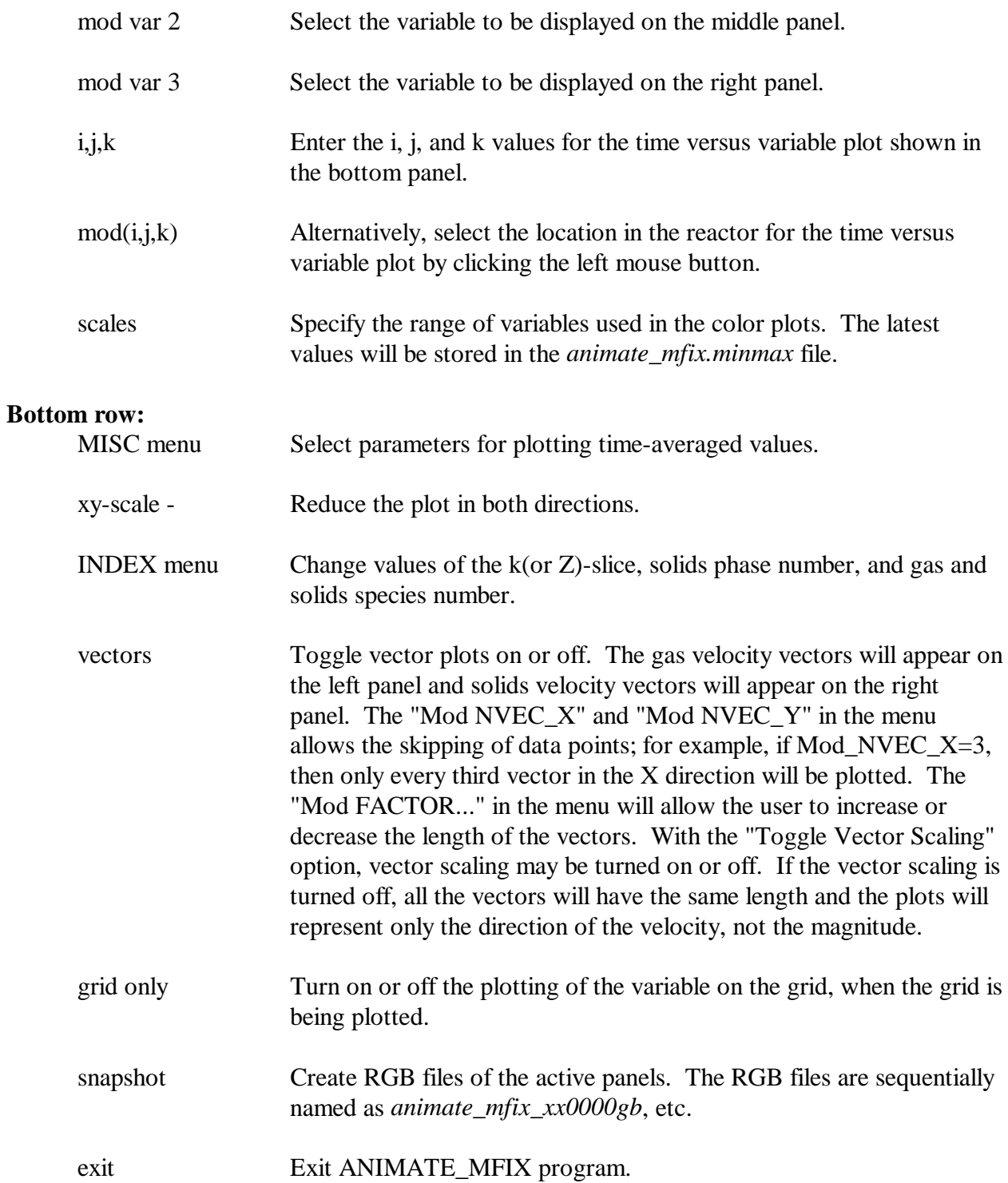

## **6 POST\_MFIX: Data Retrieval and Manipulation**

The post-processing program POST\_MFIX is used for retrieving data from the *.RES* and *.SPx* files. POST MFIX is compiled with fairly large array sizes, and hence it will work for most MFIX runs. If the array sizes are too small, POST\_MFIX will give an error message, and the code will need to be recompiled with adequate array dimensions.

To start post processing, go to the run directory and run POST\_MFIX by typing

#### **post\_mfix**

2 - Write .RES from data in .SPx files 3 - Interpolate and write .RES 4 - Calculate miscellaneous quantities 5 - Print out variables 6 - Call user defined subroutine USR\_POST

The code will first ask for the RUN\_NAME. If any output files are not found, the code will report that error. Then a main menu as shown

#### **POST\_MFIX Main Menu**

0 - Exit POST\_MFIX 1 - Examine/print data

above will appear, from which the options are selected by typing the appropriate number. The various options in POST\_MFIX are discussed below.

#### **6.1 Examining Data**

Option 1 from the main menu starts an interactive program for examining MFIX data and for writing data into text files. A sample interactive session is shown on the right. In this example, time-averaged data from time 0.5s to 0.6s is requested. The variable selected is the axial gas velocity  $(V_g)$ . When the range of I indices is given as 2 to 10, POST MFIX reminds the user that the maximum I in this run is 9. No averaging over I (or radial direction) is desired. The velocity profile is desired at an axial location corresponding to  $J=10$ . Since this is a twodimensional run, there is no need to specify the azimuthal location. By specifying the file name as \*, the data is displayed at the terminal. (If the file name is specified as !, POST\_MFIX goes to the beginning of Option 1 menu without retrieving data.)

```
Enter menu selection > 1
Interactive data retrieval program.
Type ? any time for help, or press
RETURN to select default values
shown in parenthesis.
 Time: ( 0.000, 0.000) > .5 .6
Time average ? (N) > y<br>Variable: (EP q) > V qVariable: (EP q
 I range: ( 1, 1) >2 10
I1 and I2 should be in the range 1 to 9t \circ I range: ( 2, 10) >2 8
 Average or sum over I? (N) > 
 J range: ( 1, 1) >10 10
K range: ( 1, 1) >
File: (* ) ) >
```
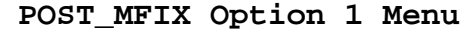

The data retrieved by POST\_MFIX is shown on the right. POST\_MFIX displays the physical coordinates that are constant, the time, variable name, and the retrieved data as a table. Since this is a two-dimensional run, the Z location printed out should be ignored.

After printing out the data, POST MFIX returns to the interactive menu. Now the default values are the values chosen during the previous data retrieval.

The valid variable names for POST MFIX are shown here and on the following page. The minimum and maximum values of these variables in a range may be determined by typing the variable name preceded by a 0 or a 1.

## **6.2 Writing Special Restart Files**

Sometimes it is necessary to restart a run from an earlier time. For example, consider a run that aborts at 5.3s and the data in .*RES* file is so corrupted that the run cannot be restarted even with a smaller time step. Then the user might wish to restart the run from an earlier time, say 5.0s, with a smaller time step. It is not possible to do this directly, since the *.RES* file retains only the most recent data, which happens to be for 5.3s. Option 2 becomes useful in such cases, since it enables the user to write a *.RES* file based on data for 5.0s from the *.SPx* files. Option 2 will modify *.RES* and *.SPx* files such that the run is set back to the specified time.

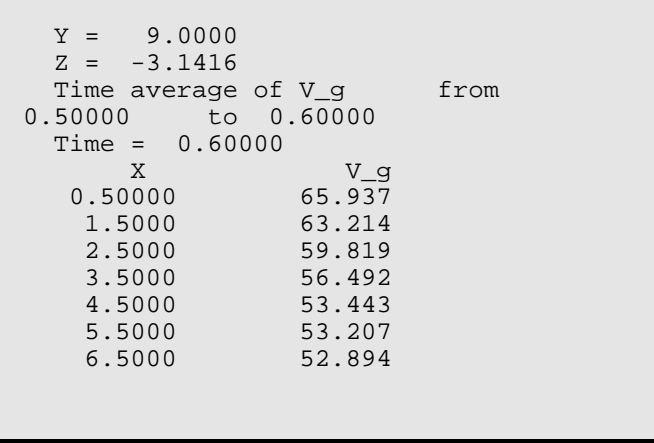

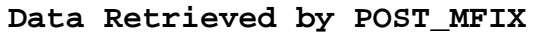

|        | - Void fraction              |  |
|--------|------------------------------|--|
| $EP_g$ |                              |  |
| Pq     | - Gas pressure               |  |
| P star | - Solids pressure            |  |
|        | (frictional regime)          |  |
| Uq     | - X component of gas         |  |
|        | velocity                     |  |
| $V_g$  | - Y component of gas         |  |
|        | velocity                     |  |
| W q    | - Z component of gas         |  |
|        | velocity                     |  |
| Us     | - X component of solids      |  |
|        | velocity                     |  |
| V s    | - Y component of solids      |  |
|        | velocity                     |  |
| W s    | - Z component of solids      |  |
|        | velocity                     |  |
| ROP s  | - Solids density x volume    |  |
|        | fraction                     |  |
|        |                              |  |
| T q    | - Gas temperature            |  |
| T s1   | - Solids-1 temperature       |  |
| $T_s2$ | - Solids-2 temperature       |  |
| k d    | - Gas species mass           |  |
|        | fraction                     |  |
| X s    | Solids species mass<br>$ \,$ |  |
|        | fraction                     |  |
|        |                              |  |
|        |                              |  |
|        |                              |  |
|        |                              |  |

**Field Variable Names in POST\_MFIX**

Option 3 in the POST\_MFIX menu allows the user to create a new *.RES* file from an existing .*RES* file. When the new *.RES* file is written, the user is able to refine or coarsen the grids and add or delete a coordinate dimension. The user is also able to increase or decrease

the number of gas or solids species. For example, this option will be used to obtain the initial conditions for a threedimensional simulation from the results of a two-dimensional simulation or to obtain the initial conditions for a simulation considering chemical reactions from the results of a simulation without chemical reactions. To use this option, first write a new *mfix.dat* file containing all the desired modifications in the geometry and the number of species. POST\_MFIX will read this *mfix.dat* file to determine the conditions for the new run and write the *.RES* file accordingly.

## **6.3 Other POST\_MFIX Options**

Option 4 allows the user to print a text file of granular viscosity and temperature calculated from the data in *.RES* file, to write a series of data sets of granular viscosity and temperature in the format of the *.SP1* file, to calculate timeaveraged gas and solids fluxes, or to calculate time-averaged void fraction and axial gas velocity and the standard deviation of void fraction and axial gas velocity fluctuations.

Option 5 allows the user to get a text file containing the field variables just as in the .*OUT* file. The print out can be obtained for data read from the .*RES* file or for selected times from the .*SPx* files.

If a user-defined subroutine exists, it can be accessed by using Option 6.

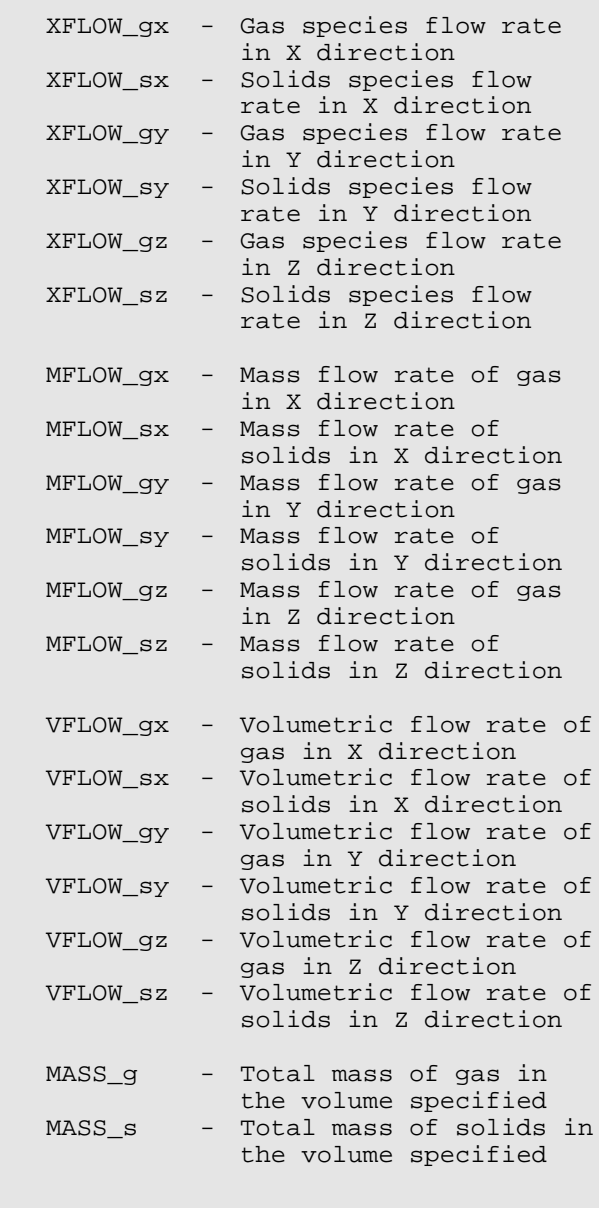

**Flow Rates and Inventory**

## **7 Tutorial 1: Bubbling Fluidized Bed**

This tutorial demonstrates the modeling of a bubbling fluidized bed. The fluidized bed is a cylindrical vessel 14 cm in diameter and 100 cm tall (Figure 5). The vessel contains a 50 cm high minimally fluidized bed of sand (density =  $2000 \text{ kg/m}^3$ and diameter =  $4 \times 10^{-4}$  m). Fluidizing air flows in through the bottom distributor at a velocity of 0.259 m/s. Additional air flows into the bed through a central jet of diameter 2 cm at a jet velocity of 1 m/s. The velocity of the central jet drops to 0.259 m/s after 0.2 s of operation.

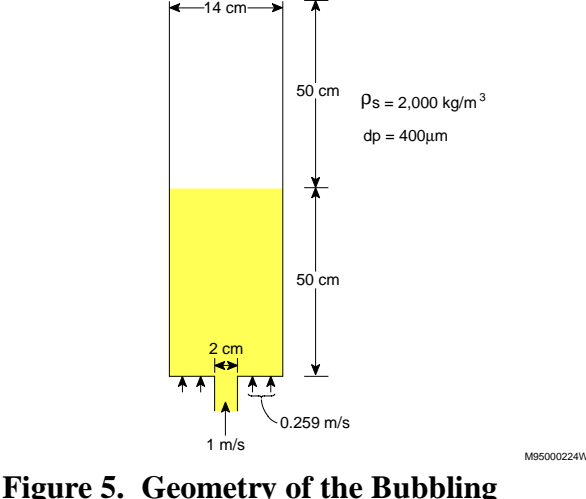

 **Fluidized Bed**

#### **7.1 Writing the Data File**

The problem described above is coded into an MFIX data file called *mfix.dat*, which will be located in the directory in which the calculation is initiated. It is desirable to include a few (optional) comment statements to identify the problem, the author, creation date, etc., in the data file as shown below.

# # Bubbling Fluidized Bed Simulation # # F.B. Modeler 9-6-94 #

The first section of the data file lists run-control information. The run name BUB01 specified here consists of the mnemonic BUB for bubbling beds and the number 01. In subsequent parametric studies, usually only this number is changed; e.g., BUB02, BUB03, etc. The description specified will appear in the output files and in the graphical display. This run will use CGS units. This is a new run starting from time zero and ending at 1 s. The time step size is  $10<sup>-4</sup>$  s. Since this is an isothermal fluidized bed, the energy equations are not solved. Also the gas and solids species equations are not solved.

There are no inputs needed in the physical and numerical parameters section. We choose to solve the problem in axisymmetric cylindrical coordinates with 7 cells in the radial

```
#
# Run-control section
#
  RUN_NAME = 'BUB01'
   DESCRIPTION = 'Bubbling Fluidized Bed Simulation'
   RUN_TYPE = 'new'
   UNITS = 'cgs'
  TIME = 0.0 TSTOP = 1.0 DT = 1.0E-4
   ENERGY_EQ = .FALSE.
```
direction and 100 cells in the axial direction. The domain length in the radial direction is 7 cm and 100 cm in the axial direction. Since a uniform mesh size is used, there is no need to specify DX and DY values. Since this is an axisymmetric run, calculations in the azimuthal (K) direction are turned off.

```
#
# Geometry Section
#
  COORDINATES = 'cylindrical'
 XLENGTH = 7.0 IMAX = 7 YLENGTH = 100.0 JMAX = 100
```
The gas-phase section specifies the viscosity and the average molecular weight of the gas. By specifying the gas viscosity, it will be kept constant during the run. The equation of state specified in the *eosg.f* file will be used to calculate the gas density.

```
#
# Gas-phase Section
#
 MU q0 = 1.8E-4
```
The solids-phase section specifies the solids density, particle diameter, the coefficient of restitution, the angle of internal friction, and the void fraction at maximum packing. By setting the angle of internal friction to zero we are turning off the frictional stress calculations in MFIX.

```
#
# Solids-phase Section
#
 RO s = 2.0
 D p = 0.04e = 0.8Phi = 0.0
```
For setting the initial conditions, the reactor is divided into two regions: the bed and the freeboard. These regions are identified by the coordinates of their edges. Each column corresponds to an initialcondition region. The entries are read from left to right as, for example,  $IC_X_w(1)$  and  $IC_X_w(2)$ .

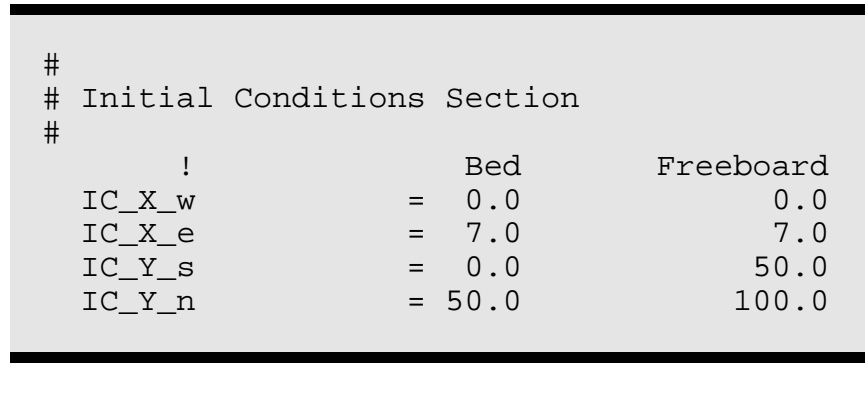

For each of the regions specified above, various initial conditions are specified. In the bed region, we specify a bed void fraction and a gas velocity in the axial direction. The gas velocity is calculated by dividing the bottom distributor velocity by the void fraction. In the freeboard

region, the void fraction is set to 1.0 and the gas velocity is the same as that at the bottom distributor. We have left the pressure unspecified. This forces MFIX to initialize a hydrostatic pressure distribution, assuming minimum fluidization. A reasonable initialization of the pressure is desirable for ensuring initial con-

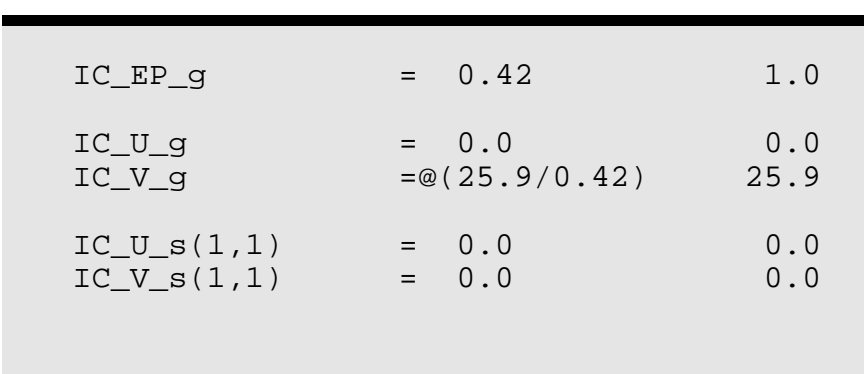

vergence. Since it is a minimally fluidized bed, the solids pressure and velocity are initialized to zero. In the specification of the solids velocity IC\_U\_s, for example, two indices are specified: the first index identifies the initial-condition number and the second index identifies the solids phase; in this example there is only one solids phase. Again, the different initial conditions are read from left to right as, for example,  $IC_U_s(1,1)$  and  $IC_U_s(2,1)$ .

Three flow boundary conditions are specified. No wall boundary conditions are specified, since by default MFIX will set the wall to be a no-slipwall and the center-line to be a symmetry plane or free-slip-wall. The boundary planes are

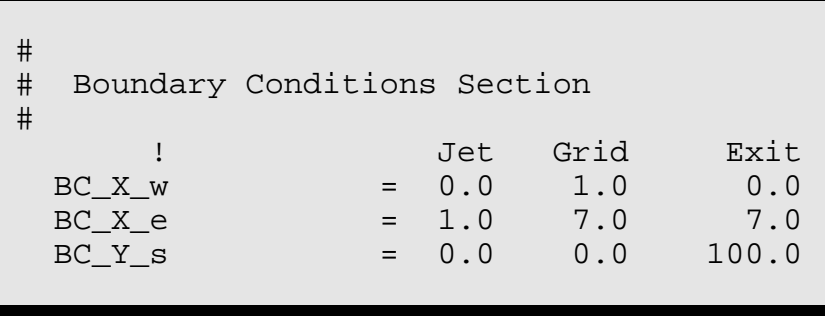

defined by specifying the coordinates of the edges. Since the flow planes are normal to the y-axis in this example, the y-south and the y-north are equal.

For each of the flow planes, first a boundary condition type is specified. The first two, at the bottom of the bed, are specified massinflow (MI) boundaries, and the last one, at the top of the bed, is a specified

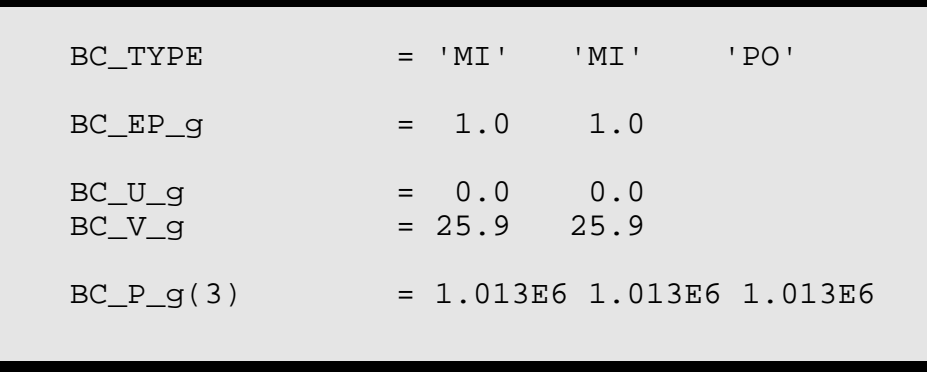

pressure outflow (PO) boundary. The void fraction and the velocities are specified for each of the mass-inflow boundaries. Only the pressure needs to be specified for the pressure outflow boundary. At the mass-inflow boundaries the specified pressure is used only for computing the gas-mass flow into the reactor.

Additional conditions must be specified for the central jet since it is intermittent. The jet starts out at a velocity of 100 cm/s. The velocity decreases to 25.9 cm/s after 0.2 s and remains at that velocity for 0.9 s. An awkward part of the data file is when the run is restarted, one needs to change BC\_Jet\_g0 and BC\_DT\_0 to get the correct condition for

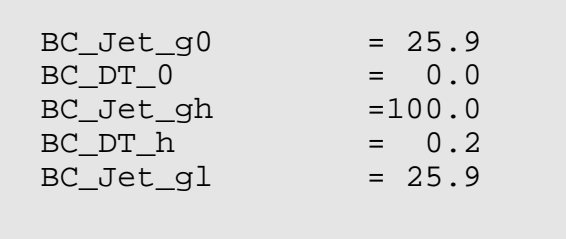

the intermittent jet. For example, if this run were stopped at 0.1 s and then restarted the specifications would be  $BC\_Jet\_g0 = 100$  and  $BC\_DT\_0 = 0.1$ . If the run were stopped at 0.4 s and restarted, then BC\_Jet\_g0 = 25.9 and BC\_DT\_0 = 0.7.

The last section of the data file is the output control section. In this section we have specified that the restart file will be updated (overwritten) every 0.01 s, the void fraction data will be written every 0.01 s, and the gas and solids velocities and pressures will be written every 0.1 s. The other three SPX data files need not be written. Hence a large time interval is specified for writing those files. The NLOG specification tells how often the *.LOG* file is updated with information on iterations and other run-time diagnostics. We have not specified an interval for writing the *.OUT* file so as not to write field-variable data into the .*OUT* file.

#### **7.2 Running MFIX**

Copy the file *param.inc* into the run directory and change the dimensions to  $DIMENSION_I = 9$  and  $DIMENSION_J = 102$ , which are determined by adding 2 to IMAX and JMAX to account for the fictitious cells. The product of the above two dimensions give

```
\begin{array}{c} \# \\ \# \end{array}Output Control
#
 RES\_DT = 0.011990 - 1990
        ! EP_g P_g U_g U_s ROP_s T_g X_g
        ! P_star V_g V_s T_s1 X_s
        ! W_g W_s T_s2
 SPX\_DT = 0.01 \t0.1 \t0.1 \t0.1 \t100. 100.
         100.
```
 $DIMENSION_3 = 918$ . All other user-defined dimensions are set at a value of 1. To make an MFIX executable file, type

#### **make\_mfix**

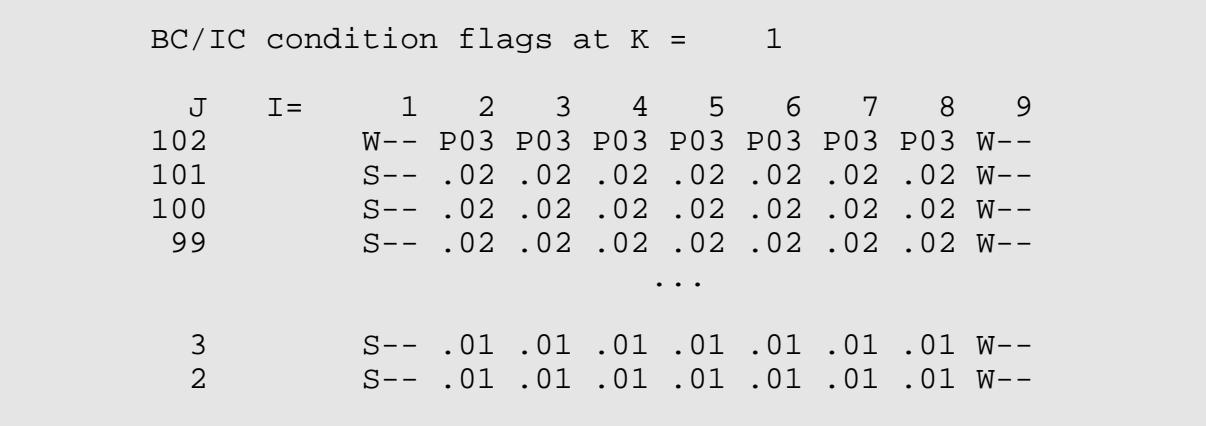

Answer **y** to the question "Do you need any MFIX files from the run-directory? (y/n)," so that MFIX is recompiled with this new *param.inc* file. The executable file *mfix.exe* will be copied into the run-directory automatically.

As a first step, we will set TSTOP=0 and make a run to create the .*OUT* file. As a minimum, the cell flags, as shown below, printed at the end of the first part of .*OUT* file should be verified. The interior cells at the bottom are marked .01, which stands for initial condition number 01. The interior cells at the top are marked .02, for initial condition number 02. In restart runs, since no initial conditions from *mfix.dat* are used, the cell flag .-- will be used for the interior cells.

MFIX has set the axis (left boundary) as a free-slip-wall (S) because cylindrical coordinates are being used, and has set the right boundary as a no-slip-wall (W). The bottom boundary consist of one I01, which stands for specified mass-inflow condition 1, and six I02, which stands for specified mass-inflow condition number 2. The top boundary is uniformly marked P03, which stands for constant pressure outflow condition number 3.

As an MFIX run progresses, the user should monitor the *.LOG* file to determine whether a converged solution is being obtained. Excerpts from the .*LOG* file for the present run are shown below. The file shows that the run converges quite readily. The run was completed in about 7.4 h on an SGI Crimson computer.

MFIX Simulation (V01.90) ... TIME(SEC) OUT IT SMASS % CONV CPU TIME 0.00000 56 8928.4 100.00 5. Data in .RES file updated at time = 9.9999999999999950E-03 Data written to .SP1 file at time = 9.9999999999999950E-03 ... TIME(SEC) OUT IT SMASS % CONV CPU TIME 0.50000 31 8928.4 100.00 11658. Data in .RES file updated at time = 0.5099999999999602 Data written to .SP1 file at time = 0.5099999999999602 ... TIME(SEC) OUT\_IT SMASS % CONV CPU TIME 0.99000 24 8928.4 100.00 26403.

**Excerpts from the .LOG File**

## **8 Tutorial 2: Partial Combustor**

In this tutorial we will model a partial combustor with a geometry as shown in Figure 6. Char  $(8.8 \text{ g/s})$  and air  $(20.2 \text{ g/s})$  are fed into the combustor through a central tube. A second stream of fluidizing nitrogen (4 g/s) enters the annular region surrounding the tube. Partial combustion of the char occurs in the combustor. The product gases and unconverted solids exit from the top of the combustor.

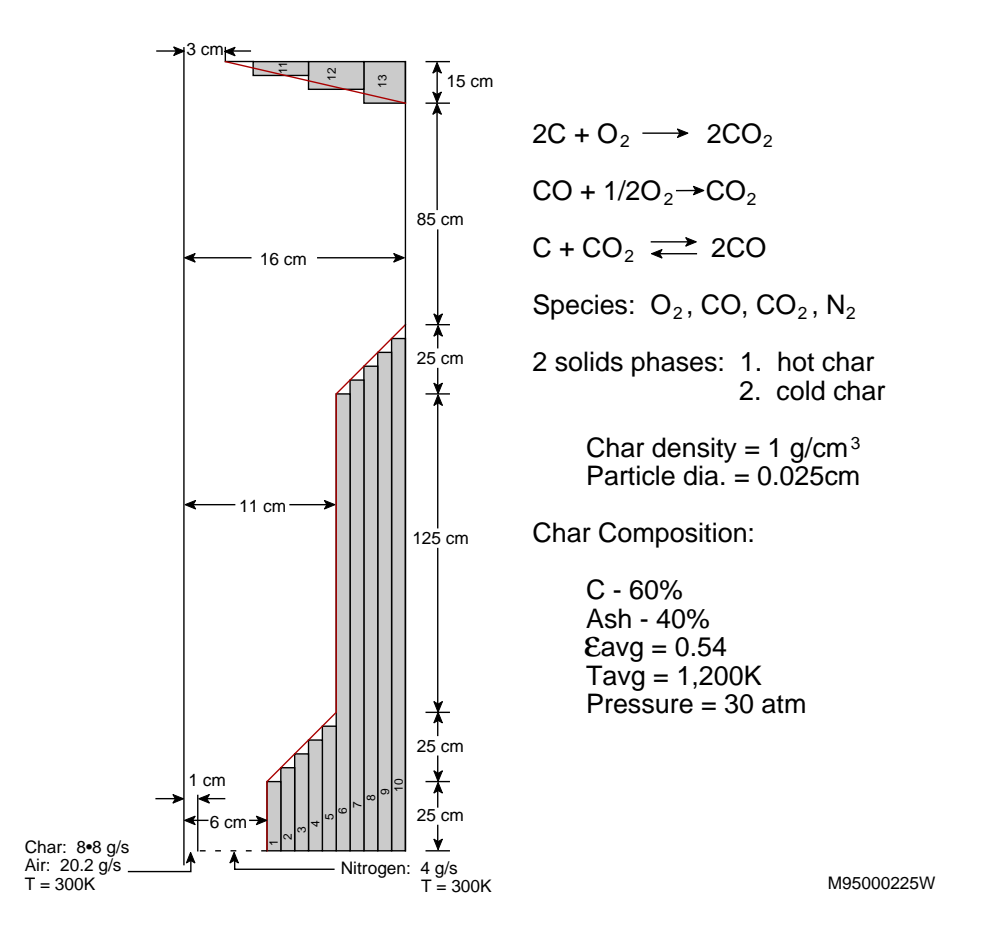

**Figure 6. Geometry of the Partial Combustor**

An MFIX simulation will be used to determine the stability of the flame, the location and the magnitude of maximum temperature, and the gas and the solids mixing patterns in the combustor.

The char density is 1 g/cm<sup>3</sup> and the particle diameter is 250  $\mu$ m. The average void fraction in the reactor is estimated to be 0.54. The gas residence time is approximately 36 s and the solids residence time is over 2 hours. It is not practical to do an MFIX simulation of the filling of the bed and to establish steady-state temperature conditions in the bed. Therefore, the estimated values of void fraction and bed temperature are specified as initial conditions.
Since the incoming char is at a low temperature and it is critical to consider char heat-up, the incoming char will be treated as a second solids phase called "cold-char." The char already in the combustor will be called "hot-char." When the temperature of the cold-char exceeds a certain specified value, say 800 K, it is assumed to convert into hot-char. A fast pseudo-reaction is specified to convert the cold-char at temperatures above that value to hot-char.

Four gas species are considered: 1.  $O_2$ , 2. CO, 3. CO<sub>2</sub>, and 4. N<sub>2</sub>. Two pseudo-species are considered in the solids phases: 1. Fixed carbon and 2. Ash. The numbering scheme shown above will be used for identifying the species in MFIX.

The chemical reactions modeled are the following:

Carbon combustion:  $2C + O_2$   $\frac{1}{2}$  2CO

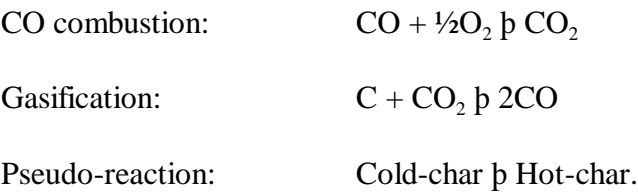

#### **8.1 Specifying Reaction Kinetics**

The reaction kinetics are specified in the file *rrates.f*, a copy of which appears in Appendix C. The file starts out with two PARAMETER statements. The first one specifies the value of the gas constant in certain desired units. The second one specifies a maximum temperature to limit the temperatures used in the kinetics calculations. It is desirable to bound the temperatures because the temperatures may momentarily become large during iterations and, if not bounded, the Arrhenius terms may become too large and cause no-convergence. By bounding the temperatures, no error is introduced, if the converged values of the temperatures are less than the value used for bounding the temperature. Every NLOG number of time-steps, MFIX checks whether the converged temperatures are within the bounding values.

The *rrates.f* subroutine is divided into five sections. User input is required in the first four sections. In the first section, the reaction kinetics for the four reactions are coded. The forward and backward reactions are written separately. For specifying the rate of the pseudo reaction, we have used the user-defined constants  $C(1)$  and  $C(2)$ , so that they may be entered from the data file. In the second section, the reaction rates computed in the first section are used to compute the formation rates for individual species. In the third section, the reaction rates are used to compute the mass transfer between the phases. In the fourth section, the heats of reaction are used to compute the heat generation or consumption in each of the phases. In the fifth section, some bookkeeping and error checking computations are performed, which require no user input.

#### **8.2 Writing User-Defined Subroutines**

In addition to *rrates.f*, we also need to write the user-defined routines *calc\_physprop.f*, *usr0.f*, *usr\_init\_namelist.f*, and *usr\_namelist.inc*, which are given in Appendix C. In *calc\_physprop.f*, the gas viscosity, gas specific heat, solids specific heat, gas conductivity, solids conductivity, wall heat loss, and Sherwood number are computed.

In *usr0.f*, the user-defined input are checked for error and constants are calculated based on the user-defined input. In *usr* init namelist, f, the user-defined namelist variables are initialized as UNDEFINED, which is a number defined in MFIX to indicate undefined double precision numbers. By initializing values this way, the user is able to check whether the values are specified through the input file. *usr\_namelist.inc* file contains the definitions of user-defined variables, user-defined common blocks, and a namelist section.

The *param.inc* file is updated with all the necessary array dimensions. The initial part of the file is shown in Appendix C.

#### **8.3 Writing the Data File**

The input data file *mfix.dat* is given in Appendix C. In the run-control section, the energy balance calculations and species balance calculations are turned on. Since the subroutine *usr0.f* is to be used, the CALL\_USR switch is turned on.

The two user-defined constants  $C(1)$  and  $C(2)$ , used in the subroutine RRATES, are specified. They have been given (optional) names, with which to label them in the *.OUT* file.

In the radial direction, a nonuniform grid is used to get a better resolution near the jet. Up to a radial distance of 2 cm a mesh size of 0.5 cm is used. From 6 cm to 16 cm a mesh size of 1 cm is used. The transition is made smooth by expanding the mesh size from 0.5 cm to 1.0 cm while going from 2 cm to 6 cm. Equation (3) gives a uniform expansion ratio of 1.14 and Equation (4) gives the number of grids as 5.19. Based on this information, the grid sizes over five cells were adjusted with a spreadsheet program to get the desired grid. The expansion ratios are less than 1.2 as desired. The axial cell size was chosen as 5 cm.

The number of gas species is specified as 4 and their molecular weights are given. The number of solids phase species is specified as two. The molecular weight of ash is specified as 56. (This value, however, is not used in the *rates.f* routine we have written).

For simplicity, a uniform initial condition is specified for the entire computational domain. Although this is not appropriate for the many wall-cells in the range, such an initial condition specification will not cause any problem. Also, for the central jet region, the specified void fraction is too low. The solids will clear out of that region, however, as the MFIX calculations progress.

There are two flow inlets and one outlet. Note that mass flows are specified instead of the axial velocity component. Also the composition of gases and solids at the inlet are specified. At the outlet only the pressure is specified.

The reactor geometry is specified with 13 obstacles. We have started the obstacles' specification as boundary condition number 20, so that any future additions or deletions of inlets or outlets can be accommodated without having to change the boundary condition indices for the obstacles.

An internal surface has been specified to simulate the central tube at the bottom of the reactor.

The *.RES* file is written every 0.01 s and all the *.SPx* files are written every 0.1 s. Diagnostics from the code are printed out every  $100<sup>th</sup>$  time step.

#### **8.4 Running MFIX**

The FORTRAN files discussed in sections 8.1 and 8.2 and the input data file discussed in section 8.3 are stored in a run directory. To create an MFIX executable, type

#### **make\_mfix**

The script file will then ask whether any user-defined files need to be copied. Type **y** to use user-defined files and specify the path name to the run directory. All the user-defined files discussed in sections 8.1 and 8.2 will be copied into the MFIX directory and an MFIX executable will be created and copied into the run directory.

For the file *param.inc*, the script asks whether that file needs to be copied. Type **y** so that the file is copied. For subsequent compilations, when *param.inc* is not modified, do not recopy the file since it will force the recompilation of almost all MFIX files.

As always, set TSTOP=0 and run MFIX. Correct any input errors until MFIX successfully reads the input data file and exits. MFIX will write all the output files. Read the *.OUT* file to verify that the inputs were read correctly. Verify that the cell flags are assigned correctly. The cell flags for this run are shown below:

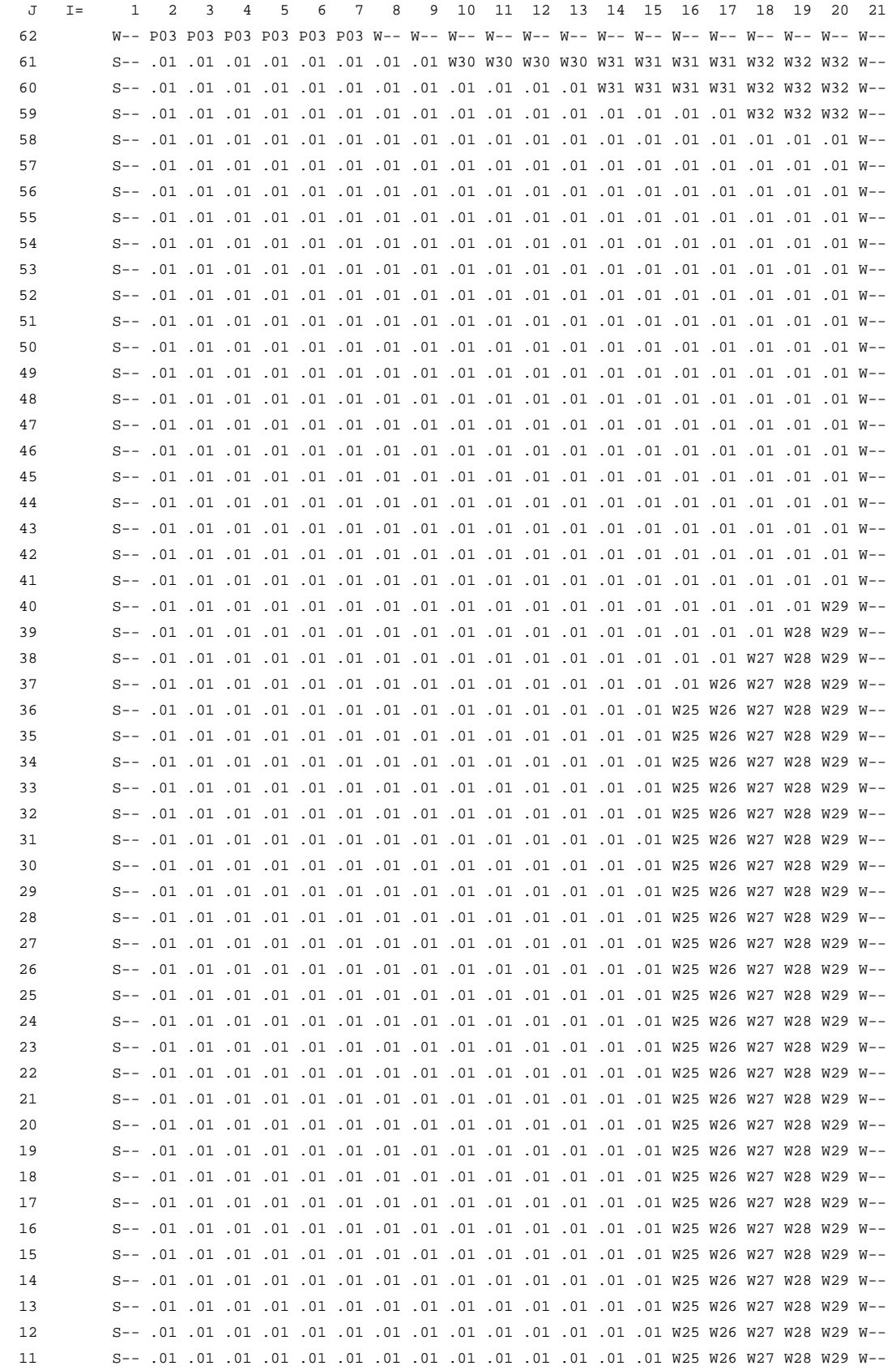

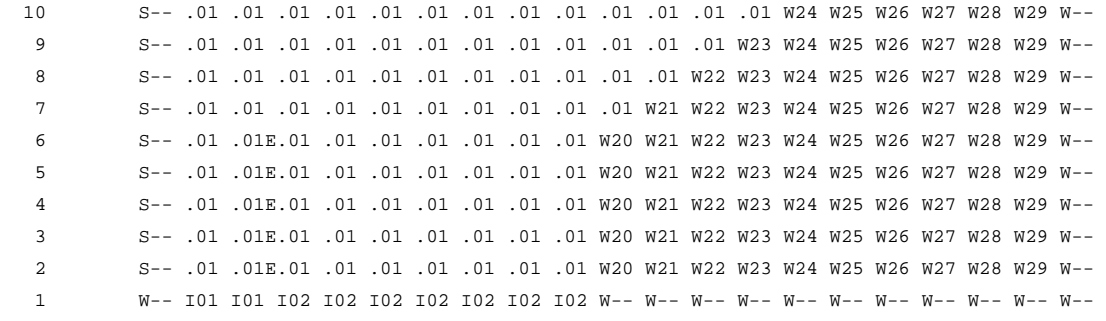

Note how the wall cells have been assigned to approximate the geometry of the reactor. Also note how the impermeable internal surface has been specified at the east face of the cells i=3 and  $j=2-6$ .

### **9 References**

- Gidaspow, D., and B. Ettehadieh, 1983, "Fluidization in Two-Dimensional Beds with a Jet; 2. Hydrodynamic Modeling," *I&EC Fundamentals*, **22**, 193-201.
- Harlow, F.H., and A.A. Amsden, 1975, "Numerical Calculation of Multiphase Fluid Flow," *J. of Comp. Physics*, **17**, 19-52.
- O'Brien, T.J., and M. Syamlal, 1990, "NIMPF: A Nonisothermal Multiparticle Fluidized-Bed Hydrodynamic Model," in Numerical Method for Multiphase Flows, Eds. I. Celik, D. Hughes, C.T. Crowe, and D. Lankford, **FED-Vol. 91**, ASME, New York, 65-72.
- Rivard, W.C., and M.D. Torrey, 1977, "K-FIX: A Computer Program for Transient, Two-Dimensional, Two-Fluid Flow," LA-NUREG-6623, Los Alamos National Laboratory, Los Alamos.
- Syamlal, M., 1985, Multiphase Hydrodynamics of Gas-Solids Flow, Ph.D. Dissertation, Illinois Institute of Technology.
- Syamlal, M., W. Rogers, and T.J. O'Brien, 1993, "MFIX Documentation: Theory Guide," Technical Note, DOE/METC-94/1004, NTIS/DE94000087, National Technical Information Service, Springfield, VA.

# **Appendix A. Summary of Equations**

# **A.1 Equations**

The equations that are solved in version 1.91 of MFIX are summarized in this section.

#### **Gas continuity:**

$$
-\frac{1}{t} \left( \begin{array}{cc} g & g \end{array} \right) \qquad \left( \begin{array}{cc} g & g^{\mathbf{V}} g \\ g & g^{\mathbf{V}} g \end{array} \right) \qquad \qquad R_{gn} \qquad (6)
$$

#### **Solids continuity:**

$$
\frac{N_{sm}}{t} \left( \begin{array}{cc} 0 & \cdots & \cdots & \cdots \\ 0 & \cdots & \cdots & \cdots \\ 0 & \cdots & \cdots & \cdots \\ 0 & \cdots & \cdots & \cdots \\ 0 & \cdots & \cdots & \cdots \end{array} \right) \qquad (7)
$$

#### **Gas momentum balance:**

g v g ) ( <sup>g</sup> <sup>g</sup> v g v g ) <sup>g</sup> P g g M <sup>m</sup> 1 F gm(<sup>v</sup> sm <sup>g</sup> <sup>g</sup><sup>g</sup> <sup>M</sup> <sup>m</sup> 1 <sup>R</sup>0<sup>m</sup> <sup>0</sup><sup>m</sup> v sm ¯0<sup>m</sup> v g (8)

#### **Solids momentum balance:**

$$
W_{sm} = \sum_{\substack{sm \text{ s.m.} \ (m \text{ s.m.} \times_{sm} \text{ s.m.} \end{math} \}
$$
\n
$$
F_{gm} (v_{sm} v_g) = \sum_{\substack{1 \text{ s.m.} \ (m \text{ s.m.} \text{ s.m.} \end{math} \}
$$
\n
$$
F_{gm} (v_{sm} v_g) = \sum_{\substack{1 \text{ s.m.} \ (m \text{ s.m.} \text{ s.m.} \end{math} \}
$$
\n
$$
W_{sm} = \sum_{\substack{1 \text{ s.m.} \ (m \text{ s.m.} \text{ s.m.} \end{math} \}
$$
\n
$$
(9)
$$

# **Gas energy balance:**

$$
\begin{array}{ccc}\nT_g & & & & & \\
\frac{T_g}{t} & & & & & \\
 & & & & & \\
 & & & & & \\
 & & & & & \\
 & & & & & \\
 & & & & & \\
 & & & & & \\
 & & & & & \\
 & & & & & \\
 & & & & & \\
 & & & & & \\
 & & & & & \\
 & & & & & \\
 & & & & & \\
 & & & & & \\
 & & & & & & \\
 & & & & & & \\
 & & & & & & \\
 & & & & & & \\
 & & & & & & & \\
 & & & & & & & \\
 & & & & & & & \\
 & & & & & & & \\
 & & & & & & & \\
 & & & & & & & \\
 & & & & & & & \\
 & & & & & & & \\
 & & & & & & & & \\
 & & & & & & & & \\
 & & & & & & & & & \\
 & & & & & & & & & \\
 & & & & & & & & & \\
 & & & & & & & & & \\
 & & & & & & & & & & \\
 & & & & & & & & & & \\
 & & & &
$$

**Solids - 1 energy balance:**

$$
{}_{I}C_{ps1}\left(\begin{array}{cc} T_{s1} & & T_{s1} \\ \hline t & & \end{array}\right) \qquad \qquad Q_{s1} \qquad g_1 \left(\begin{array}{cc} T_{s1} & T_g \end{array}\right) \tag{11}
$$

**Solids - 2 energy balance:**

$$
{}_{sm}C_{psm}\left(\begin{array}{ccc} T_{s2} & & & \\ t & v_{sm} & & T_{s2} \end{array}\right) \qquad q_{s2} \qquad {}_{g2} (T_{s2} T_g) \tag{12}
$$

**Gas species balance:**

$$
-\frac{1}{t} \left( \begin{array}{cc} g & g^X g^{X} & (g & g^X g^{X} g^{Y} g) & R_g \\ g & g^X g^{X} g^{Y} & g^{Y} & (13) \end{array} \right)
$$

#### **Solids species balance:**

$$
-\frac{1}{t} \left( \sin \frac{X}{\sin \frac{S}{\sin \frac{S}{
$$

### **Gas-solids drag:**

$$
F_{gm} \quad \frac{3_{sm} g g}{4 V_{rm}^2 d_{pm}} \quad 0.63 \quad 4.8 \sqrt{V_{rm}/Re_m}^2 \quad V_{sm} \quad V_g \tag{15}
$$

$$
0.5 \text{ A } 0.06 \text{Re}_{m} \sqrt{(0.06 \text{Re}_{m})^{2} 0.12 \text{Re}_{m} (2B \text{ A})} \tag{16}
$$

$$
A \quad \stackrel{4.14}{\phantom{0}} \tag{17}
$$

$$
B \begin{cases} 0.8 \frac{1.28}{g} & \text{if } g \neq 0.85\\ \frac{2.65}{g} & \text{if } g > 0.85 \end{cases}
$$
 (18)

$$
Re_m \quad \frac{d_{pm} \quad v_{sm} \quad v_g}{\mu_g} \tag{19}
$$

# **Solids-solids drag:**

$$
\frac{3 (1 e_{lm}) (\frac{C_{flm}}{2})}{2 (\frac{C_{glm}}{s^2})} \sin \frac{S_{ll}}{s^2} \sin \frac{S_{lm}}{s^2} (\frac{d_{pl}}{s^2})^2 g_{0_{lm}} v_s}{2 (\frac{C_{glm}}{s^2})^2}
$$
(20)

$$
\mathcal{G}_{0_{1m}} \quad \frac{1}{g} \quad \frac{3\left(\begin{array}{c} M \\ 1 \quad s \end{array}/d_p\right) d_{p1} d_{pm}}{2(d_{p1} \ d_{pm})} \tag{21}
$$

# **Gas-phase stress:**

$$
= \frac{1}{g} \frac{1}{2} \frac{1}{g \mu_{gt} \overline{D}_g} \frac{2}{3} g \mu_{gt} tr(\overline{D}_g) \overline{T}
$$
 (22)

$$
\mu_{gt} \quad Min(\mu_{gmax}, \ \mu_g \quad \mu_e) \tag{23}
$$

$$
\mu_e \qquad 2 \; L_s^2 \qquad g \; g \sqrt{L_{2Dg}} \tag{24}
$$

$$
I_{2Dg} \frac{1}{6} (D_{g11} D_{g22})^2 (D_{g22} D_{g33})^2 (D_{g33} D_{g11})^2
$$
  
\n
$$
D_{g12}^2 D_{g23}^2 D_{g31}^2
$$
\n(25)

### **Porous media model:**

$$
f_g \qquad \frac{\mu_g}{c_1} v_g \qquad \frac{c_2}{2} \qquad g \quad v_g \quad v_g \qquad (26)
$$

### **Granular stress:**

$$
\overline{S}_{sm} \begin{cases} P_{sm}^{p} \overline{I} & = p \\ p_{sm}^{v} \overline{I} & = v \\ p_{sm}^{v} \overline{I} & = v \\ \end{cases} \quad \text{(27)}
$$

### **Plastic Regime:**

$$
P_{sm}^P \qquad \qquad P \tag{28}
$$

$$
P \t 10^{25} \tbinom{g}{g}^{10} \t (29)
$$

$$
\overline{P}_{s1} \qquad 2 \mu_{s1}^p \overline{\overline{D}} \tag{30}
$$

$$
\mu_{s1}^p \quad \frac{P \sin}{2\sqrt{I_{2DS}}} \tag{31}
$$

$$
I_{2Ds} \frac{1}{6} (D_{s11} D_{s22})^2 (D_{s22} D_{s33})^2 (D_{s33} D_{s11})^2
$$
  

$$
D_{s12}^2 D_{s23}^2 D_{s31}^2
$$
 (32)

# **Viscous Regime:**

$$
P_{sm}^{\nu} \t K_{1m \text{sm} m}
$$
 (33)

$$
=_{\tiny sm}^{\tiny v} \qquad \frac{v}{\tiny sm} \operatorname{tr}(\overline{\overline{D}}_{\tiny sm}) \overline{\overline{I}} \quad 2\mu_{\tiny sm}^{\tiny v} \overline{\overline{D}}_{\tiny sm} \tag{34}
$$

$$
\int_{\text{sm}}^V K_{2m \text{sm}} \sqrt{\frac{m}{m}} \tag{35}
$$

$$
\mu_{sm}^V K_{3m \quad sm} \sqrt{\frac{m}{m}} \tag{36}
$$

$$
K_{1m} \qquad 2 \left(1 \quad e_{mm}\right) \quad \ \ \mathcal{L}_{m} \mathcal{G}_{0m} \tag{37}
$$

$$
K_{2m} \t 4 d_{pm \t sm} (1 e_{mm}) \t {m} g_{0mm} / (3 \sqrt{ } ) \t {m}^2 K_{3m}
$$
 (38)

$$
B_{3m} \frac{d_{pm \, sm}}{2} \left\{ \frac{\sqrt{2}}{3(3 \, e_{mm})} \left[ 1 \, 0.4(1 \, e_{mm}) (3 e_{mm} \, 1) \right]_{sm} g_{0_m} \right\}
$$
\n
$$
\frac{8 \, s_m g_{0_{mm}} (1 \, e_{mm})}{5\sqrt{2}} \right\}
$$
\n
$$
(39)
$$

$$
g_{0_{mm}} = \frac{1}{g} \frac{3 \left( \frac{M}{1} \frac{s}{d_p} \right) d_{pm}}{2 \frac{2}{g}}
$$
(40)

#### **Gas-solids heat transfer:**

$$
g_m \frac{C_{pg} R_{0m}}{\exp\left(\frac{C_{pg} R_{0m}}{g_m}\right)} \frac{1}{1}
$$
\n(41)

$$
\begin{array}{ccccc}\n & 6 & k_g & \text{sn} & Nu_m \\
\hline\n & & d_{pm}^2 & \\
 & & & \n\end{array}
$$
\n(42)

$$
Nu_{m} \quad (7 \ 10 \ _{g} \ 5 \ _{g}^{2}) \ (1 \ 0.7 Re_{m}^{0.2} Pr^{1/3})
$$
\n
$$
(1.33 \ 2.4 \ _{g} \ 1.2 \ _{g}^{2}) Re_{m}^{0.7} Pr^{1/3} \quad .
$$
\n
$$
(43)
$$

# **Granular energy equation:**

$$
\frac{m^{\mu} L^{\nu}(\overline{\overline{D}}_{sm})}{2 \sqrt{K_{1m}^2 L^{\nu}^2(\overline{\overline{D}}_{sm})^2} \sin^2 4K_{4m}} \sin^{\left[K_{2m} L^{\nu}^2(\overline{\overline{D}}_{sm})^2\right]} 2K_{2m}}
$$

$$
K_{4m} \quad \frac{12(1 \quad e_{mm}^2)}{d_{pm} \sqrt{1}} \tag{45}
$$

# **A.2 Nomenclature**

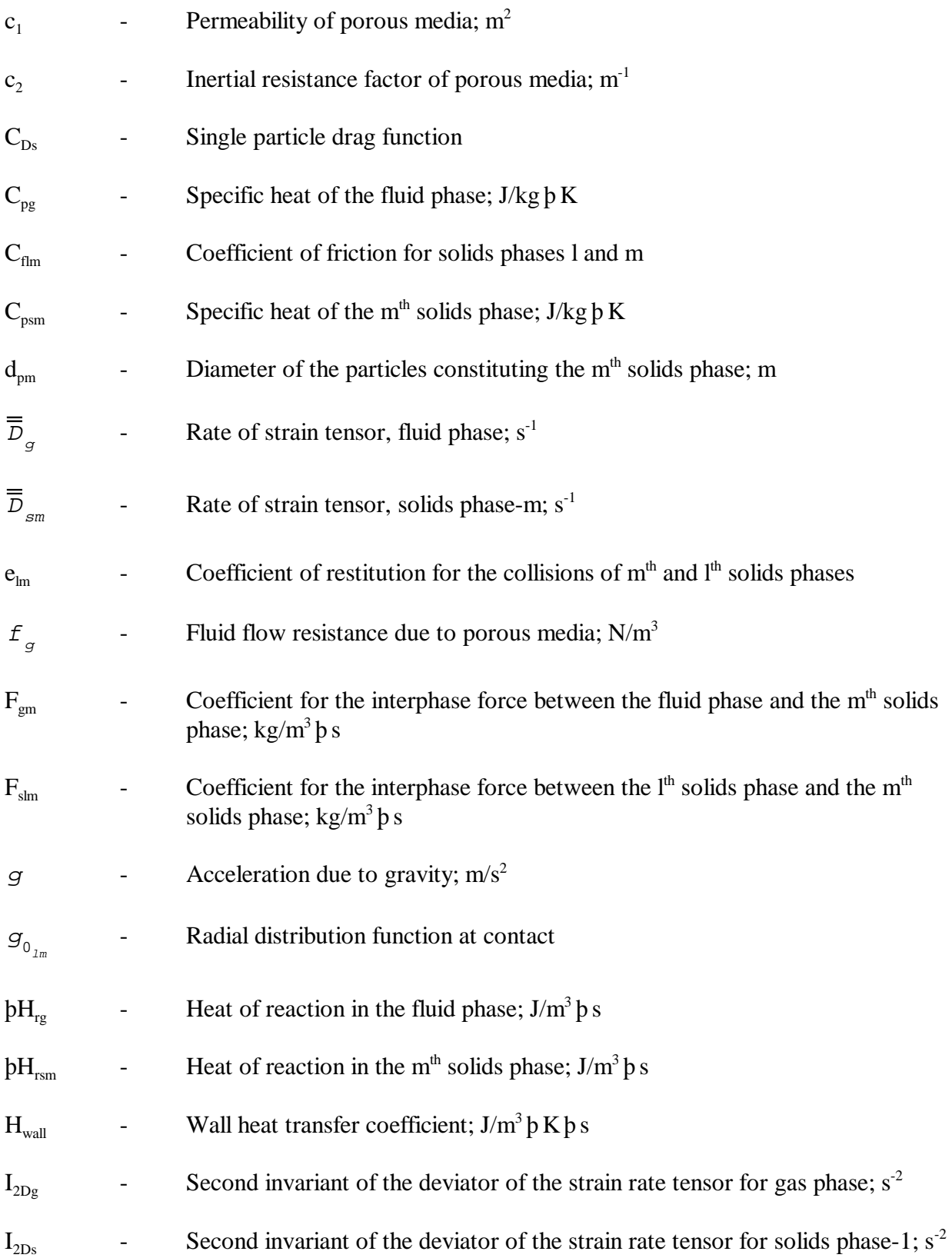

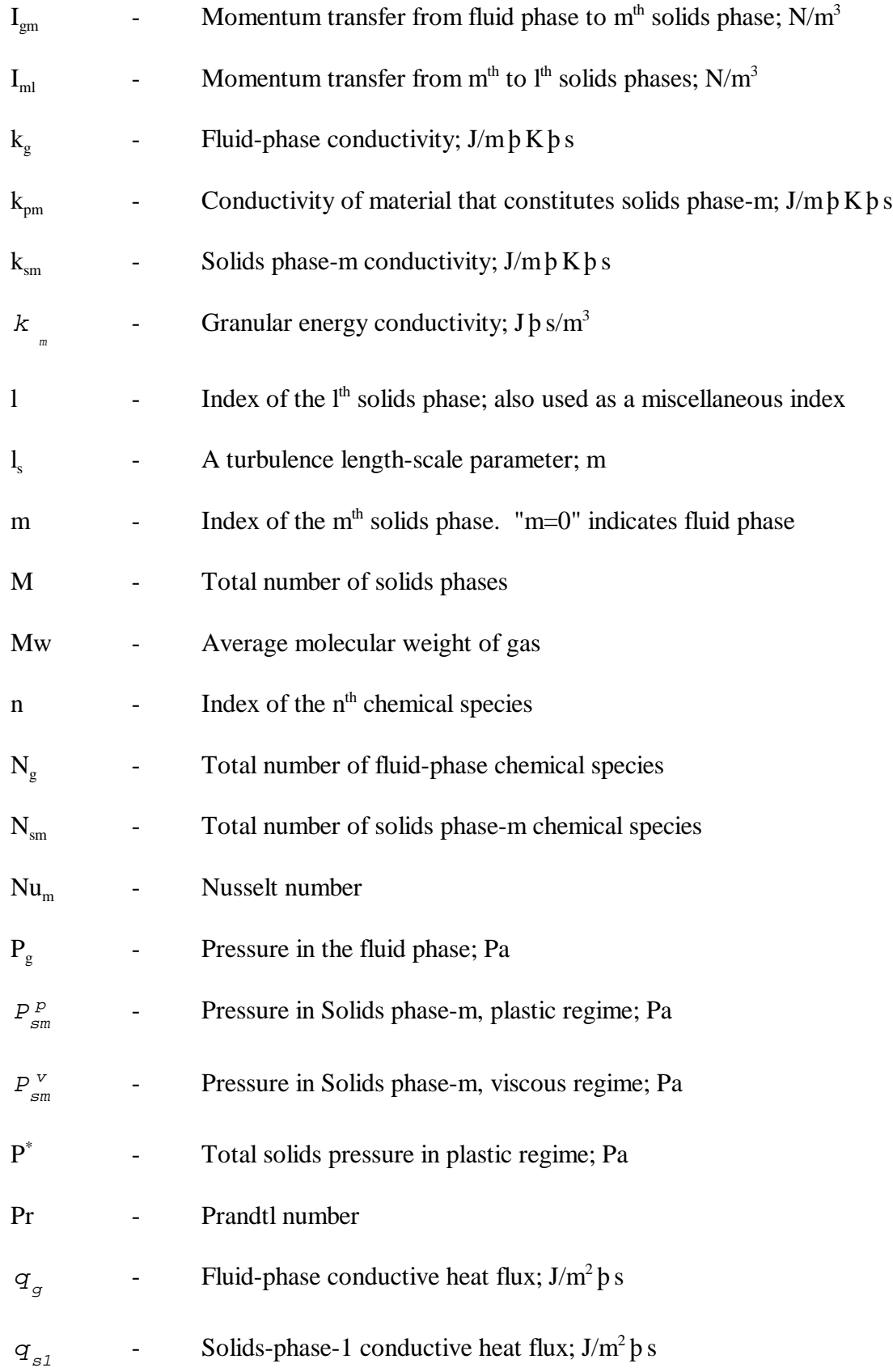

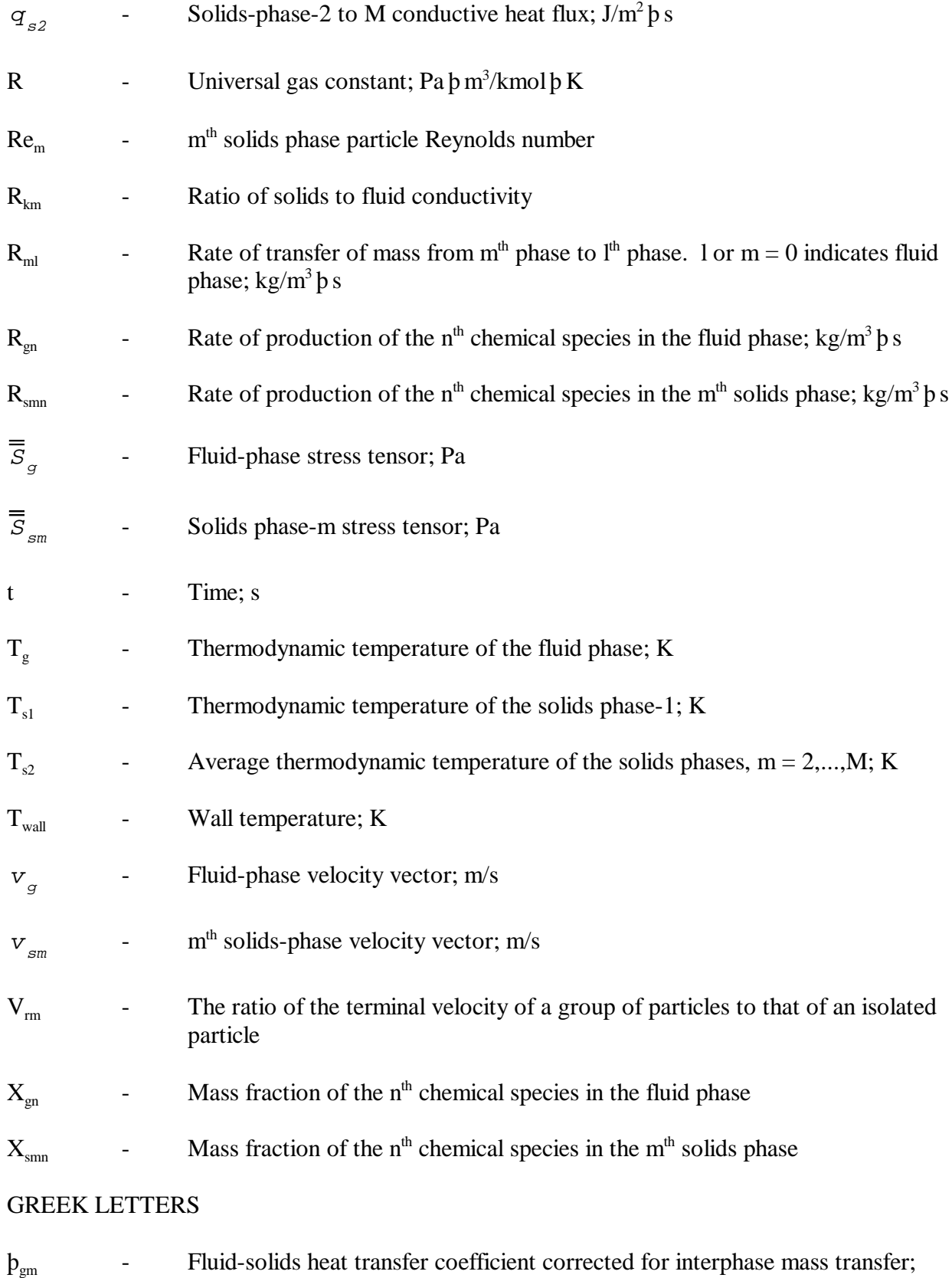

 $J/m<sup>3</sup> p K p s$ 

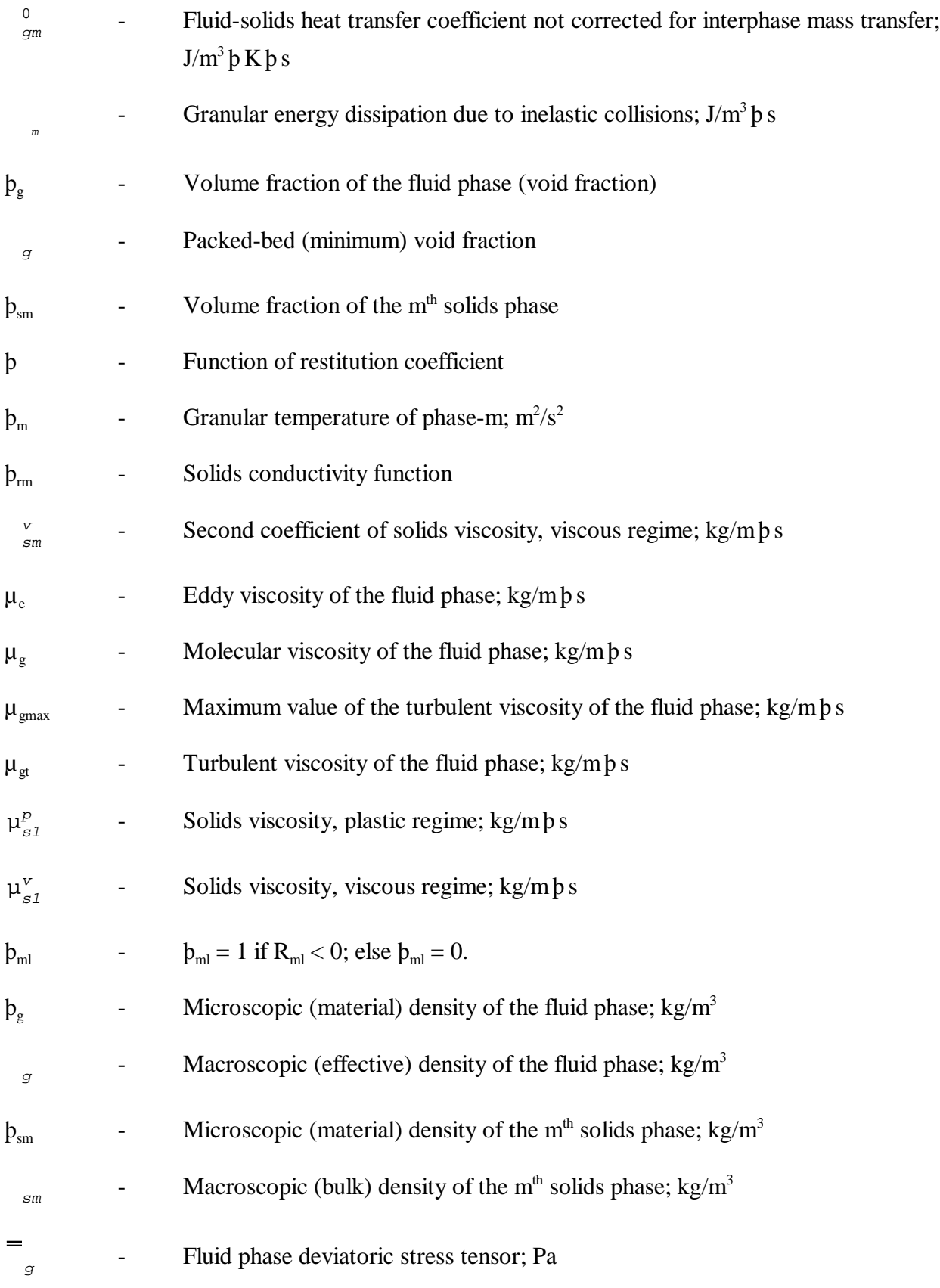

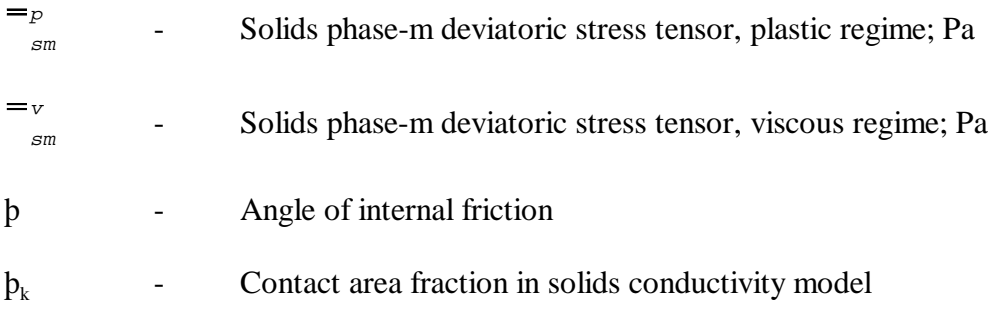

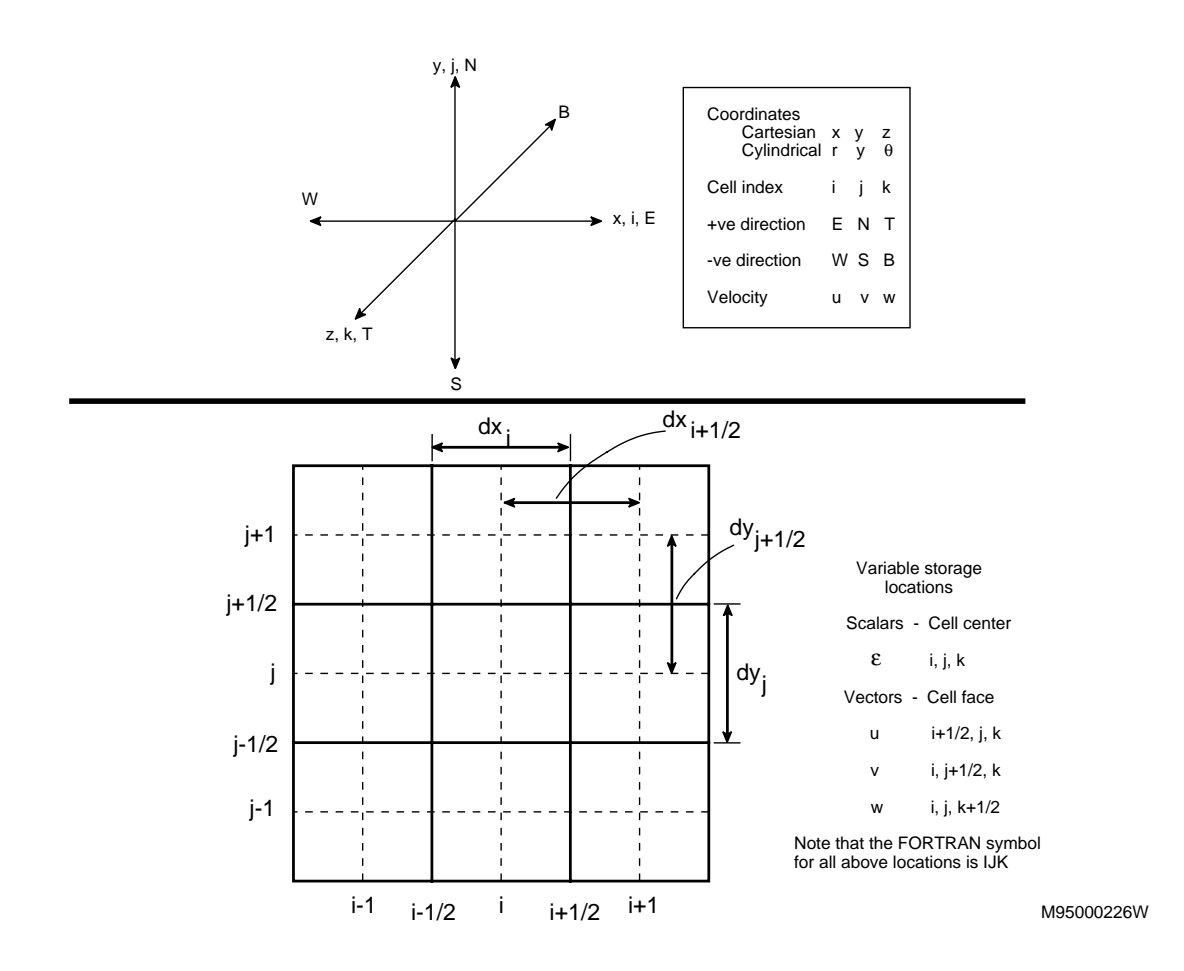

# **B.1 Coordinate System and Grid**

**Figure 7. Numerical Grid and Naming Conventions**

# **B.2 List of FORTRAN Symbols**

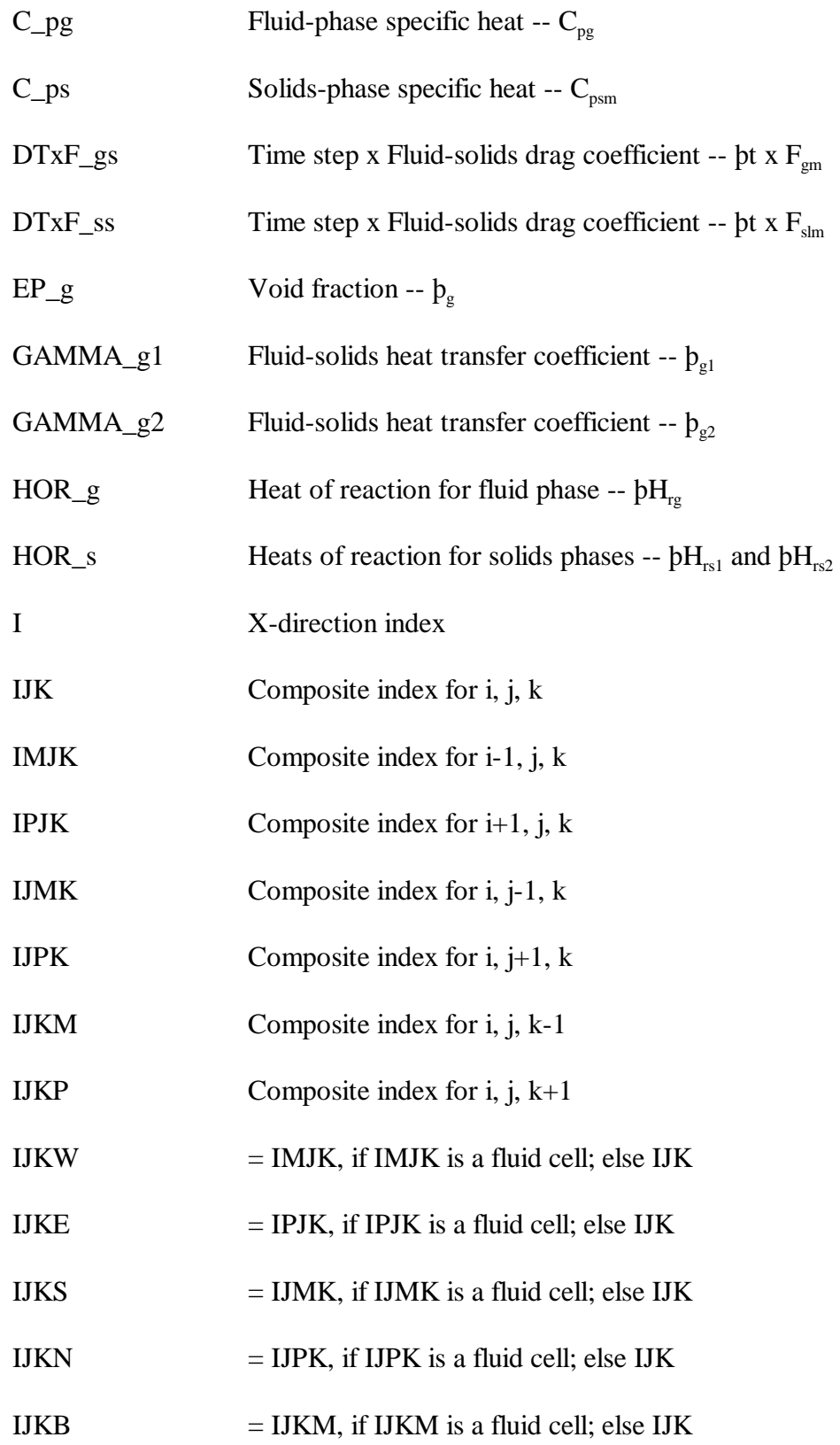

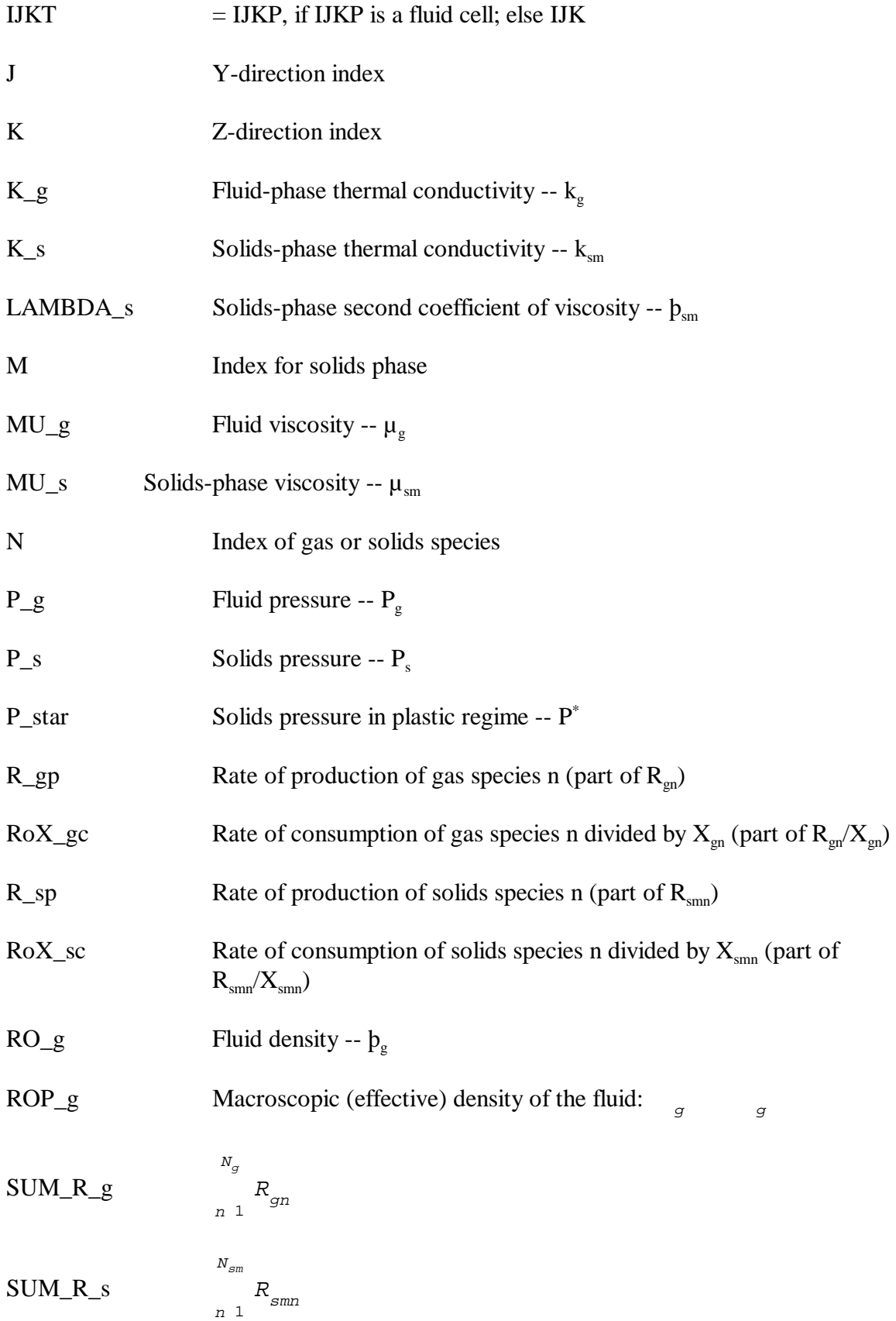

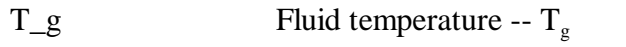

- $T_s1$  Solids phase-1 temperature --  $T_{s1}$
- $T_s^2$  Average temperature of solids phases 2 to M --  $T_{s2}$
- U\_g X-component of fluid velocity -- ug
- $U_s$  X-component of solids velocity --  $u_{sm}$
- $V_g$  Y-component of fluid velocity --  $v_g$
- $V_s$  Y-component of solids velocity --  $v_{sm}$
- $W_g$  Z-component of fluid velocity --  $W_g$
- $W_s$  Z-component of solids velocity --  $W_{sm}$
- $X_g$  Fluid species mass fraction --  $X_{gn}$
- $X_s$  Solids species mass fraction --  $X_{sm}$

# **B.3 List of Functions**

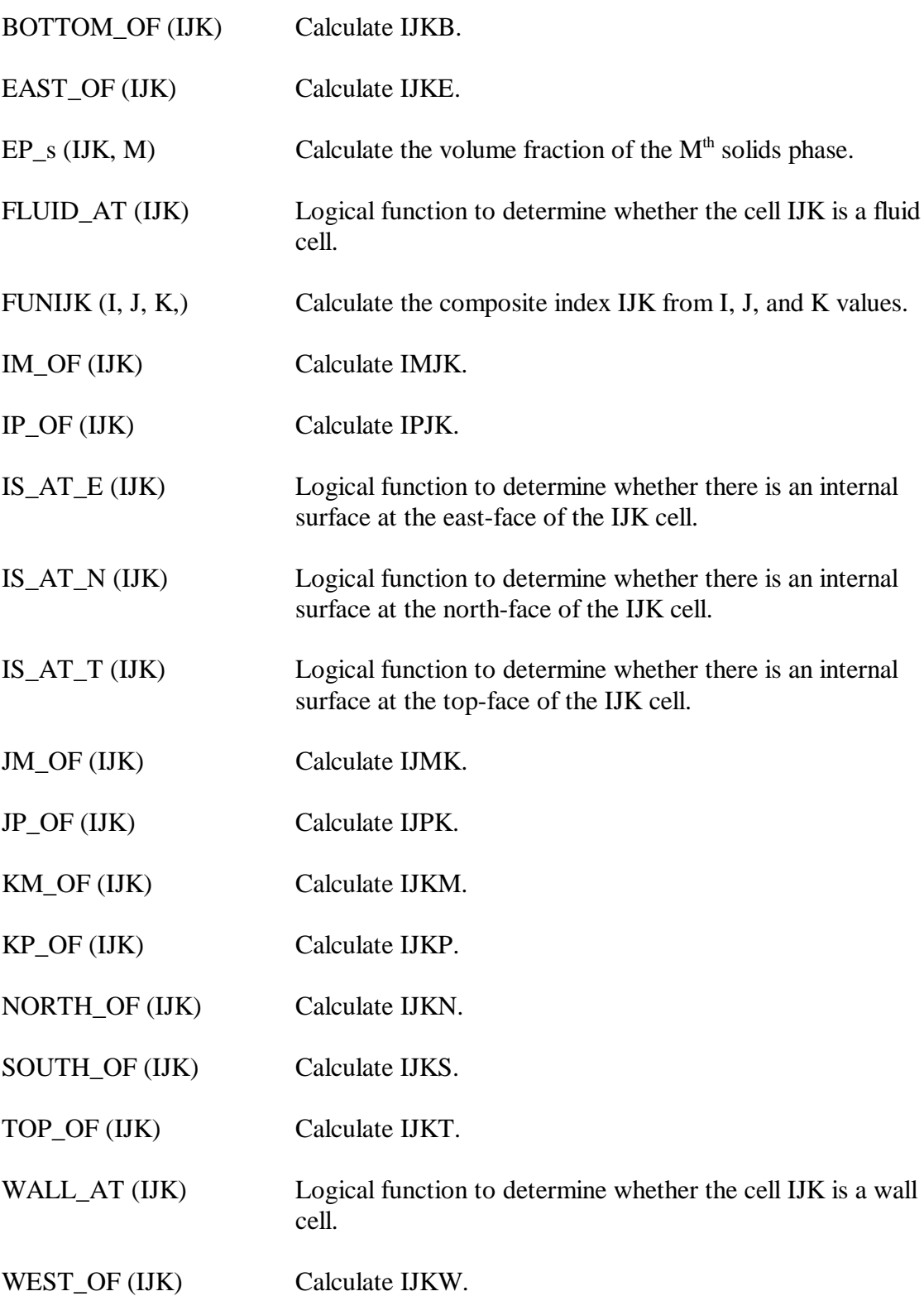

In addition to the above, a number of averaging functions has been defined in the files *functions\_avg1.inc* and *functions\_avg2.inc*.

# **B.4 List of Include Files**

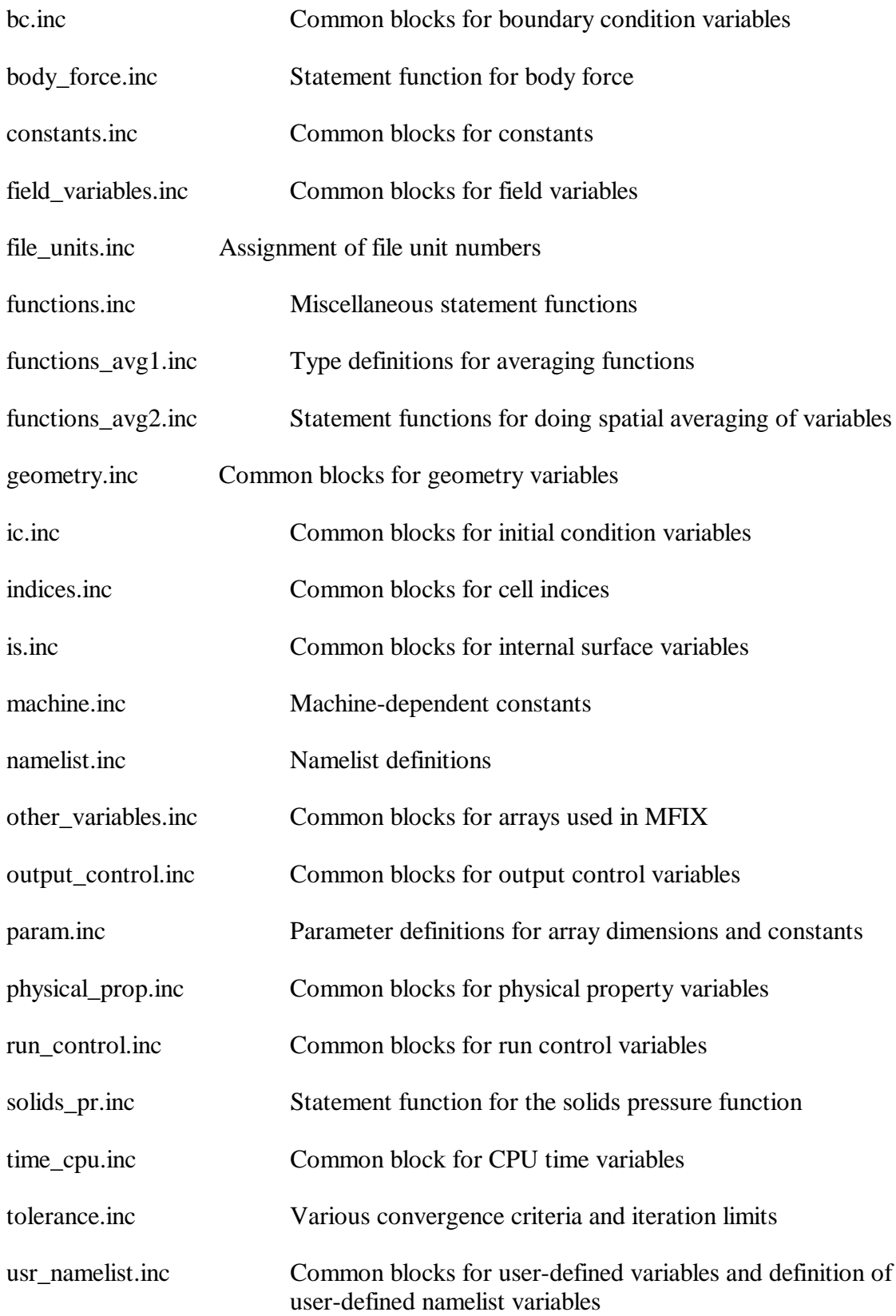

# **B.5 List of Subroutines**

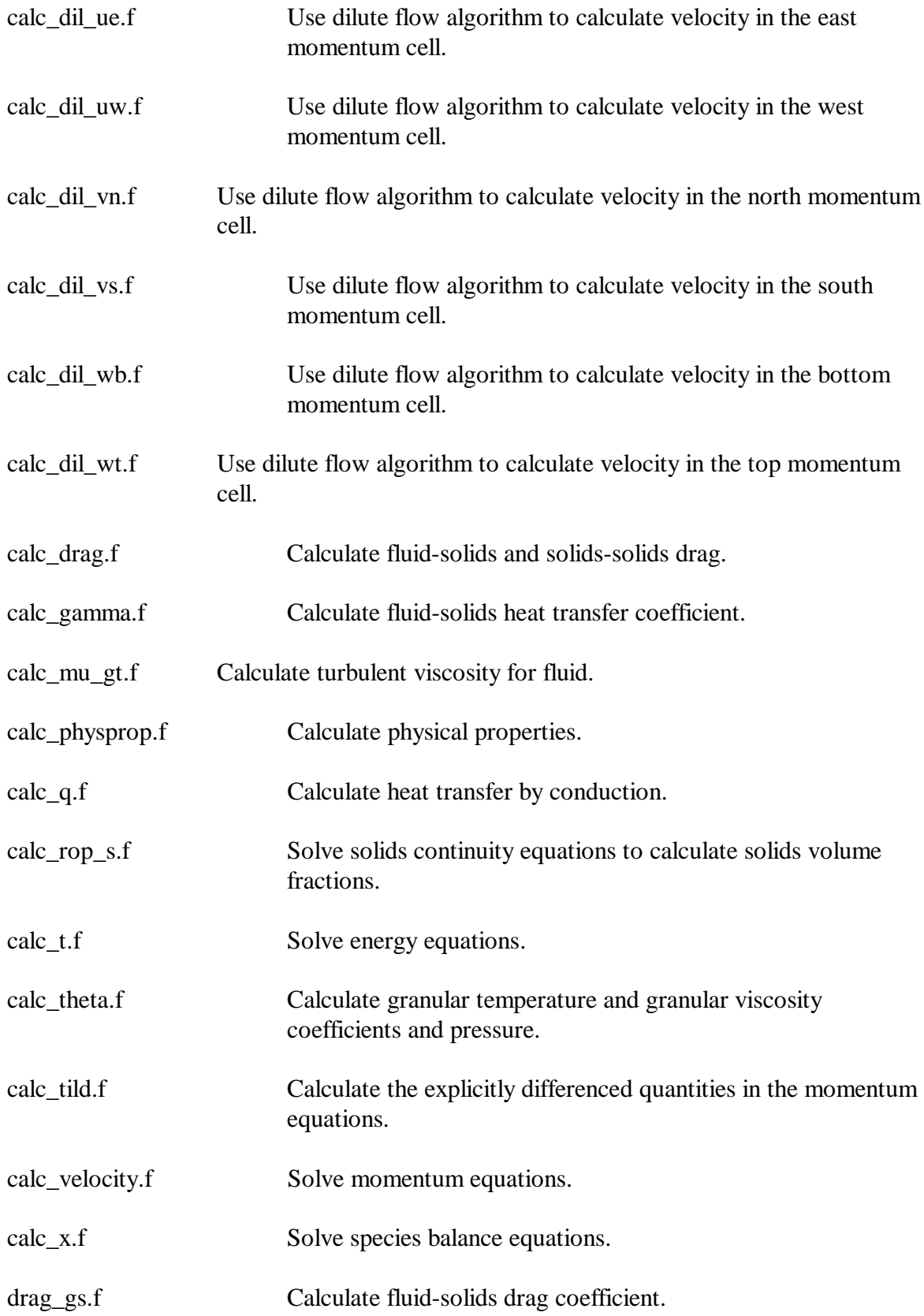

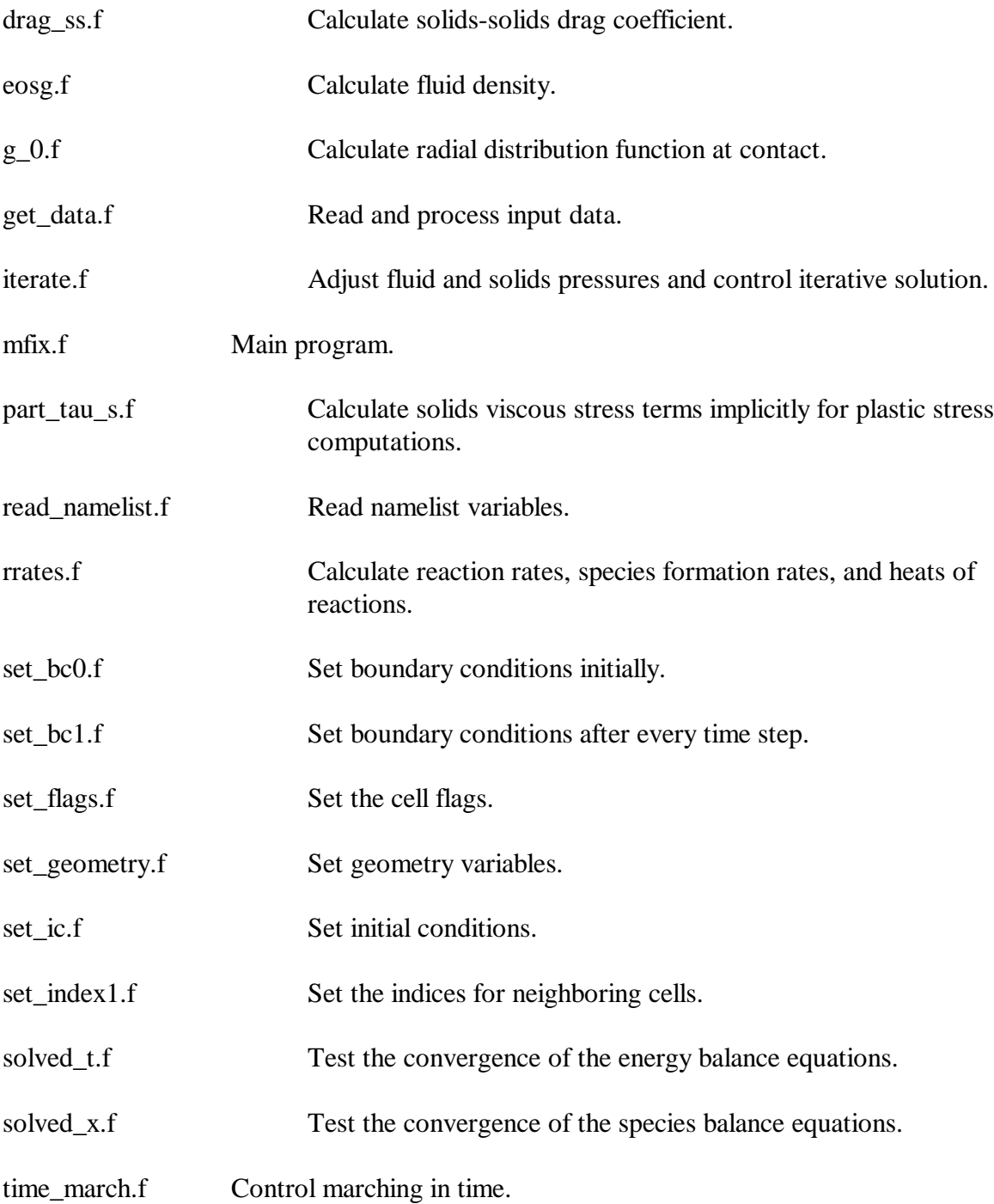

### **Appendix C. Tutorial 2 Files**

#### **C.1 rrates.f**

```
CvvvvvvvvvvvvvvvvvvvvvvvvvvvvvvvvvvvvvvvvvvvvvvvvvvvvvvvvvvvvvvvvvvvvvvC
\sim C
C Module name: RRATES C
C Purpose: Calculate gasification and combustion reaction rates C
\sim C
C Author: M. Syamlal Date: 26-SEP-94 C
C Reviewer: Date: dd-mmm-yy C
\sim C
\sim C
C Literature/Document References: C
\sim C
C Desai, P.R. and C.Y. Wen, "Computer Modeling of the MERC Fixed C
C Bed Gasifier," MERC/CR-78/3, March, 1978. C
\sim C
C Syamlal, M., Rogers, W., and T.J. O'Brien, "MFIX Documentation C
C Theory Guide, DOE/METC-94/1004, NTIS/DE94000087, National C
C Technical Information Service, Springfield, VA, 1993. C
\sim C
C Wen, C.Y., H. Chen, and M. Onozaki, "User's Manual for Computer C
C Simulation and Design of the Moving Bed Coal Gasifier," C
C DOE/MC/16474-1390 (DE83009533), January, 1982 C
\sim C
C Westbrook, C.K., and F.L. Dryer, "Simplified mechanisms for the C
C oxidation of hydrocarbon fuels in flames," Combustion Science C
C and technology, Vol. 27, pp. 31-43, (1981). C
\sim C
C Variables referenced: MMAX, IJK, T_g, T_s1, D_p, X_g, X_s, EP_g, C
C P_g, HOR_g, HOR_s C
\sim C
\sim C
C Variables modified: M, N, R_gp, R_sp, RoX_gc, RoX_sc, SUM_R_g, C
C SUM_R_s C
\sim C
C Local variables: C
C^^^^^^^^^^^^^^^^^^^^^^^^^^^^^^^^^^^^^^^^^^^^^^^^^^^^^^^^^^^^^^^^^^^^^^C
\cap\mathcal{C} SUBROUTINE RRATES
    IMPLICIT NONE
\capC Gas constant for O2 in cm^3.atm/g.K
    DOUBLE PRECISION R_O2
    PARAMETER (R_O2 = 82.06/32.)
\GammaC Limit of maximum temperature (K)
    DOUBLE PRECISION MAX_TEMP
    PARAMETER (MAX_TEMP = 2500.0)
\cap INCLUDE 'param.inc'
```

```
 INCLUDE 'field_variables.inc'
      INCLUDE 'other_variables.inc'
      INCLUDE 'geometry.inc'
      INCLUDE 'run_control.inc'
      INCLUDE 'indices.inc'
      INCLUDE 'physical_prop.inc'
      INCLUDE 'constants.inc'
      INCLUDE 'file_units.inc'
      INCLUDE 'usr_namelist.inc'
      INCLUDE 'devol_mgas.inc'
\mathcal{C}C Function subroutines
\mathcal{C} LOGICAL COMPARE
C
C Local Variables
C
C C Local phase index
      INTEGER L, LM
\mathsf CC Temperatures, Pressures, Proximate Analysis,
C Rate constants, activation energies,
C reaction rates
      DOUBLE PRECISION TGS1X, TGS2X, PO2, PCO, DIFF, 
     & PCO2, PATM, PATM_MW, 
     & K_f, R_D1, R_D2, RXNA, K_a, RXNA1F, RXNA2F,
     & RXNA1B, RXNA2B, CAR1, CAR2, EP_s1, EP_s2,
     & TGX, TS1X, TS2X, EQ5, RXNC, RXNC1F, RXNC2F, RXNC1B,
     & RXNC2B, RXNF2F, RXNF2B, RXNJ1F, RXNJ2F, K_r
\mathcal{C} INCLUDE 'functions.inc'
\mathcal{C}C User input is required in sections 1 through 4.
\mathcal{C}C1111111111111111111111111111111111111111111111111111111111111111111111111111111
\mathcal{C}C
C 1. Write the rates of various reactions:
C Write the reaction rates for each of the reactions as RXNxF and RXNxB (both
C quantities >= 0), where x identifies the reaction, F stands for forward
C rate, and B stands for the backward rate. The rates can be in
C q-mole/(cm^3.s) or q/(cm^3.s). For the sake of clarity, give the reaction
C scheme and the units in a comment statement above the rate expression.
C The volume (cm^3) is that of the computational cell. Therefore, for
C example, the rate term of a gas phase reaction will have a multiplicative
C factor of epsilon. Note that X q and X s are mass fractions
C
C Hot Char - solids-1
C Cold Char - solids-2
C
C PAA ash fraction -- Proximate analysis
C PAFC Fixed carbon fraction -- Proximate analysis
C EP_A Ash layer void fraction
C
```

```
C No 1 2 3 4
C GAS Species O2, CO, CO2, N2
C
      TGX = MIN(MAX_TEMP, T_g(IJK))TS1X = MIN(MAX_TEMP, T_s1(IJK))TS2X = MIN(MAX_TEMP, T_s2(IJK))TGS1X = HALF * (TGX + TS1X)TGS2X = HALF * (TGX + TS2X)C
C COMPUTE PARTIAL PRESSURE of various gases IN ATM. P_g in dynes/cm^2
C
       PATM = P_g(IJK) / 1013000.
      PATM_MW = PATM * MW_MIX_q(IJK)
       PO2 = PATM_MW * X_g(IJK, 1) / MW_g(1)
      PCO = PATH_MW * X_g(IJK, 2) / MW_g(2)PCO2 = PATM_MW * X_g(IJK, 3) / MW_g(3)C
     EP s1 = EP s(IJK,1)EP\_s2 = EP\_s(IJK,2)C
C concentration of carbon, gmole/cc
C
     C \text{ARI} = ROP_s(IJK, 1) * X_s(IJK, 1, 1) / MW_s(1, 1)
     CAR2 = ROP_s(IJK, 2) * X_s(IJK, 2, 1) / MW_s(2, 1)\mathcal{C}C a) COMBUSTION: 2C + 02 --> 2CO; q-mole/(cm^3.s)
C Wen at al. (1982), Syamlal et al. (1993), Desai and Wen (1978)
C
      IF (PO2 .GT. ZERO .AND. .NOT.COMPARE(EPq(IJK), ONE) ) THEN
         IF(PAFC .NE. ZERO) THEN
          IF(X_S(IJK,1,1) .GT. ZERO) THEN
           R_D1 = (X_s(IJK,1,1) * PAA / (X_s(IJK,1,2) * PAFC))**(1./3.)R D1 = MIN(ONE, R D1)
          ELSE
           R D1 = ZERO
          ENDIF
          IF(X_s(IJK,2,1) .GT. ZERO) THEN
           R_D2 = (X_s(IJK,2,1) * PAA / (X_s(IJK,2,2) * PAFC))**(1./3.)R_D2 = MIN(ONE, R_D2) ELSE
           R_D2 = ZERO ENDIF
         ELSE
         R D1 = ZERO
         R_D2 = ZERO ENDIF
\mathcal{C} DIFF = 4.26 * ((TGX/1800.)**1.75) / PATM
\mathsf C IF(R_D1 .EQ. ZERO .OR. EP_s1 .EQ. ZERO) THEN
          RXNA1F = ZERO
        ELSE
         K f = DIFF * Nsh(IJK, 1) / (D_p(1) * R_02 * TGX)K_r = 8710. * EXP( -27000./1.987/TS1X) * R_D1*R_D1
```
 $\mathsf C$ 

```
IF(R D1 .GE. ONE) THEN
           RXNA = ONE / (ONE / K_f + ONE / K_r)
           ELSE
            K_a = 2. * DIFF * f_F_{A * R_D1}& / ( D_p(1) * ( ONE - R_p1 ) * R_02 * TS1X )
            RXNA = ONE / ( ONE /K f + ONE/K a + ONE/ K r)
           ENDIF
          RXNA1F = RXNA * PO2 * 6.0 * EP_s1 / ( D_p(1) * 32.0 )
         ENDIF
\mathsf C IF(R_D2 .EQ. ZERO .OR. EP_s2 .EQ. ZERO) THEN
           RXNA2F = ZERO
         ELSE
C
          K_f = DIFF * N_sh(IJK, 2) / (D_p(2) * R_02 * TGX)K_r = 8710. * EXP( -27000./1.987/TS2X) * R_D2*R_D2\mathsf CIF(R D2 .GE. ONE) THEN
           RXNA = ONE / (ONE / K f + ONE / K r)
           ELSE
           K a = 2. * DIFF * f_EP_A * R_D2
      & / ( D_p(2) * ( ONE - R_D2 ) * R_O2 * TS2X )
            RXNA = ONE / ( ONE /K_f + ONE/K_a + ONE/ K_r)
           ENDIF
          RXNA2F = RXNA * PO2 * 6.0 * EP s2 / ( D_p(2) * 32.0 )
         ENDIF
       ELSE
        RXNA1F = ZERO
        RXNA2F = ZERO
       ENDIF
       RXNA1B = ZERO
       RXNA2B = ZERO
C 
C b) CHAR-CO2 REACTION: C + CO2 --> 2CO; q-mole/(cm^3.s)
C Wen et al. (1982)
       IF ( EP_s1 .GT. ZERO ) THEN
         EQ5 = EXP ( 20.9238 - 20281.8 / TGS1X ) 
         RXNC = AK5*EXP(-AE5/(1.987*TGS1X))*CAR1
        RXNC1F = RXNC * PCO2
        RXNC1B = RXNC * PCO*PCO/EQ5
       ELSE
         RXNC1F = ZERO
        RXNC1B = ZERO
       ENDIF
C
       IF ( EP_s2 .GT. ZERO ) THEN
        EQ5 = EXP ( 20.9238 - 20281.8 / TGS2X ) 
         RXNC = AK5*EXP(-AE5/(1.987*TGS2X))*CAR2
         RXNC2F = RXNC * PCO2
         RXNC2B = RXNC * PCO*PCO/EQ5
       ELSE
         RXNC2F = ZERO
         RXNC2B = ZERO
```

```
 ENDIF
\mathcal{C}C c) CO COMBUSTION: CO + 1/2O2 --> CO2; q-mol/(cm^3.s)
C Westbrook and Dryer (1981)
      IF(PCO .GT. ZERO .AND. PO2 .GT. ZERO) THEN
        RXNF2F = 3.98E14 * EXP(-40000.0/(1.987*TGX)) * EP_g(IJK)
    \& * (RO_q(IJK)*X_q(IJK,1)/MW_q(1)) ** 0.25
    \& * (RO_g(IJK) *X_g(IJK, 2)/MW_g(2))
     & * (RO_g(IJK)*X_g(IJK,6)/MW_g(6)) ** 0.5
      ELSE
        RXNF2F = ZERO
      ENDIF
      RXNF2B = ZERO
\mathcal{C}C Psuedo-reactions that convert cold char to hot char; q/(cm^3.s)\mathcal{C} IF(EP_s2 .GT. ZERO .AND. T_g2(IJK) .GT. C(1) )THEN
\mathsf CC Carbon (cold char) --> Carbon (hot char)
        RXNJ1F = C(2) * ROP_s( IJK, 2) * X_s( IJK, 2, 1)C
C Ash (cold char) --> Ash (hot char)
        RXNJ2F = C(2) * ROP_s(IJK,2) * X_s(IJK,2,2)
       ELSE
         RXNJ1F = ZERO
         RXNJ2F = ZERO
       ENDIF
\mathcal{C}C222222222222222222222222222222222222222222222222222222222222222222222222222222
\mathcal{C}C 2. Write the formation and consumption rates of various species:
C Obtain the rates of formation and consumption of various species
C in g/(cm^3.s) from the rate expressions RXNxF and RXNxB obtained in the
C previous section. Pay attention to the units of RXNxF and RXNxB. All
C the formation rates for gas species n are added to get R_gp (IJK, n).
C All the consumption rates are added and then divided by X_g(IJK, n) to
C get RoX_gc(IJK, n). If X_g(IJK, n) is zero and species n is likely
C to be consumed in a reaction then it is recommended that RoX_gc (IJK, n) 
C be initialized to the derivative of the consumption rate with respect to 
C X \neq at X q=0.
C If the slope is not known analytically a small value such as 1.0e-9 may
C instead be used. A similar procedure is used for all the species in the
C solids phases also.
\mathsf{C}C GAS SPECIES
C the gaseous species expressions have the forms: 
C R_gp(cell#, species#)
C RoX_gc(cell#, species#) 
C
C (1) O2
     R qp(IJK, 1) = ZERO
      IF(X_g(IJK, 1) .GT. ZERO) THEN
       RoX qc(IJK, 1) = (RXNA1F + RXNA2F + HALF * RXNF2F) * MWq(1) & / X_g(IJK, 1)
```

```
 ELSE
       RoX_gc(IJK, 1) = 1.0e-9 ENDIF
C
C (2) CO
     R_gp(IJK, 2) = (2. * (RXNAIF + RXNA2F) + 2. * (RXNCIF + RXNC2F))\& * MW q(2)
      IF(X_g(IJK, 2) .GT. ZERO) THEN
       RoX_gc(IJK, 2) = (2. * (RXNC1B + RXNC2B) + RXNF2F) * MW_g(2) & / X_g(IJK, 2)
      ELSE
       RoX_gc(IJK, 2) = 1.0e-9 ENDIF
C
C (3) CO2
     R_gp(IJK, 3) = (RXNC1B + RXNC2B + RXNF2F) * MW_g(3) IF(X_g(IJK, 3) .GT. ZERO) THEN
      ROX_{\mathcal{G}}(IJK, 3) = (RXNC1F + RXNC2F) * MW_{\mathcal{G}}(3) / X_{\mathcal{G}}(IJK, 3) ELSE
       RoX qc(IJK, 3) = 1.0e-9 ENDIF
\mathsf CC (7) N2
C inert here
     R_gp(IJK, 4) = ZEROROX qc(IJK, 4) = ZERO
\mathsf CC SOLIDS SPECIES
C COAL PSEUDO-SPECIES
C the solid species' expressions have the form: 
C R sp(cell#, solid phase#, solid species#)
C RoX_sc(cell#,solid phase#,solid species#)
C
C (1) CARBON
     R_sp(IJK, 1, 1) = (RXNC1B) * MW_s(1, 1) + RXNJIFIF(X_s(IJK, 1, 1) .GT. ZERO) THENRoX_sc(IJK, 1, 1) = (2. * RXNAIF + RXNCIF) * MW_s(1, 1) & / X_s(IJK, 1, 1)
      ELSE
       RoX sc(IJK, 1, 1) = 1.0e-7 ENDIF
C
     R_sp(IJK, 2, 1) = (RXNC2B) * MW_s(2, 1)IF(X_S(IIK, 2, 1) .GT. ZERO) THENRoX_sc(IJK, 2, 1) = ((2. * RXNA2F + RXNC2F) * MW_s(2, 1) + RXNJIF)\& / X \leq (IJK, 2, 1)
      ELSE
       RoX\_sc(IJK, 2, 1) = 1.0e-7 ENDIF
C
C(4) ASH
     R_sp(IJK, 1, 2) = RXNJ2FROX sc(IJK, 1, 2) = ZERO
C
```

```
R_sp(IJK, 2, 2) = ZEROIF(X_S(IJK,2,2) .GT. ZERO) THENROX_sc(IJK,2,2) = RXNJ2F/X_s(IJK,2,2) ELSE
       RoX\_sc(IJK,2,2) = ZERO ENDIF
\mathsf CC
C3333333333333333333333333333333333333333333333333333333333333333333333333333333
\mathcal{C}C 3. Determine the q/(cm^3.s) transferred from one phase to the other.
C e.g. R_temp(0,1) - mass generation of gas phase from solids-1,
C R_temp(0,2) - mass generation of gas phase from solids-2,
C R_temp(1,0) - mass generation of solid-1 from gas = -R_temp(0,1)C R_temp(1,2) - mass generation of solid-1 from solids-2.
C Note, for example, that if gas is generated from solids-1 then
C R_ttemp(0,1) > 0.C The R-phase matrix is skew-symmetric and diagonal elements are not needed.
C Only one of the two skew-symmetric elements needs to be specified.
C
   R_t = \text{RNNA1F} * (2. * MW_s(1,1)) + (RXNC1F - RXNC1B) * MW_s(1,1)C
   R_t = \text{temp}(0, 2) = \text{RXNA2F} * (2. * MW_s(2, 1)) + (\text{RXNC2F} - \text{RXNC2B}) * MW_s(2, 1)C
   R temp(1,2) = RXNJ1F + RXNJ2F
C
\mathsf CC4444444444444444444444444444444444444444444444444444444444444444444444444444444
C
C 4. Determine the heat of reactions in cal/(cm^2.s) at the
C temperature T_g or T_s1. Note that for exothermic reactions 
C HOR_g or HOR_s should be negative. Heat of Reaction for the C + O2
C reaction is split into parts; CO formation is assigned to the solid
C phase and CO2 formation from CO to the gas phase.
C
     HORq(IJK) = (-67636.0) * (RXNF2F - RXNF2B)HOR_S(IJK, 1) = (-52832.0) * (RXNAIF - RXNAIB) & + (41220.0) * (RXNC1F - RXNC1B)
      HOR_s(IJK, 2) = (-52832.0) * (RXNA2F - RXNA2B)
                     & + (41220.0) * (RXNC2F - RXNC2B)
\mathcal{C}C==============================================================================
\mathcal{C}C NO USER INPUT IS REQUIRED IN THIS SECTION
\mathcal{C}C 5. Determine q/(cm^3.s) of mass generation for each of the phases by adding
C the reaction rates of all the individual species.
C
       IF(SPECIES_EQ(0)) THEN
       SUM_R_g(IJK) = ZERODO 5000 N = 1, NMAX(0)
         SUM_R_g(IJK) = SUM_R_g(IJK) + R_gp(IJK, N) & - RoX_gc(IJK, N) * X_g(IJK, N)
5000 CONTINUE
```

```
 ENDIF
C
       DO 5200 M = 1, MMAX
        IF(SPECIES_EQ(M)) THEN
           SUM_R_s(IJK, M) = ZERO
           DO 5100 N = 1, NMAX(M)
            SUM_R_s(IJK, M) = SUM_R_s(IJK, M) + R_sp(IJK, M, N)
      & - RoX_sc(IJK, M, N) * X_s(IJK, M, N)
5100 CONTINUE
         ENDIF
5200 CONTINUE
C
C
C Store R_temp values in an array. Only store the upper triangle without
C the diagonal of R_temp array.
C
      DO 5900 L = 0, MMAX
       DO 5900 M = L+1, MMAX
       LM = L + 1 + (M-1) * (M) / 2 IF(R_temp(L,M) .NE. UNDEFINED) THEN
          \verb|R-phase(IJK, LM) = R_temp(L,M)| ELSEIF(R_temp(M,L) .NE. UNDEFINED) THEN
          R_{\text{phase}}(IJK, LM) = -R_{\text{temp}}(M, L) ELSE
           CALL START_LOG
           WRITE(UNIT_LOG, 1000)L, M
           CALL END_LOG
           STOP
         ENDIF
5900 CONTINUE
\mathcal{C}C========================================================================
\mathsf C RETURN
1000 FORMAT(/1X,70('*')//' From: RRATES',
      &/' Message: Mass transfer between phases ', I2, ' and ', I2,
      &' (R_temp) not specified', /1X, 70('*')/)
       END
```
# **C.2 calc\_physprop.f**

```
CvvvvvvvvvvvvvvvvvvvvvvvvvvvvvvvvvvvvvvvvvvvvvvvvvvvvvvvvvvvvvvvvvvvvvvC
\sim C
C Module name: CALC_PHYSPROP C
C Purpose: Calculate physical properties that vary with time C
\sim C
C Author: M. Syamlal Date: 17-JUL-92 C
C Reviewer: Date: C
\sim C
C Revision Number: 1 C
C Purpose: To incorporate heat capacity changes resulting from C
C change in composition -- MGAS chemistry C
C Author: S. Venkatesan Date: dd-mmm-yy C
C Reviewer: Date: dd-mmm-yy C
\sim C
C Literature/Document References: C
C Gunn, D.J., "Transfer of heat or mass to particles in fixed and C
C fluidised beds," Int. J Heat Mass Transfer, Vol. 21, pp 467-476,C
C (1978). C
C Perry, R.H., and C.H. Chilton, Chemical Engineer's Handbook, 5th C
C edition, McGraw-Hill Kogakusha, Tokyo, 1973. C
C Bird, R.B., W.E. Stewart, E.N. Lightfoot, Transport Phenomena, C
C John Wiley & Sons, New York, 1960. C
C Bauer, R., and E.U. Schlunder, "Effective radial thermal C
C conductivity of packings in gas flow: Part II: Thermal C
C conductivity of the packing fraction without gas flow," Int. C
C Chem. Eng., Vol. 18, 189-204 (1978). C
\sim C
C Variables referenced: ANY_SPECIES_EQ C
C Variables modified: None C
\sim C
C Local variables: TGX, TSX C
\sim C
C^^^^^^^^^^^^^^^^^^^^^^^^^^^^^^^^^^^^^^^^^^^^^^^^^^^^^^^^^^^^^^^^^^^^^^C
C
    SUBROUTINE CALC_PHYSPROP
C
    IMPLICIT NONE
    INCLUDE 'param.inc'
    INCLUDE 'field_variables.inc'
    INCLUDE 'physical_prop.inc'
    INCLUDE 'geometry.inc'
    INCLUDE 'indices.inc'
    INCLUDE 'other_variables.inc'
    INCLUDE 'run_control.inc'
    INCLUDE 'usr_namelist.inc'
\mathcal{C}C Statement function types
C constant-pressure heat capacities (Cp's)!
    DOUBLE PRECISION CPO2, CPCO, CPCO2, CPCH4, CPH2, CPH2O, CPH2S,
    & CPN2, CPNH3, CPTAR, CPC2H4, CPC2H6, CPC3H8,
    & CPC6H6, CPFC, CPVM, CPM, CPA
C
```

```
C Local Variables
\mathcal{C}C
       DOUBLE PRECISION TGX, TS1X, TS2X, VMLEFT, DIFF, EP_g2
       DOUBLE PRECISION Sc1o3, UGC, VGC, WGC, USCM, VSCM, WSCM, VREL, Re
\mathcal{C}C Statement functions
C
       INCLUDE 'functions_avg1.inc'
       INCLUDE 'functions.inc'
       INCLUDE 'functions_avg2.inc'
      CPO2(XXX) = (8.27 + 0.000258*XXX - 187700.0/XXX**2)/32.CPCO(XXX) = ( 6.6 + 0.0012*XXX ) / 28.CPCO2(XXX) = (10.34 + 0.00274*XXX - 195500.0/XXX**2)/44.CPN2(XXX) = (6.5 + 0.001*XXX)/28.
\mathsf CC SPECIFIC HEAT OF COAL -- IGT Coal COnversion Systems Technical Data 
C Book (Sec. IA30.6, pp 3-4)
C
     CPFC(XXX) = -0.1315 + 1.341E-3*XXX - 1.087E-6*XXX*XXX & + 3.06E-10*XXX*XXX*XXX
     CPA(XXX) = 0.1442 + 1.4E-4*XXXC
C
C
      DO 500 K = 1, KMAX2
      DO 500 J = 1, JMAX2
      DO 500 I = 1, IMAX2
       IJK = FUNIJK (I, J, K)TGX = T_g(IJK)TS1X = T_S1(IJK)TS2X = T_s2(IJK) IF( .NOT.WALL_AT(IJK) ) THEN
\mathcal{C}C Gas viscosity (air) in g/cm.s
C Perry & Chilton (1973) -- Formula 3-133 on page 3-248.
C
           IF(MU_g0 .EQ. UNDEFINED)
     & MU_g (IJK) = 1.7D-4 * (T_g(IJK) / 273.0) **1.5 & * (383. / (T_g(IJK) + 110.) )
C
C Constant pressure spcific heat of air in cal/g.K
C Perry & Chilton (1973) -- Table 3-174
C
          IF(ANY_SPECIES_EQ) THEN
           C_pg(IJK) = X_g(IJK,1)*CPO2(TGX) + X_g(IJK,2)*CPCO(TGX) & + X_g(IJK,3)*CPCO2(TGX) + X_g(IJK,7)*CPN2(TGX)
          ELSE
           C_pg(IJK) = 0.767 * CPN2(TGX) + 0.233 * CPO2(TGX) ENDIF
\mathsf CC Specific heat of solids (Coal) in cal/g.K
C Perry & Chilton(1973) -- Table 3-201 on page 3-136
C
```

```
 IF(ANY_SPECIES_EQ) THEN
           C_ps(IJK, 1) = X_s(IJK,1,1) * CPFC(TS1X)\& + X_s(IJK,1,4) * CPA(TS1X)C_ps(IJK, 2) = X_s(IJK, 2, 1) * CPFC(TS2X)\& + X_s(IJK,2,4) * CPA(TSZX) ELSE
           C ps(IJK, 1) = 0.3C_p s (IJK, 2) = 0.3 ENDIF
\mathcal{C}C Gas conductivity (air) in cal/s.cm.K
C Bird, Stewart, and Lightfoot (1960) -- Temperature dependence from formula
C 8.3-12 on p. 255 and conductivity value at 300 K from p. 263
\mathcal{C}K_g(IJK) = 6.02D-5 * SQRT(T_g(IJK) / 300. )C
C Solids conductivity in cal/s.cm.K
C From Bauer & Schlunder's (1978) theory an approximate average 
C value for the solids conductivity is 2.5*K_g
C
         K_s(IJK, 1) = 2.5 * K_g(IJK)K_s(IJK, 2) = 2.5 * K_g(IJK)C
C Wall heat transfer coefficient in cal/cm^3.s.K
C
          HWALL(IJK) = ZERO
          TWALL(IJK) = ZERO
\mathcal{C}C Calculate Sherwood number for solids phases (Gunn 1978)
C
         EP_g2 = EP_g(IJK) * EP_g(IJK) DIFF = 4.26 * ((T_g(IJK)/1800.)**1.75) * 1013000. / P_g(IJK)
         Sc1o3 = (MU_g(IJK)/(RO_g(IJK) * DIFF)) ** (1./3.)UGC = AVG_U_g_W(IJK, I)VGC = AVG_V_g_S(IJK)WGC = AVG_W_g_B(HJK) DO 400 M = 1, MMAX
C
           USCM = AVG_U_s_W(IJK, I, M)VSCM = AVG V S (IJK, M)WSCM = AVG_W_s_B(IJK, M)C
           VREL = SQRT( (UGC - USCM) **2 + (VGC-VSCM) **2\& + (WGC-WSCM) * * 2 )
           Re = EP_g(IJK) * D_p(M) * VREL * RO_g(IJK) / MU_g(IJK)N_s(h(IJK, M) = ( (7. - 10. * EP_g(IJK) + 5. * EP_g2)\& * (ONE + 0.7 * Re**0.2 * Sc1o3)
    \& + (1.33 - 2.4*EP_g(IJK) + 1.2*EP_g(2) & * Re**0.7 * Sc1o3 )
400 CONTINUE
        ENDIF
500 CONTINUE
      RETURN
      END
```
## **C.3 usr\_init\_namelist.f**

```
\mathsf C SUBROUTINE USR_INIT_NAMELIST
\rm C IMPLICIT NONE
        INCLUDE 'param.inc'
        INCLUDE 'usr_namelist.inc'
\mathsf C\mathsf C PAFC = UNDEFINED
        PAA = UNDEFINED
C
        RETURN
        END
```
### **C.4 usr0.f**

```
\mathsf C SUBROUTINE USR0
C
       IMPLICIT NONE
       INCLUDE 'param.inc'
C
C Include files defining common blocks here
C
       INCLUDE 'physical_prop.inc'
       INCLUDE 'usr_namelist.inc'
       INCLUDE 'file_units.inc'
C
C Function subroutines
C
       LOGICAL COMPARE
\mathsf CC Define local variables here
\mathsf C DOUBLE PRECISION SUM
C
C Include files defining statement functions here
C
\mathsf CC Insert user-defined code here
C
         IF(PAFC .EQ. UNDEFINED )
      & CALL ERROR_ROUTINE ('USR0', 'PAFC not specified', 1, 1)
\rm C IF(PAA .NE. UNDEFINED)THEN
           SUM = PAFC + PAA
           IF( .NOT.COMPARE(ONE,SUM) )THEN
             WRITE(UNIT_LOG,'(A,F10.5/A)')
      & ' *** PAFC + PAA = ',SUM,' It should be equal to 1.0'
             CALL EXIT
           ENDIF
         ELSE
           PAA = 1.0 - PAFC
         ENDIF
C
C Function of the ash-layer void fraction
      f_{E}P_{A} = (0.25 + 0.75 * (1.0 - PAA)) ** 2.5C
       RETURN
       END
```
### **C.5 usr\_namelist.inc**

```
C
C 1. Define the user-defined namelist variables as DOUBLE PRECISION,
C INTEGER, LOGICAL, or CHARACTER.
C 2. Include the variable in the appropriate common.
C 3. If variable, needs to be read from mfix.dat add the variable name
C in the NAMELIST section.
C
C Sherwood number
      DOUBLE PRECISION N_Sh(DIMENSION_3, DIMENSION_M)
C
C Proximate Analysis
      DOUBLE PRECISION PAFC, PAA
\mathcal{C}C Function of ash-layer void fraction
      DOUBLE PRECISION f_EP_A
C
C Double Precision variables
      COMMON / USR_DATA_DP /
     & N_Sh, PAFC, PAA, f_EP_A
C
\mathsf CC
C INTEGER 
\mathcal{C}C Integer variables
C COMMON / USR_DATA_I /
C & 
\mathcal{C}C
C
C LOGICAL 
C Logical variables
C COMMON / USR_DATA_L /
C & 
\mathcal{C}C
C Character variables
C COMMON / USR DATA C /
\mathcal{C}\mathcal{C} NAMELIST / USR_INPUT_DATA /
     & PAFC, PAA
```
### **C.6 param.inc (initial part)**

```
\mathcal{C}C 1. Parameter input section: The user may need to change this section
C depending upon the size of the problem.
\mathcal{C}C Maximum of the number of cells in the x direction
      INTEGER DIMENSION_I
      PARAMETER (DIMENSION_I = 21)
C
C Maximum of the number of cells in the y direction
      INTEGER DIMENSION_J
     PARAMETER (DIMENSION J = 62)
\mathcal{C}C Maximum of the number of cells in the z direction
     INTEGER DIMENSION K
      PARAMETER (DIMENSION_K = 1)
C
C Maximum number of computational cells
     INTEGER DIMENSION 3
      PARAMETER (DIMENSION_3 = 1302)
C
C Maximum number of solids phases
     INTEGER DIMENSION M
      PARAMETER (DIMENSION_M = 2)
\mathcal{C}C Maximum number of gas species
      INTEGER DIMENSION_N_g
     PARAMETER (DIMENSION Nq = 4)
\mathcal{C}C Maximum number of solids species. For multiple solids
C phase use the maximum for all phases
      INTEGER DIMENSION_N_s
      PARAMETER (DIMENSION_N_s = 2)
C
C===============================================================================
```
**C.7 mfix.dat**

```
#
# Partial combustor
#
# Author: E.F. Modeler Date: 9-28-94
#
! 1. Run control
    Run_name = 'pc01'
    Description = 'Partial Combustor'
    Units = 'cgs'
   Run_type = 'new'Time = 0.0<br>Tstop = 10.0Tstop
   DT = 1.0E-4ENERGY_EQ = .T.SPECIES_EQ = .T. T. T. T.CALL_USR = .T
! 2. User-defined constants
    C = 800. 1.0E2
    C_NAME ='Transition Temp.' 'Pseudo-reaction const.'
   PAFC = 0.6! 3. Geometry
   Coordinates = 'Cylindrical'
   IMAX = 19<br>DX = 4*(= 4*0.5, .59, .69, .81, .91, 11*1.0JMAX = 60YLENGTH = 300.0
   NO K = .T.
! 4. Gas-phase
   NMAX(0) = 4 ! Gas species O2 CO CO2 N2
   MW q = 32. 28. 44. 28.
! 5. Solids-phase
   MMAX = 2D_P = .025 .025<br>RO_s = 1.0 1.0
              = 1.0 1.0
    NMAX(1) = 2 2
    MW_s(1,1) = 12. 12.
    MW_s(1,2) = 56. 56.
```
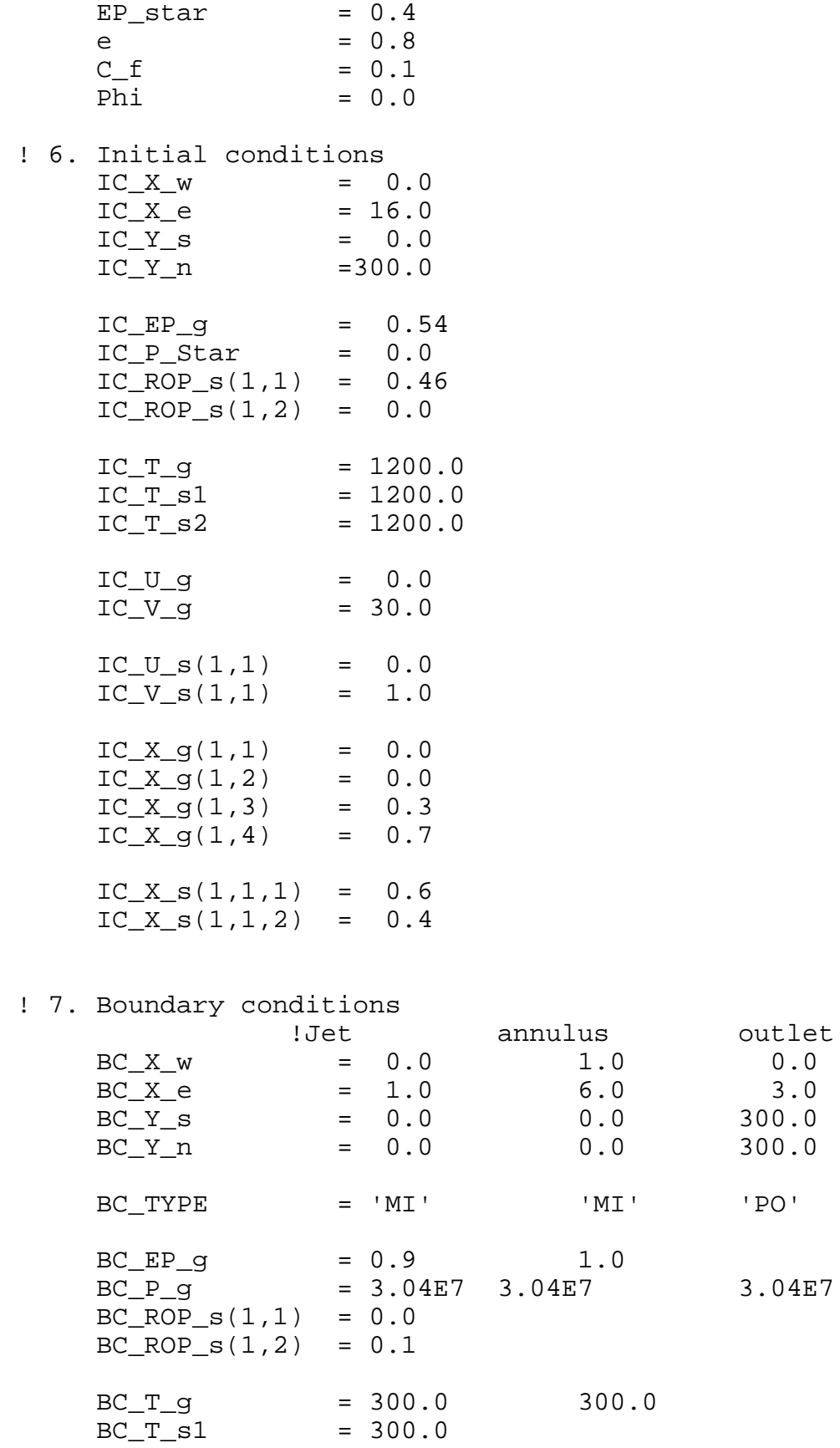

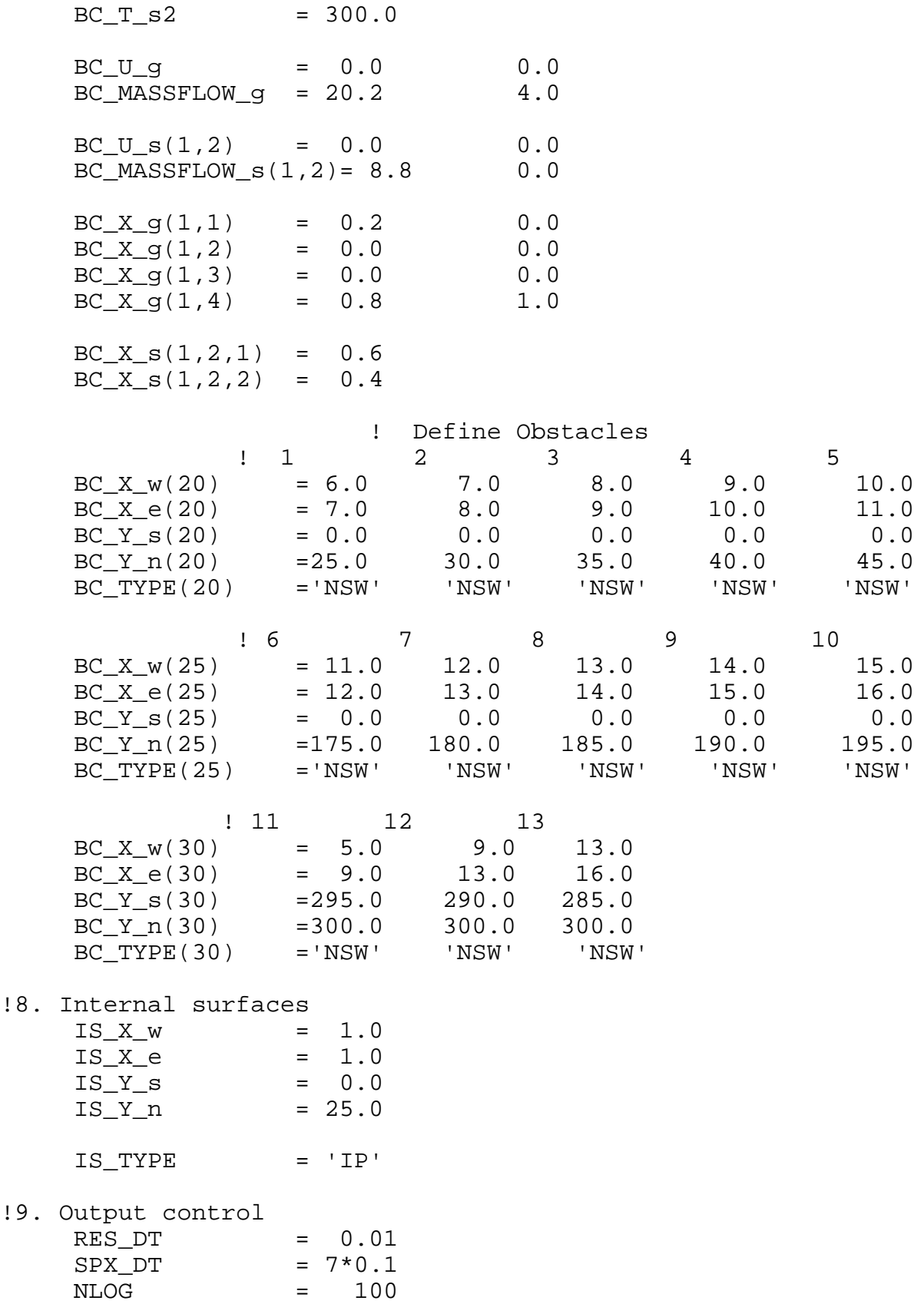

 $.8.$ 

 $19.$ 

# **Appendix D. Keywords in Input Data File**

þ indicates the default value.

The symbols used in the table are as follows:

(dimension)

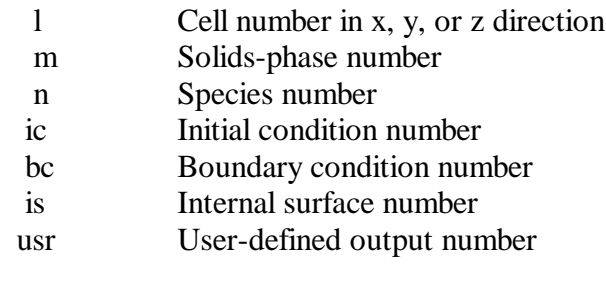

Type

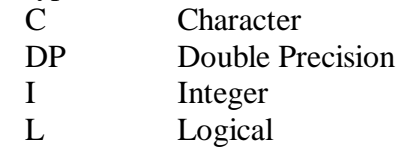

### **D.1 Run Control**

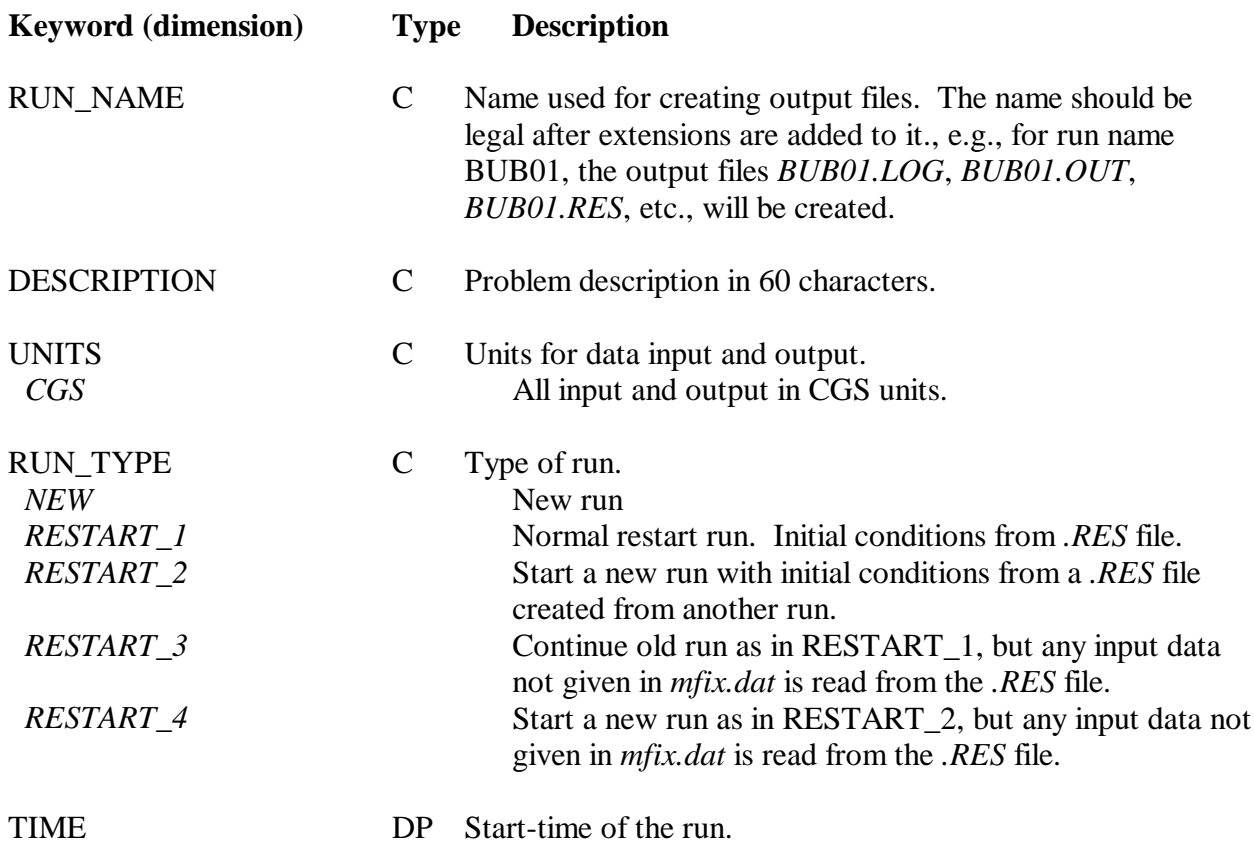

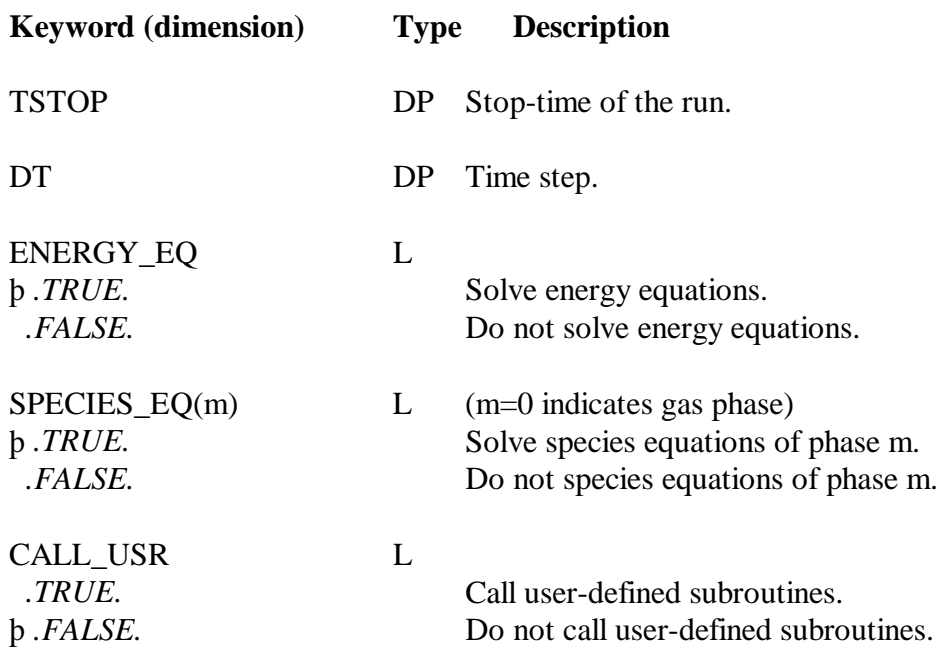

# **D.2 Physical and Numerical Parameters**

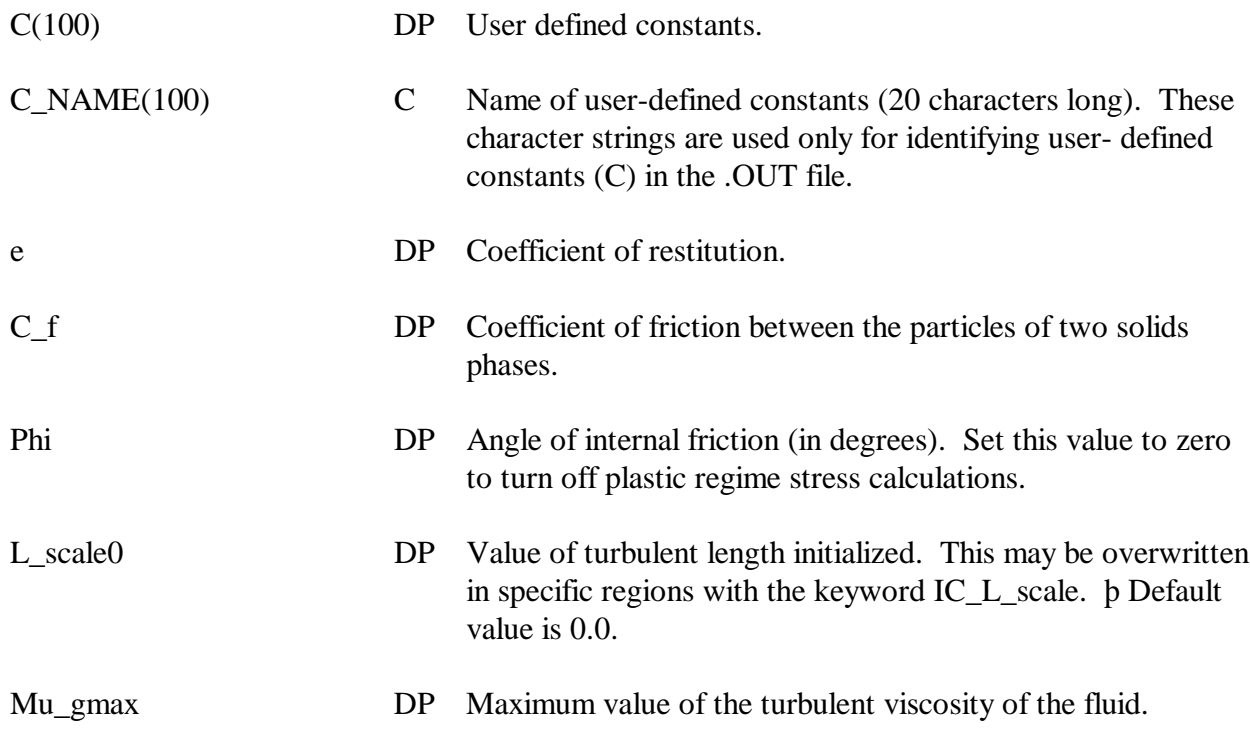

## **D.3 Geometry and Discretization**

For 2D simulations the thickness of the third direction specified should be exact, if mass or volumetric flow rates, rather than the velocities, are specified at the boundaries.

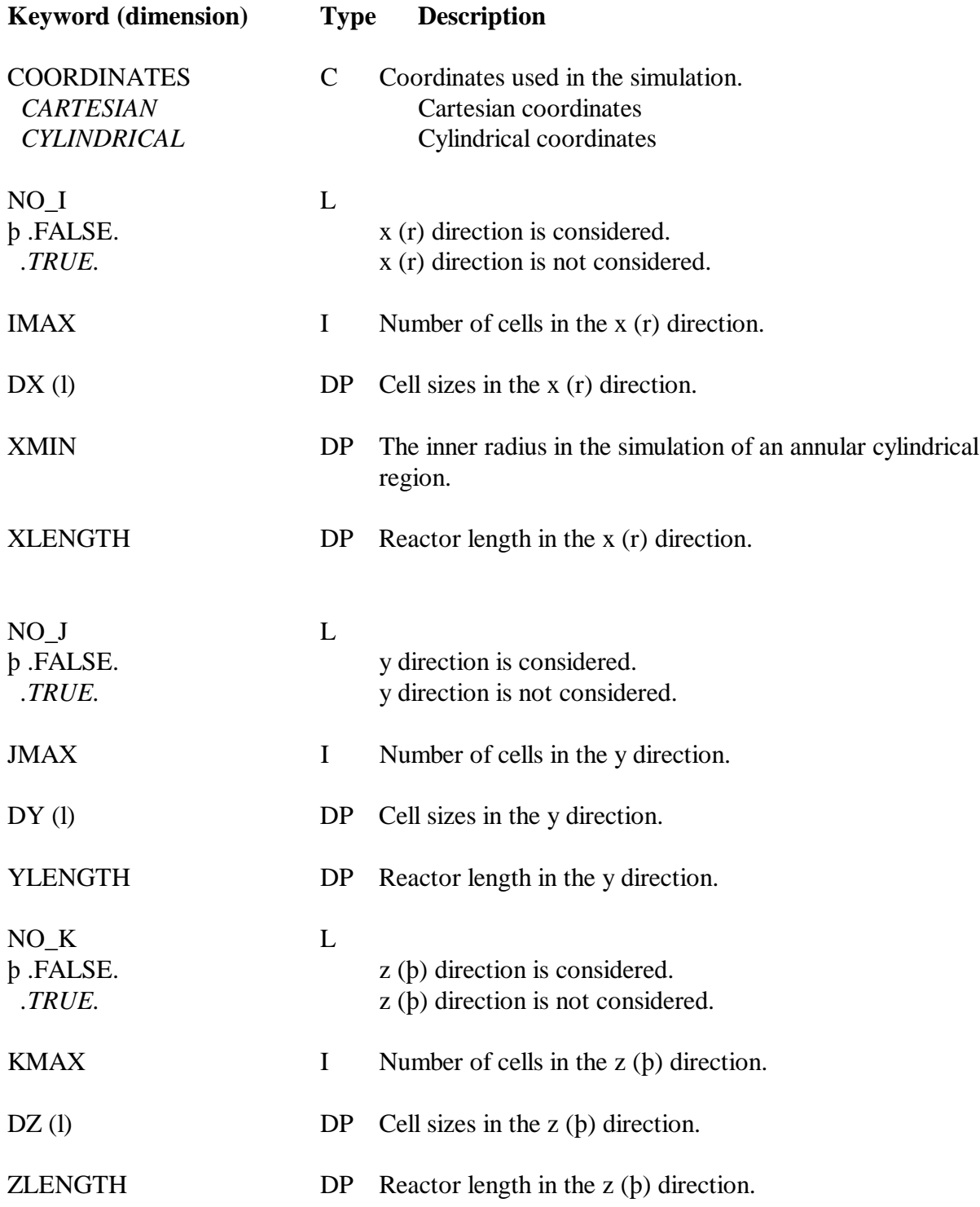

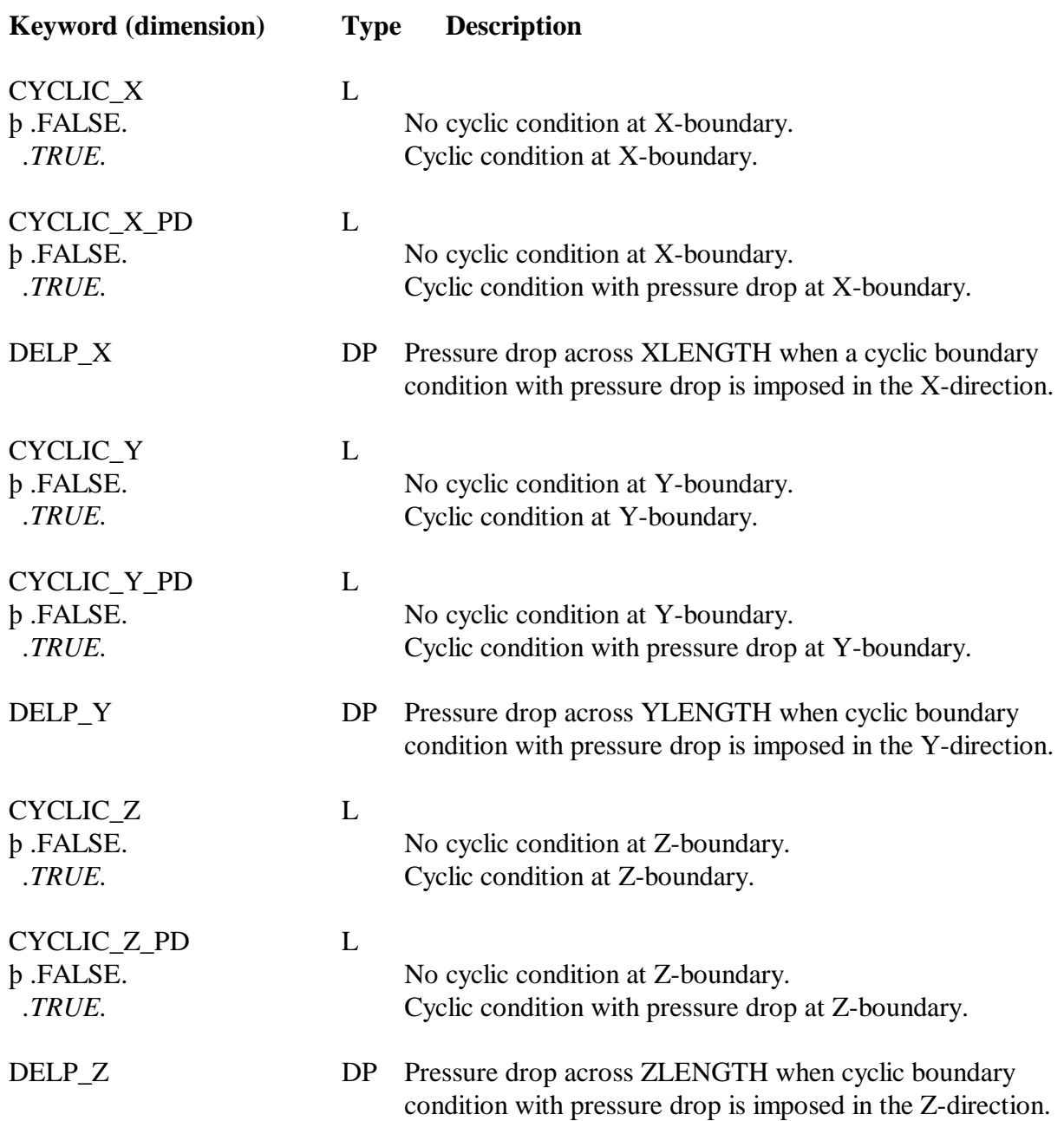

# **D.4 Gas Phase**

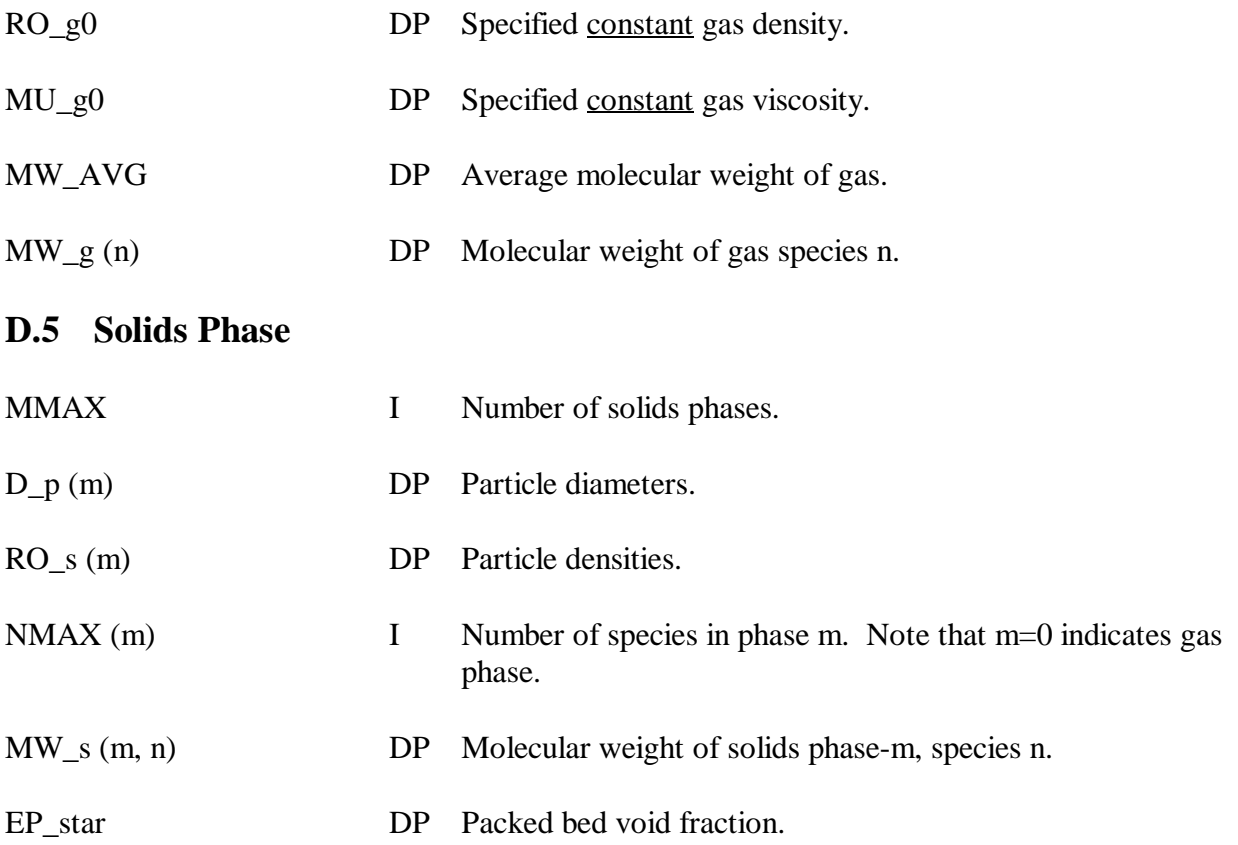

### **D.6 Initial Conditions**

Each initial condition (IC) is specified over a rectangular (or pie-shaped, for cylindrical coordinates) region that corresponds to the scalar numerical grid. These are 3D regions, and X w b X e, Y s b Y n, and Z t b Z b. The region is defined by the constant coordinates of each of the six faces, which may be specified as the physical coordinates or the cell indices. The physical coordinates are easier to specify than the cell indices. If cell sizes are not small enough to resolve a region specified using physical coordinates, MFIX will indicate this problem with an error message.

In cylindrical coordinates, when the theta direction crosses the 0 value, split that region into two regions: e.g., Split a region spanning 1.9þ to 0.1þ as 1.9þ to 2þ and 0 to 0.1þ.

Two initial condition regions may overlap. When an overlap occurs, MFIX uses the conditions specified for the higher IC number.

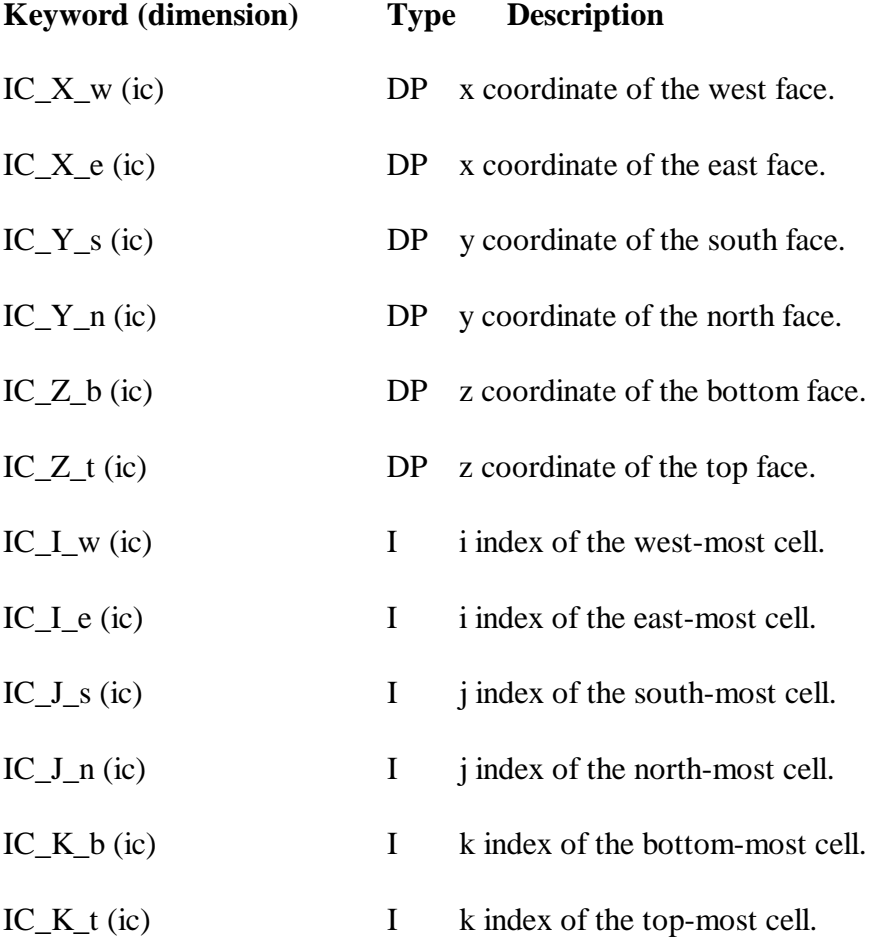

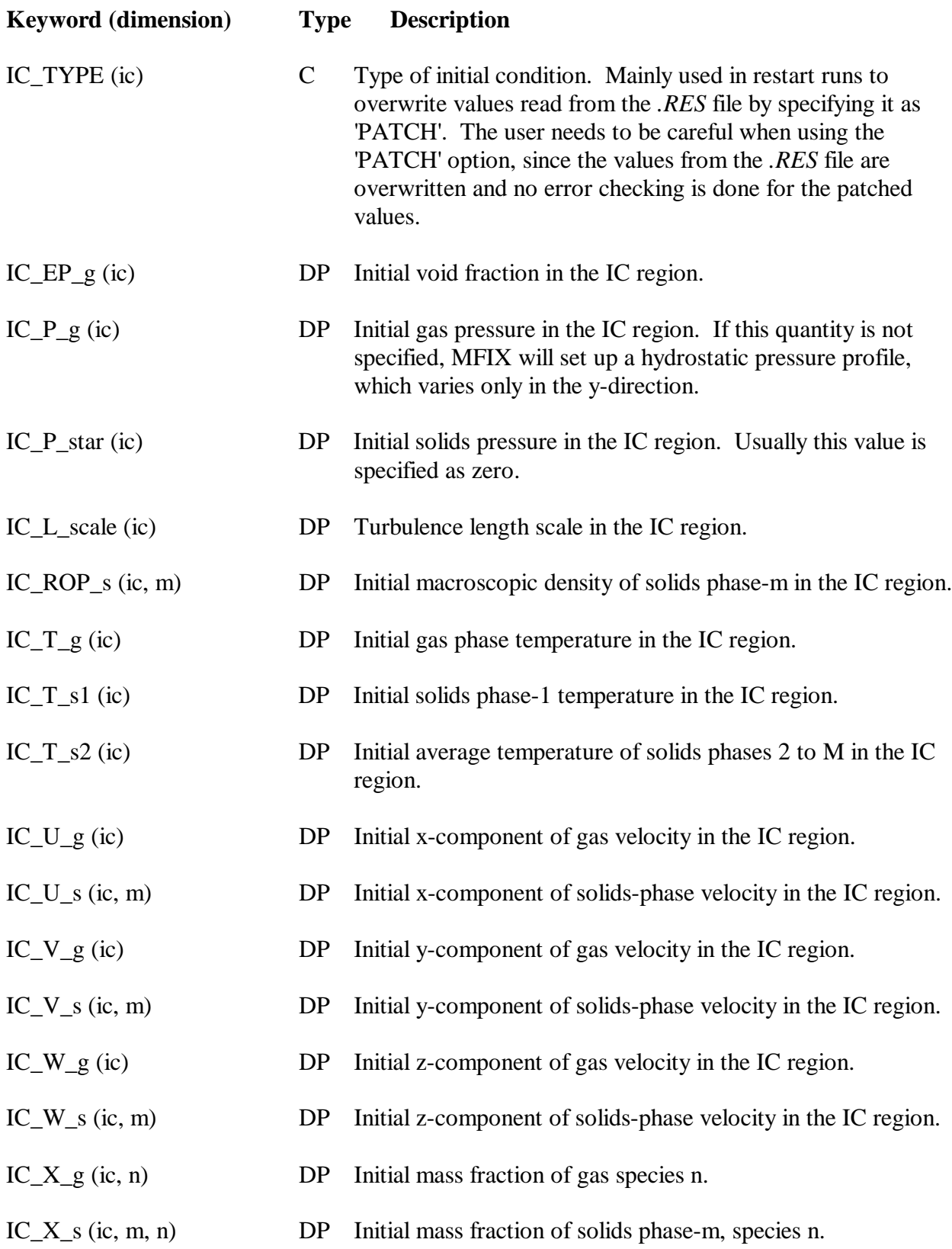

#### **D.7 Boundary Conditions**

Boundary conditions (BC) are specified over flow planes or 2D surfaces that are normal to one of the coordinate directions and coinciding with a face of the scalar control-volume. The values for one of the three pairs of coordinates are equal. The surface is defined by the constant coordinates of each of the four edges, which can be specified with physical coordinates or cell indices, and the two equal values for the direction normal to the face, which can only be specified with physical coordinates. If cell sizes are not small enough to resolve a surface specified using physical coordinates, MFIX will indicate this problem with an error message.

A flow plane must have a wall cell (or an outside boundary) on one side and a flow cell on the other side.

The BC section is also used for specifying obstacles in the flow domain. Obstacles are 3D regions and just as for the IC regions  $X_w$   $\beta$   $X_e$ ,  $Y_s$   $\beta$   $Y_n$ , and  $Z_t$   $\beta$   $Z_b$ . By default the outside boundary is initialized as no-slip walls. For cylindrical coordinates the axis is initialized as a free-slip wall.

Two boundary surfaces must not intersect. Two obstacle regions may intersect.

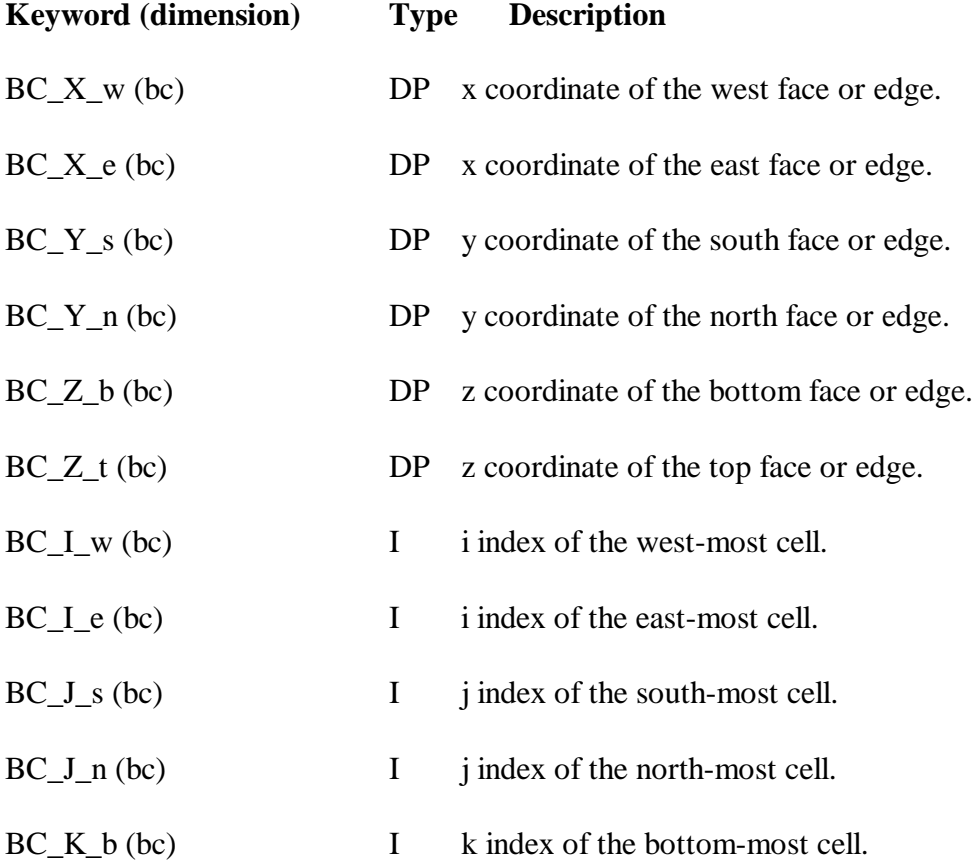

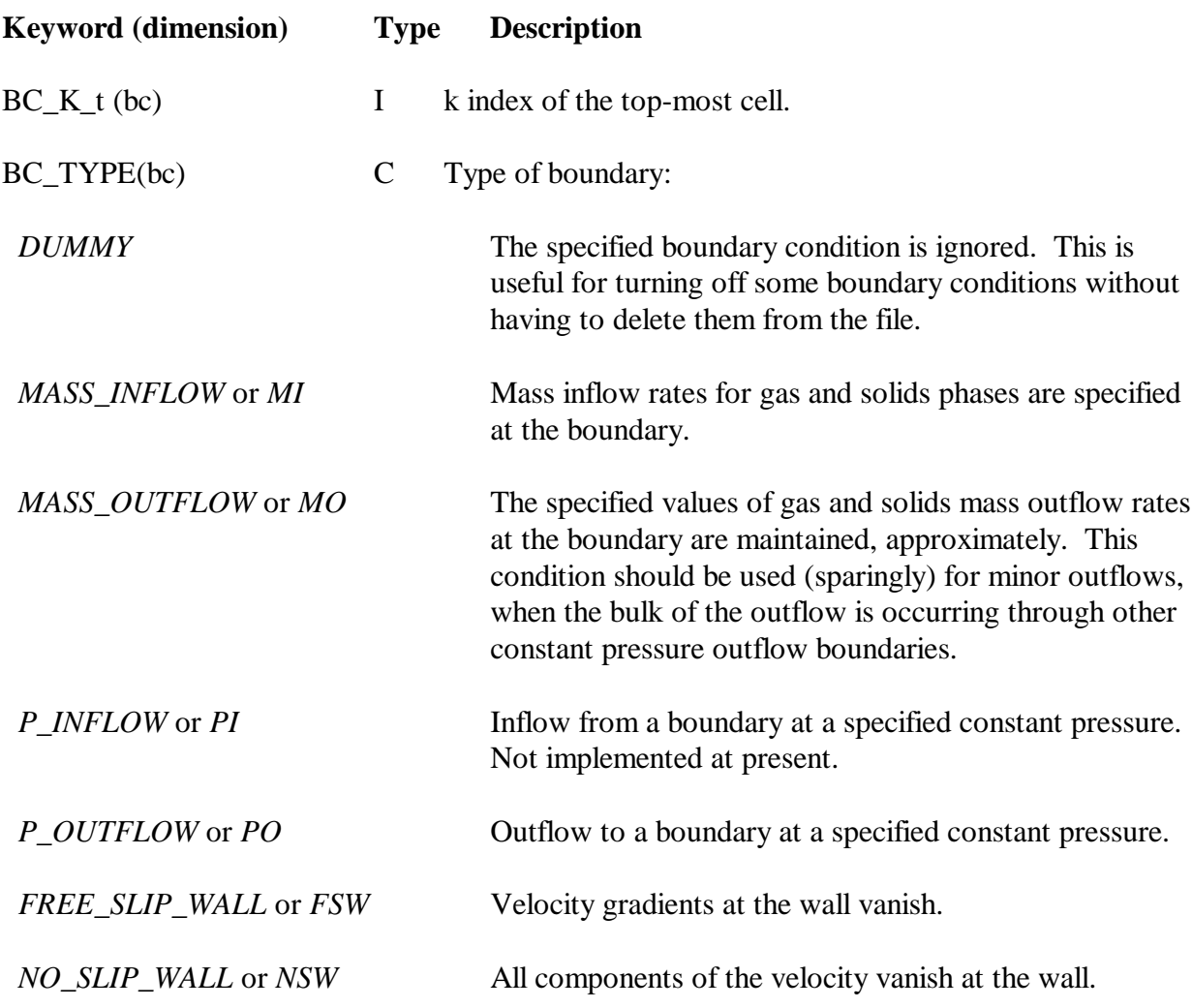

For no-slip or free-slip walls none of the following needs to be specified.

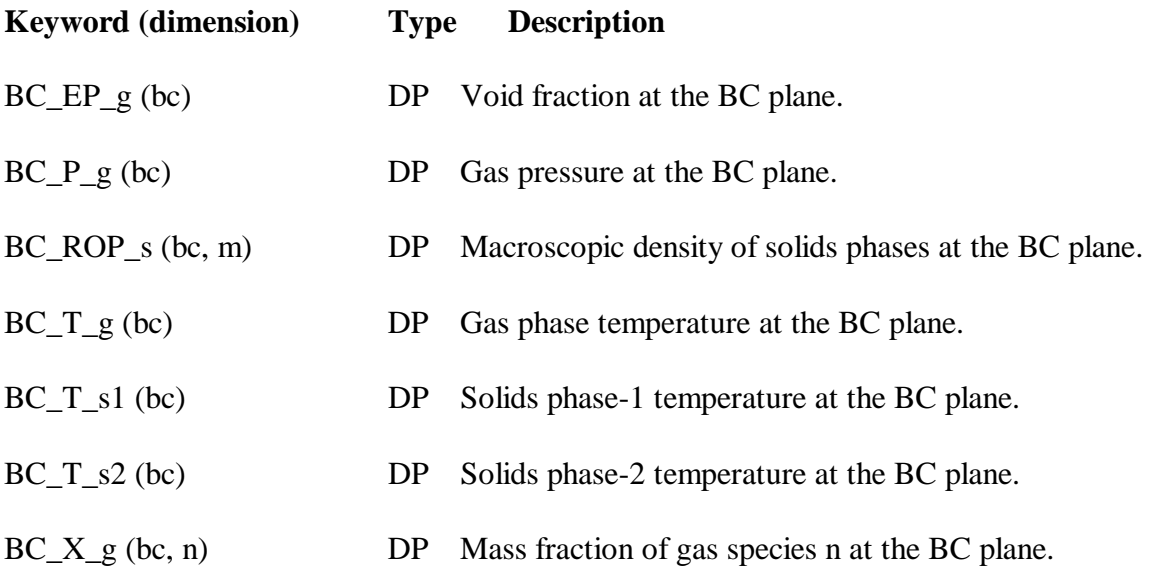

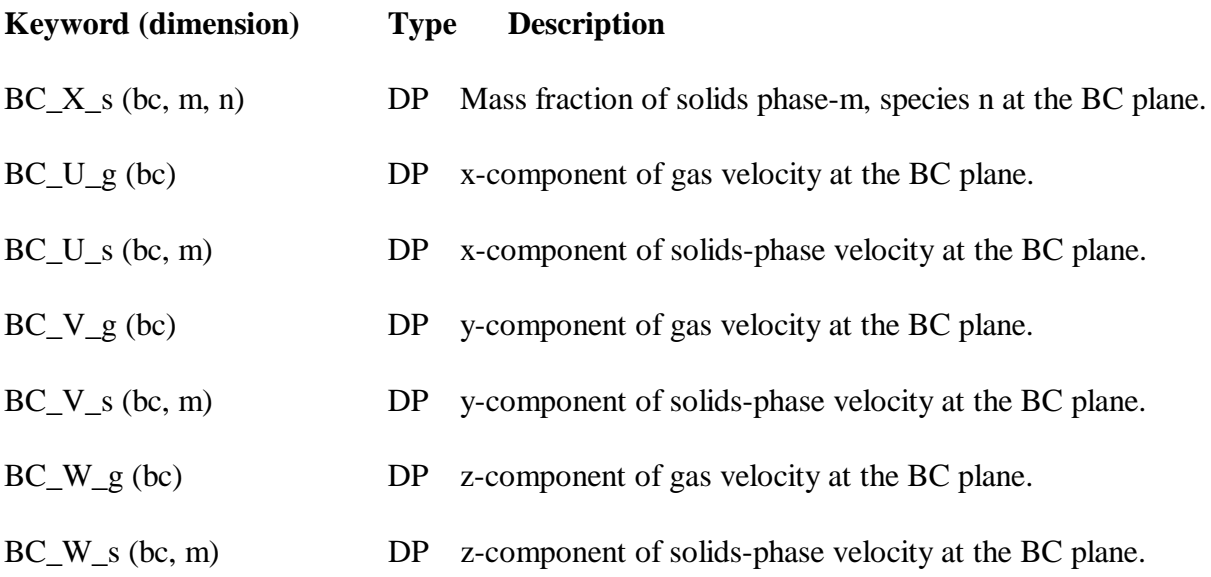

 For a mass inflow boundary, instead of specifying the normal velocity at a boundary, the gas and solids flow rates may be specified as the volumetric or mass flow rates. If the volumetric or mass flow rate is specified, MFIX will calculate the velocity normal to the boundary. The velocity calculated by MFIX, however, may differ from the velocity calculated based on the physical dimensions of the port because the simulated dimensions may not be exactly equal to the physical dimensions. Specify positive values for all the flow rates. MFIX will assign the correct sign to the computed velocity values.

 If the mass or volumetric flow rate is specified for a mass outflow boundary condition, then at every interval BC\_DT\_0, MFIX will adjust the normal velocity so that the average computedoutflow rate is equal to the specified value. The user is cautioned, however, that if unrealistic mass flow rates are specified, the computations may become unstable. It is better to specify the velocity at the mass outflow boundary, if some amount of fluctuation in the mass outflow rate is tolerable.

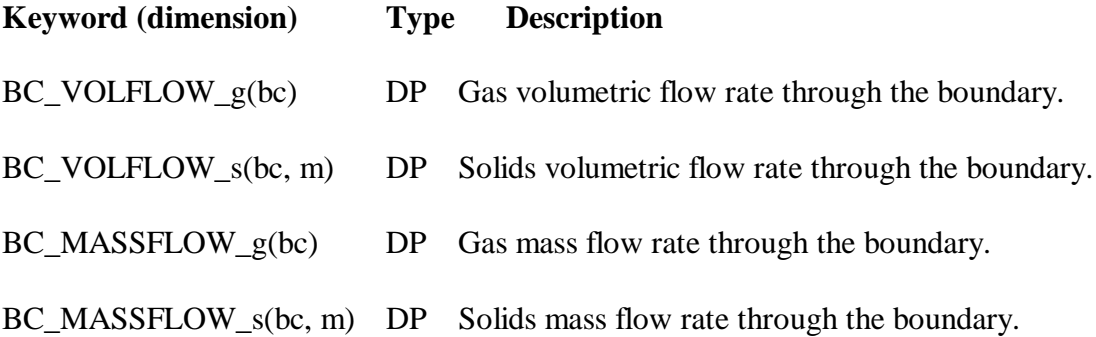

 MFIX allows the specification of a transient jet with its velocity fluctuating between two values. The jet conditions will override the steady condition specified for the normal velocity. Therefore, if there is no transient jet, do not specify any of the following, except BC\_DT\_0, which may be required for mass outflow conditions.

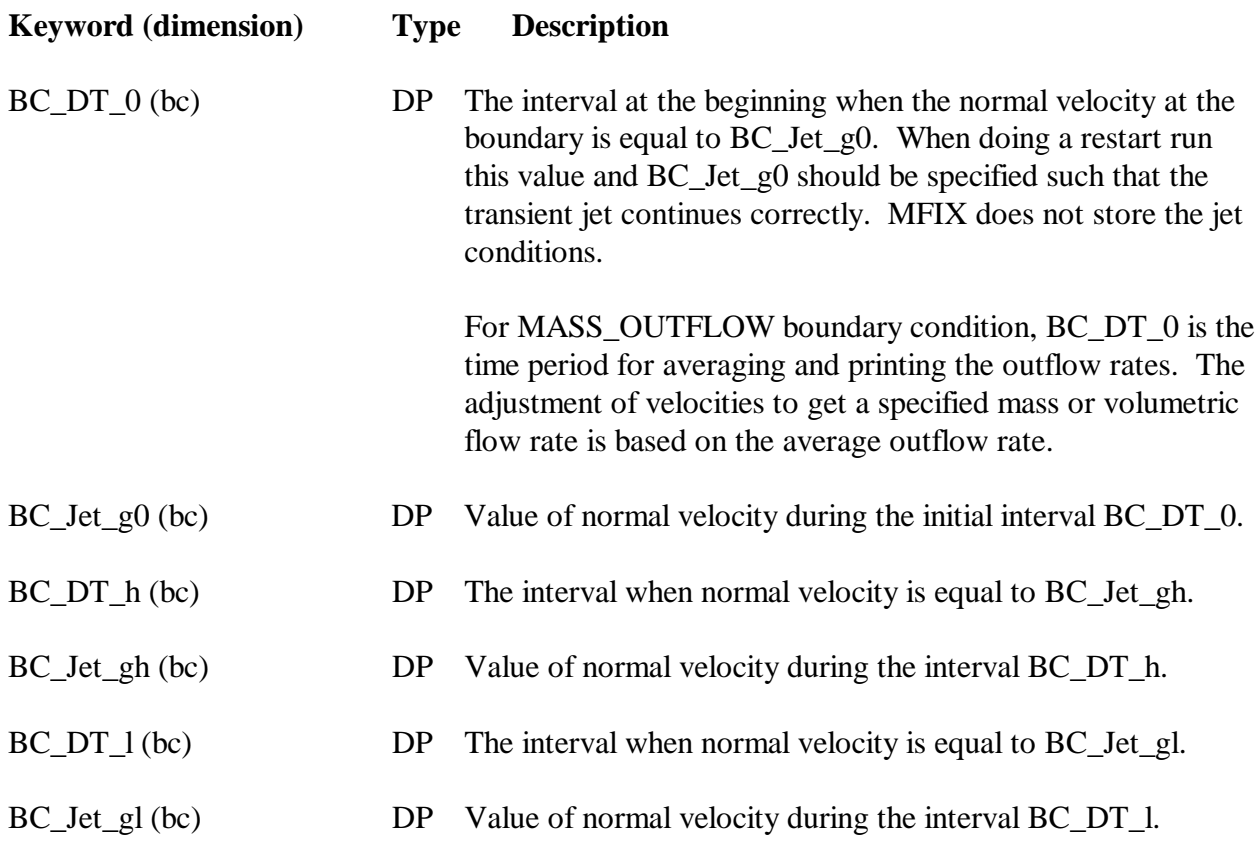

#### **D.8 Internal Surfaces**

Internal surfaces (IS) are normal to one of the coordinate directions and coincide with one of the faces of the scalar control volume. One of the three pairs of coordinates is equal. The surface is defined by the constant coordinates of each of the four edges, which can be specified with physical coordinates or cell indices, and the two equal values for the direction normal to the face, which can only be specified with physical coordinates. If cell sizes are not small enough to resolve a surface specified using physical coordinates, MFIX will indicate this problem with an error message.

To specify a large number of internal surfaces in a region, a 3D region may be specified. Then add a prefix  $(X, Y, \text{ or } Z)$  to indicate the direction of the internal surfaces; e.g., X\_IMPERMEABLE specifies impermeable internal surfaces parallel to the X coordinate.

Internal surfaces act as free-slip walls in stress computations. This default condition cannot be changed.

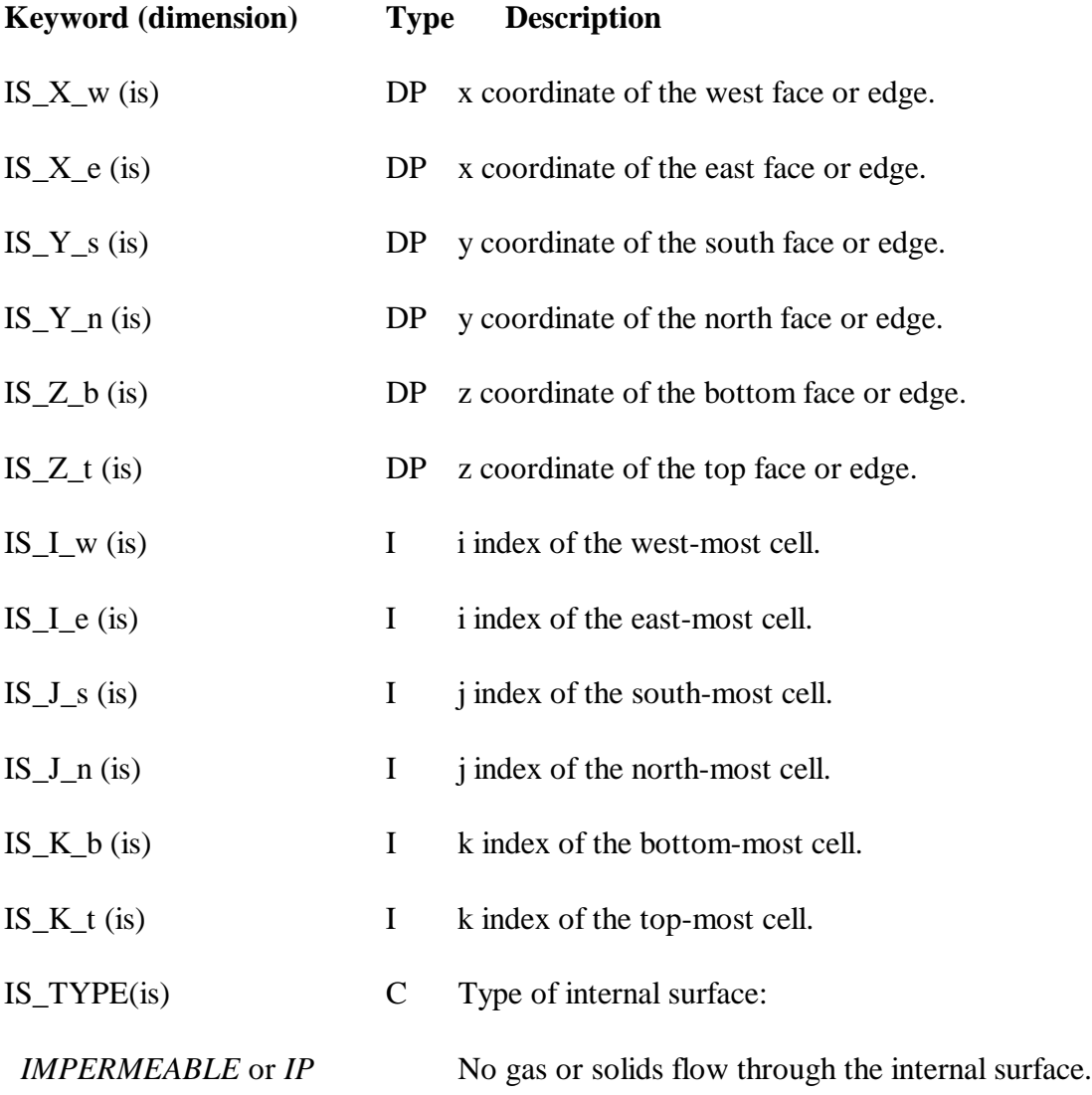

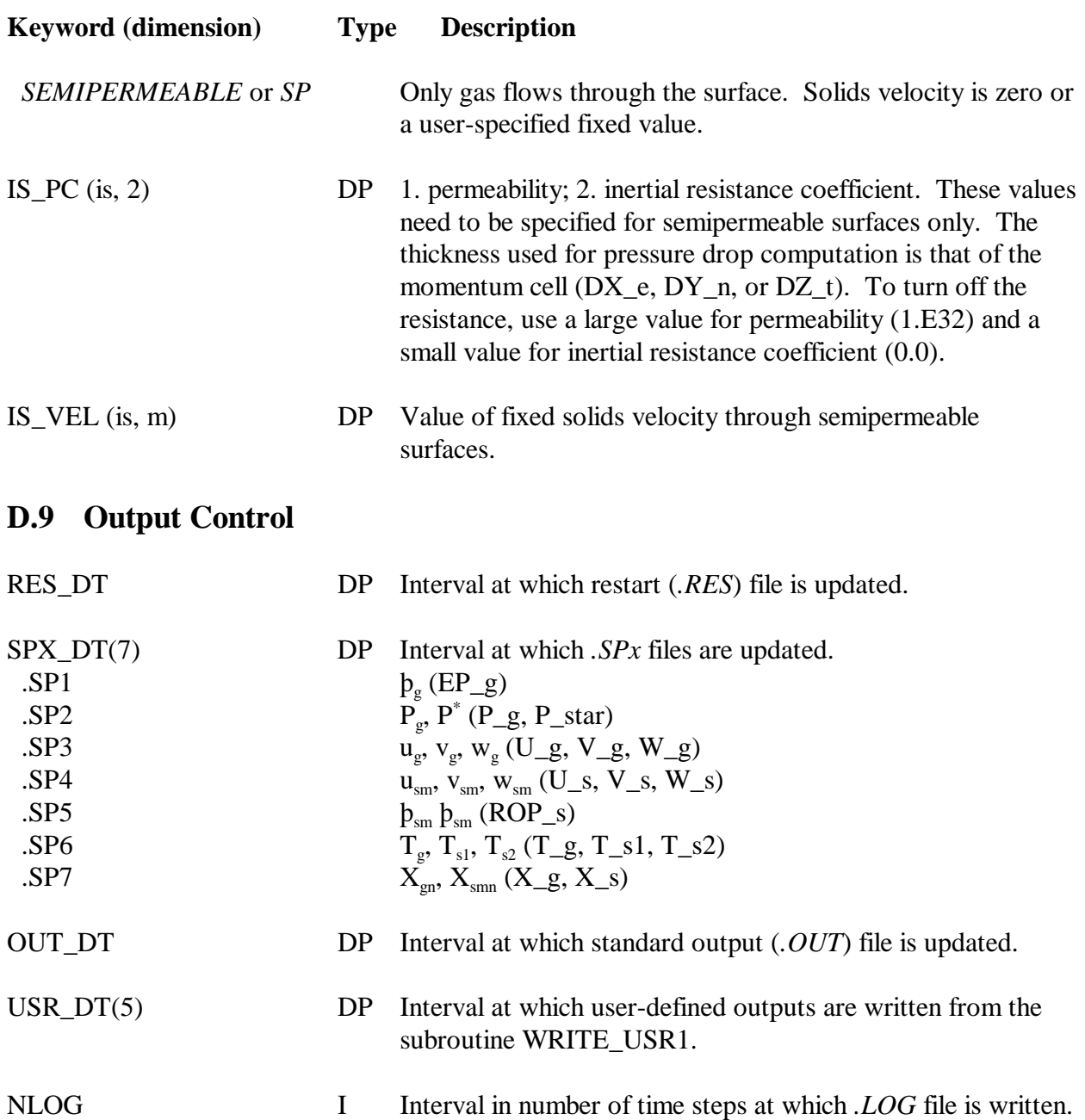

MSYAML\2:950332